ZETY 30), ररा  $\overline{\phantom{a}}$ \_\_\_\_\_\_\_\_\_\_\_\_\_\_\_\_\_\_\_\_\_\_\_\_\_\_\_\_

# **Инструкция по эксплуатации**

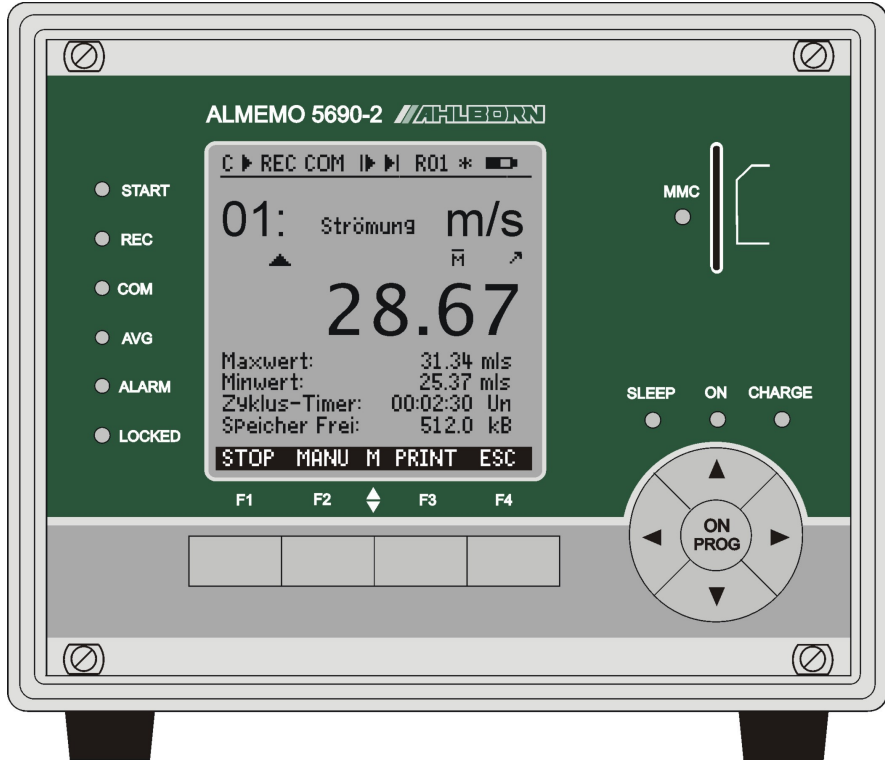

# **Измерительный прибор ALMEMO® 5690-2M**

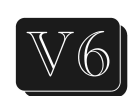

**с функцией регистратора данных**

V4.1 15/03/2013

www.ahlborn.com

# 1. ЭЛЕМЕНТЫ УПРАВЛЕНИЯ

## 1.1 Передняя панель

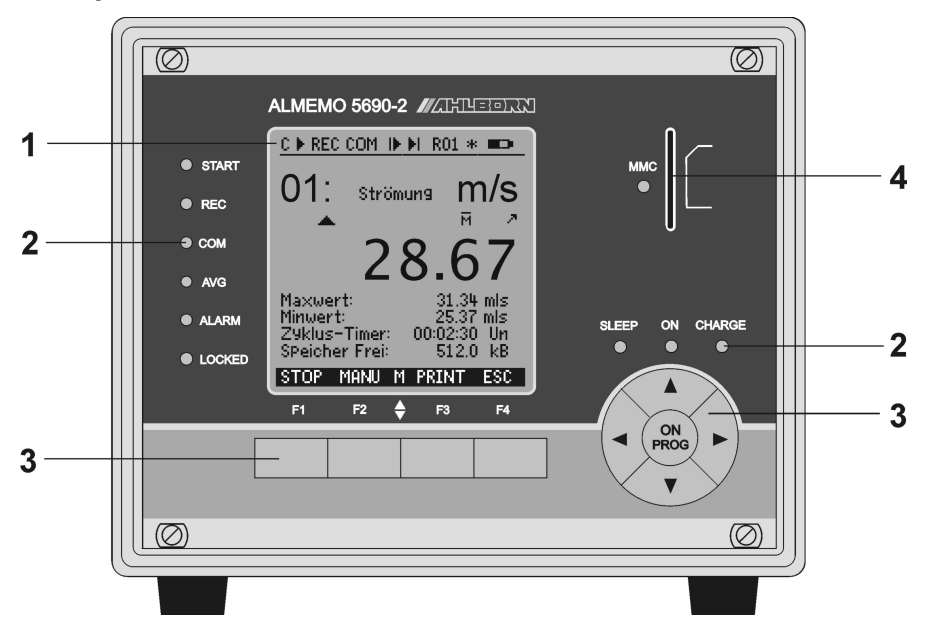

## $(1)$  LCD

 $(2)$ 

DURS COCTORNING

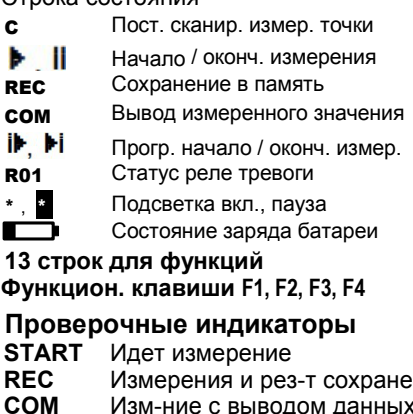

- **AVG** Усреднение
- **ALARM** Превыш-ние предельн. знач. Поломка датчика, низкий заряд батареи
- **LOCKED** Клавиши заблокированы

### (2) Проверочные индикаторы

 $\overline{ON}$ Прибор включен

**SLEEP** Мигает в спящем режиме **CHARGE** Идет заряд батареи. Откл. при полном заряде

- (3) Клавиатура
	- **F1** по **F4** Фукнц. клавиши (программ.) Блокировка курсора Вкл. ON Программирование **PROG** Выкл. (нажать и удерж.) Выбор функции, ввод A.  $\triangleright$  $\blacktriangleleft$ Последнее меню

### <sup>н</sup> (4) Разъем, мультимед. карта

**SD** разъем для карты памяти

### **1.2 Задняя панель**

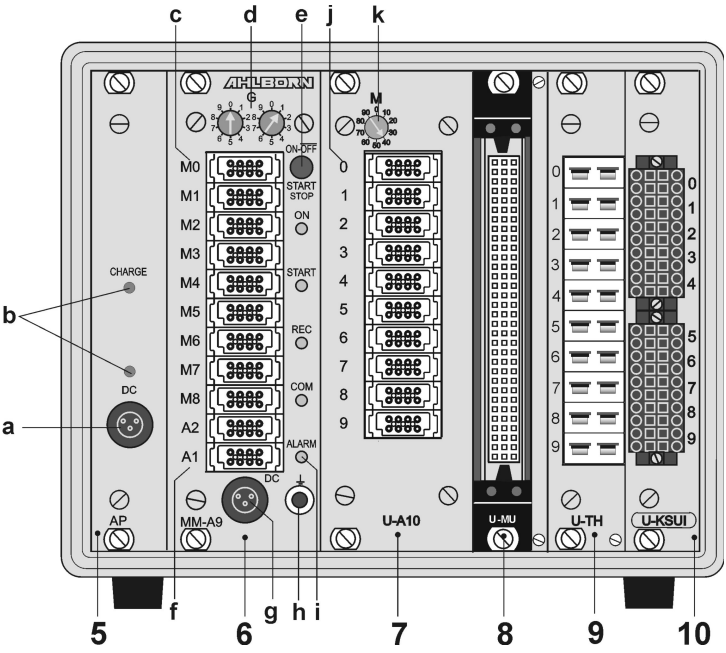

- **(5) Модуль AP аккум. батарея (опция)**
- **(a) Соед. разъем DC-A 12В** Сетевой адапт.(ZB 1212-NA9, 12В, 2.5A)
- **(b) Индикаторы DC-A** Текущее пит. напряжение **CHARGE** Идет заряд батареи Откл. при полном заряде
- **(6) Модуль MM-A9** Плата Мастер контур **ALMEMO**
- **(c) Измерит. входы с M0 по M8 M0 по M8** для всех ALMEMO датчиков **M9 по M39** для 31 доп. канала
- **(d)Кодовый переключатель G:** Адрес прибора с 0 по 99
- **(e) Клавиши ON/OFF, START/STOP**  Нет функции

**(f) Выходные разъемы A1, A2 A1** Интерфейс / опт. кабель (ZA1909-

DK5/L)

RS 422 (ZA 5099-NVL/NVB) Ethernet (ZA 1945-DK) Bluetooth (ZA 1709-BTx)

- **A2** Сетевой кабель (ZA1999-NK5/NKL)
- **A1/A2** Триггерный вход (ZA 1000-ET/EK) Релейный вывод (ZA 1000-EGK) Аналоговый вывод 2 (ZA 1601-RK)

### **(g) Соед. разъем DC 12В**  Сетевой адаптер (ZB 1212-NA6, 12В, 3A) Кабель, эл. изол. (ZB 3090-UK2, 10-30В)

- **(h) Заземление**
- **(i) Индикаторы**
	- **ON Прибор включен**
	- **START Идет измерение**
	- **REC** Сохранение измер. и рез-в
	- **COM** Измерение с выводом
	- **ALARM** Превыш. предел. значения

Поломка датчика, низкий заряд батареи

**Добавление измерит. точек с выбором селекторных панелей:** 

- **(7) Модуль U-A10: селекторная панель для 10 ALMEMO разъемов**
- **(j) Измерительные входы с 0 до 9** x 0 до x 9 для всех датчиков ALMEMO x+10 до x+39 макс. 30 дополнительных каналов
- **(k) Кодовый переключатель M:** измер. точка x: от 10 до 90
- **(8) Модуль U-MU: селекторная панель для 10x MU коннектора Измерительные входы:** x0 до x9 для аналог. датчиков

с источником питания

x+10 до x+39 макс. 30 дополнительных каналов

**Встроен. кодовый перекл-тель:** измер. точка x: от 10 до 90 в схеме

- **(9) Модуль U-TH: селекторная панель для 10 терморазъемов Измерительные входы:** x0 до x9 для 10 термопар x+10 до x+39 макс. 30 дополнительных каналов **Встроен. кодовый перекл-тель:** измер. точка x: от 10 до 90 в схеме
- **(10) Модуль U-KS: селекторная панель 2x5 зажимн. коннектора Измерительные входы:** x0 до x9 для аналоговых датчиков с источником питания x+10 до x+39 макс. 30 дополнительных каналов

**Встроен. кодовый перекл-тель:** измер. точка x: 10 до 90 в схеме

**(11) Модуль RTA5: Релейно-триггерный аналоговый модуль**

для 5 оранжевых ALMEMO® зажимных коннекторов

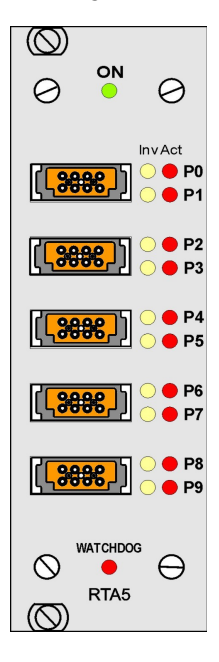

### **Разъемы P0/1 по P8/9**

- **P0/1** 2 полупроводниковых реле R0, R1
- **P2/3** 2 полупроводниковых реле R2, R3
- **P4/5** 2 аналоговых выхода (опция)
- **P6/7** 2 аналоговых выхода (опция)
- **P8/9** 2 триггерных входа TR8, TR9

### **LED индикаторы**

- **ON** Электропитание вкл.
- **Px Act** Активный порт
- **Px Inv** Инверсный управляемый порт

**WATCHDOG** Сбой в работе

# 2. СОДЕРЖАНИЕ

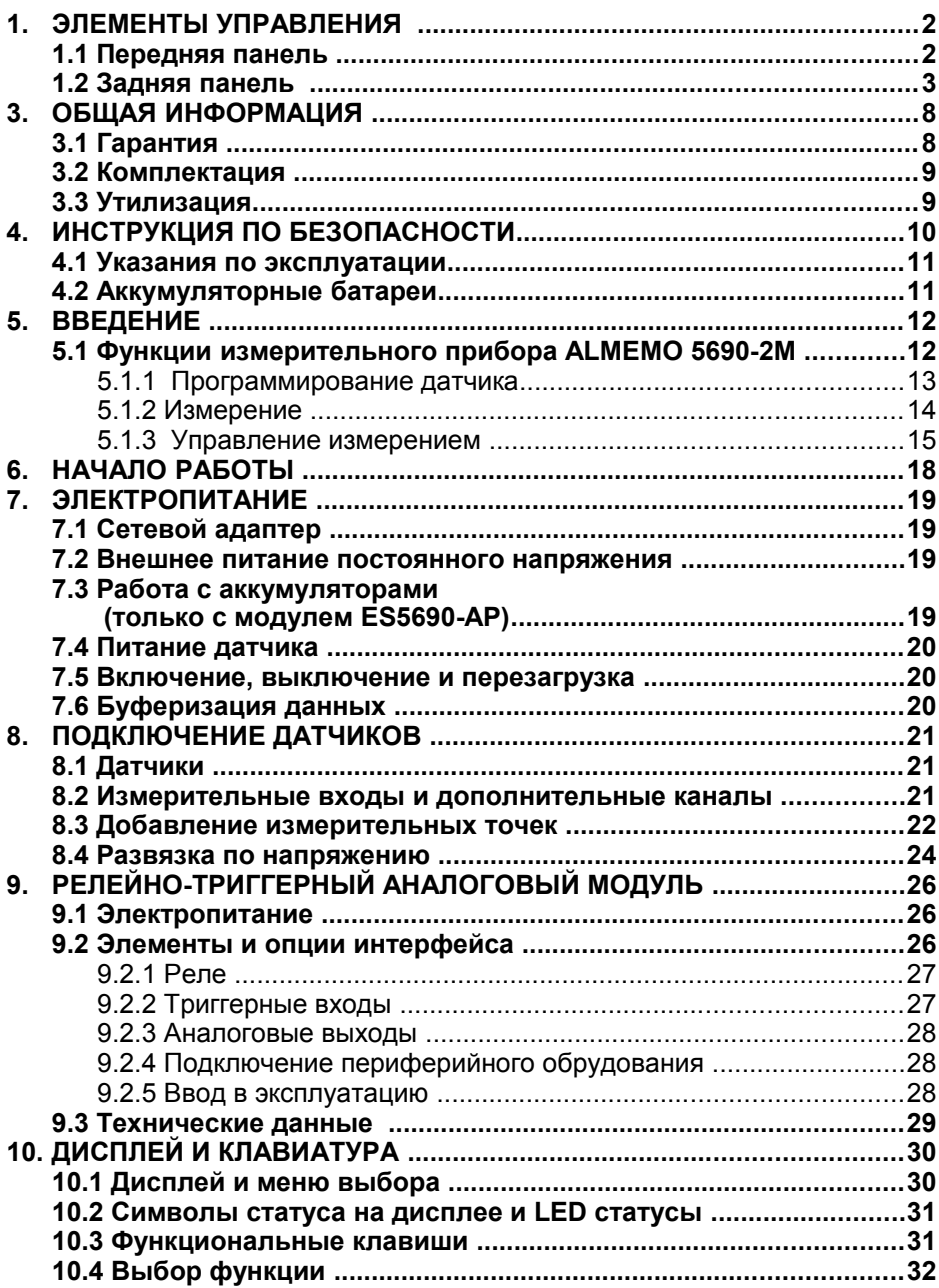

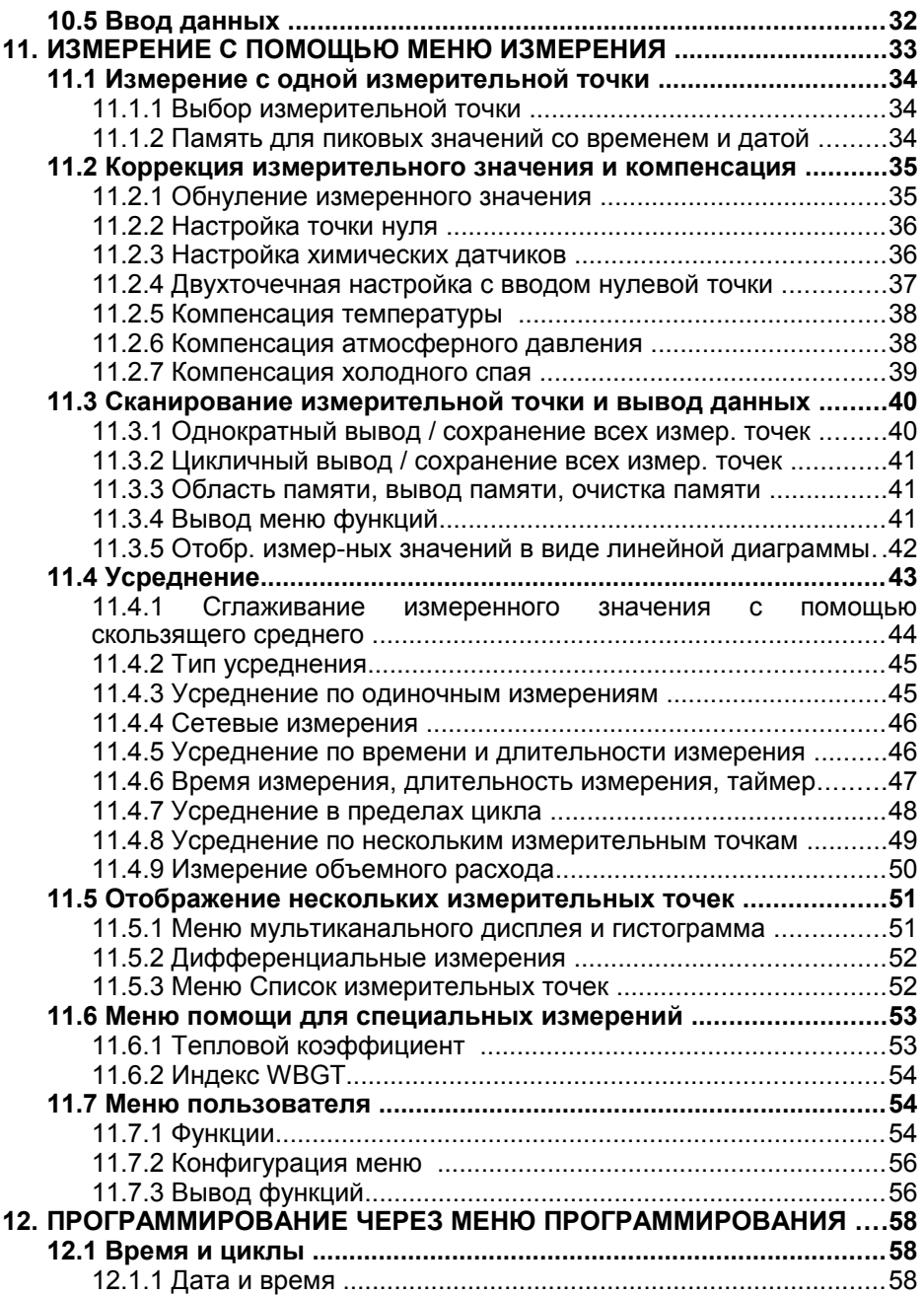

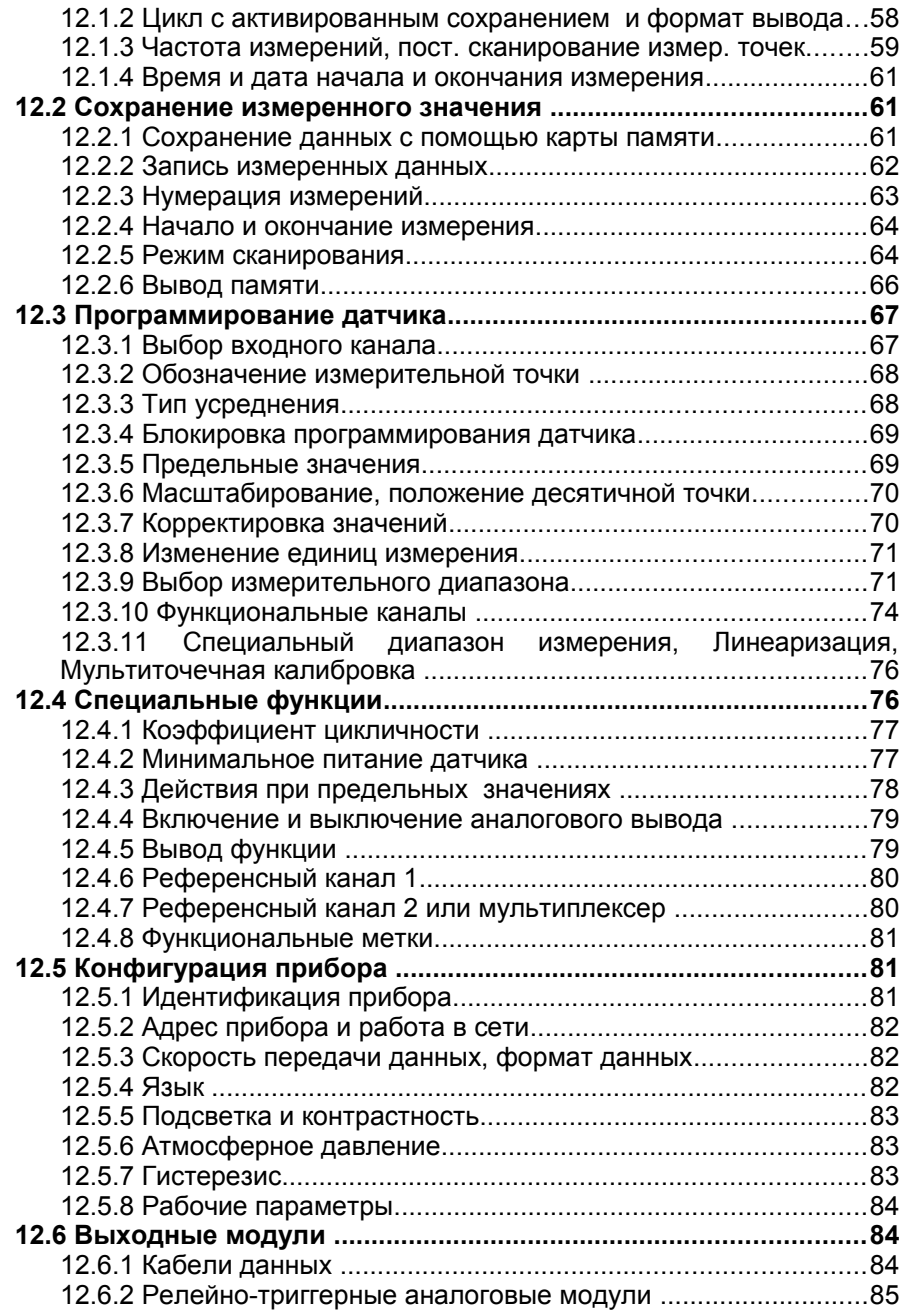

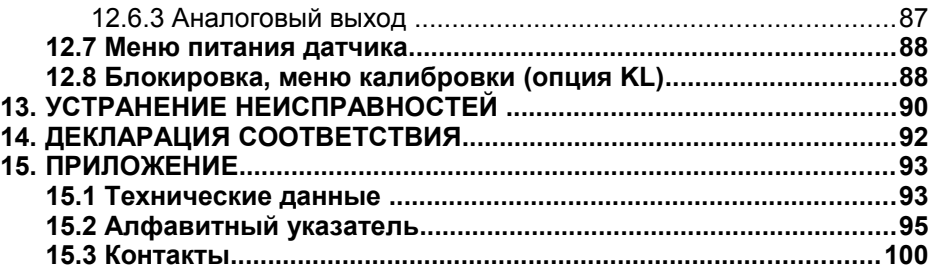

# **3. ОБЩАЯ ИНФОРМАЦИЯ**

Поздравляем Вас с покупкой инновационной системы сбора данных ALMEMO® . Благодаря запатентованным коннекторам ALMEMO® и ПО AMR-Control прибор самостоятельно конфигурируется и прост в эксплуатации. С другой стороны, прибор позволяет подключить различные датчики и периферийные устройства и обладает большим количеством специальных функций. Данные возможности и специальные функции приведены в соответствующих разделах инструкции ALMEMO® , которую необходимо изучить, чтобы избежать функциональных и измерительных ошибок и предотвратить поломку прибора. Для быстрого поиска нужной темы обратитесь к алфавитному указателю в конце инструкции и к Справочнику.

# **3.1 Гарантия**

Перед отправкой с завода-изготовителя, каждый прибор проходит определенные проверки качества. Со дня отправки оборудования предоставляется гарантия на 2 года. Перед отправкой прибора на заводизготовитель, пожалуйста, обратитесь к Главе 13. Если прибор действительно имеет дефект, упакуйте его по возможности в оригинальную упаковку и приложите подробное описание неисправности и условия, при которых они были выявлены.

Гарантия не распространяется на следующие случаи:

- Внесение пользователем самостоятельных изменений в оборудование.
- Эксплуатация в условиях, не предназначенных для данного прибора.
- Использование несоответствующего электропитания и периферийных устройств.
- Прибор используется не по назначению.
- Прибор поврежден в результате электростатического разряда или ударом молнии.
- Несоблюдение требований инструкции по эксплуатации.

Производитель оставляет за собой право вносить технические изменения в оборудование.

## **3.2 Комплектация**

При распаковывании оборудования убедитесь в отсутствии повреждений в результате транспортировки. Проверьте комплектность оборудования.

Измерительный прибор ALMEMO® 5690-2M SD карта и USB картридер Сетевой адаптер ZB1212-NA10 12В, 2 A Данная инструкция Справочник ALMEMO® CD диск с ПО AMR-Control и аксессуарами

В случае обнаружения повреждений оборудования при транспортировке, необходимо сохранить оригинальную упаковку и информировать поставщика.

## **3.3 Утилизация**

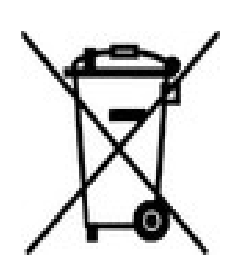

Пиктограмма слева означает, что согласно предписаниям ЕС продукция подлежит раздельной утилизации. Это относится как к прибору, так и к его комплектующим. Утилизация совместно с бытовыми отходами строго запрещена.

- Пожалуйста, утилизируйте все упаковочные материалы согласно местным предписаниям.
- Пожалуйста, утилизируйте картонные коробки, защитные пластиковые упаковочные материалы раздельно.
- Утилизация самого прибора (детали, комплектующие и расходные элементы) должна происходить согласно национальным и местным предписаниям по утилизации, а также согласно законодательству по защите окружающей среды страны, в которой эксплуатируется оборудование.
- Пожалуйста, утилизируйте все детали, представляющие опасность для окружающей среды (включая пластиковые детали, батареи и аккумуляторы).
- При утилизации оборудования по возможности используйте оригинальные упаковочные материалы.

# **4. ИНСТРУКЦИЯ ПО БЕЗОПАСНОСТИ**

**Опасно Опасно для жизни и здоровья, риск повреждения оборудования.**

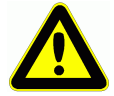

**Внимательно прочитайте инструкцию перед использованием прибора.** 

**Ознакомьтесь с основными рекомендациями по безопасности и специальными инструкциями, приведенными в других разделах.**

Данные риски могут возникнуть при:

- Несоблюдении инструкции по эксплуатации и правил безопасности
- Любых формах вмешательства в оборудование
- Эксплуатации в условиях, не предназначенных для данного прибора
- Использовании несоответствующего электропитания и периферийных устройств
- Использовании прибора не по назначению
- Повреждении прибора в результате электростатического разряда или удара молнии

**Опасно Риск смертельных травм в результате высокого напряжения.**

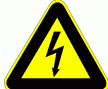

Данный риск может произойти в результате :

- Использования несоответствующего электропитания и периферийных устройств
- Повреждения прибора в результате электростатического разряда или удара молнии
- Прокладывания кабеля датчика вблизи высоковольтных кабелей. Перед тем как прикоснуться к кабелям датчика, убедитесь, что всё статическое электричество снято.

### **Опасно Внимание - взрывоопасные вещества**

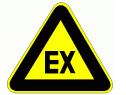

Существует риск взрыва вблизи различного топлива или химикатов.

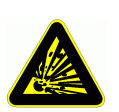

Не используйте прибор в непосредственной близости взрывных работ или автозаправочных станций!

## **4.1 Указания по эксплуатации**

- Если прибор перемещен в рабочее помещение из холодной среды, существует риск образования конденсата на электронике. При измерениях термопарами при значительных изменениях температуры возможна большая погрешность в измерениях.
- Перед использованием блока питания убедитесь, что напряжение сети соответствует требованиям.
- Необходимо соблюдать максимально допустимую нагрузку на питание датчика.
- Датчики со встроенным электропитанием не изолированы друг от друга.

## **4.2 Аккумуляторные батареи**

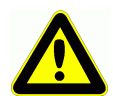

Устанавливая аккумуляторные батареи убедитесь в правильной полярности.

Если устройство не будет использоваться в течение долгого периода времени или аккумуляторы разрядились, выньте аккумуляторы, во избежании утечки на устройство.

Аккумуляторные батареи требуется заряжать по мере необходимости.

Не заряжайте не перезаряжаемые батареи, они могут взорваться !

Не допускайте короткого замыкания аккумуляторных батарей. Не бросайте их в огонь.

Батареи/аккумуляторные батареи нельзя утилизировать с обычным мусором.

# 5. ВВЕДЕНИЕ

Система сбора данных **ALMEMO®** 5690-2М это новый прибор уникальной линейки измерительного оборудования, который оснащен системой AI MFMO® коннекторов. запатентованных фирмой Ahlborn GmbH коннекторы **ALMEMO® Интеллектуальные** имеют значительные преимущества, поскольку при подключении датчиков и периферийных устройств, все параметры сохраняются в запоминающем устройстве EEPROM, расположенном в самом коннекторе; в связи с чем не требуется производить повторное программирование прибора.

Все датчики и выходные модули подключаются одинаковым образом ко измерительным приборам ALMEMO®. Программирование всем и функционирование идентичны для всех приборов. Поэтому все ниже перечисленные пункты, касающиеся всех измерительных приборов  $ALMEMO<sup>®</sup>$  указаны в отдельном справочнике  $ALMEMO<sup>®</sup>$ , прилагаемом к каждому датчику:

Подробное описание системы ALMEMO<sup>®</sup> (Раздел 1) Обзор функций и измерительных диапазонов датчика (Раздел 2) Основные принципы работы и техническая информация (Раздел 3) Возможности подключения сторонних датчиков (Раздел 4) Все модули аналогового и цифрового вывода (Раздел 5.1) Интерф. модуль RS232, волоконная оптика (Раздел 5.2) Сетевые системы ALMEMO® (Раздел 5.3) Все функции и управление датчиком через интерфейс (Раздел 6)

Полный список интерф. команд, с возможностью печати (Раздел 7) В данной инструкции по эксплуатации указаны характеристики и элементы управления только для этого прибора. Многие разделы содержат ссылки на справочник ALMEMO® (в виде: спр. раздел xxx).

## 5.1 Функции ALMEMO 5690-2M

Новый регистратор данных ALMEMO® 5690-2M имеет 9 основных электроизолированных измерительных входа с более 70 измерительных подходящими для всех датчиков ALMEMO®. Число диапазонов. измерительных входов может быть увеличено до 99, при использовании селекторных панелей. Для этого используются настольные корпуса размерами 32-DU / 84-DU и 19" рэковый корпус. Прибор оборудован ЖК графическим дисплеем и клавиатурой с курсором. Настройка дисплея осуществляется через меню пользователя. Благодаря встроенным часам реального времени и SD карте, объем данных для записи практически неограничен. Прибор имеет встроенную 512-Кб EEPROM, в которой может храниться до 100 000 измеренных значений. С опцией Module RTA5 доступно до 10 разъемов для подключения любых выходных модулей ALMEMO®, напр. аналогового выхода, цифрового интерфейса, триггерного входа или сигналов тревоги. Несколько устройств можно подключить в сеть путем простого подключения к ним сетевого кабеля. Система по умолчанию работает от 12-В сетевого адаптера. В качестве опции используется модуль аккумуляторных батарей.

## **5.1.1 Программирование датчика**

Измерительные каналы программируются автоматически коннекторами ALMEMO®. Пользователь может самостоятельно вносить изменения в настройки приборов с помощью клавиатуры или интерфейса.

### **Диапазоны измерения**

Для датчиков с нелинейной характеристикой, напр. 10 типов термопар, NTC и Pt100 датчики, инфракрасные датчики и датчики воздушного потока (крыльчатые датчики; термоанемометры, трубки Пито), имеются соответствующие диапазоны измерений. Датчики влажности имеют дополнительные функциональные каналы, которые рассчитывают точку росы, соотношение компонентов смеси, давление пара и энтальпию. Поддерживаются также химические датчики. Получение данных измерений от других датчиков происходит в коннекторе через диапазоны напряжения, тока и сопротивления с индивидуальным масштабированием. Имеющиеся датчики можно легко подсоединить, необходимо только подключить соответствующий коннектор ALMEMO®. Для цифровых сигналов, частотных и импульсных, используются переходники со встроенным микроконтроллером. Таким образом, большинство датчиков могут быть взаимозаменяемы и подключены к измерительному прибору ALMEMO® без каких-либо настроек.

### **Функциональные каналы**

В качестве функциональных каналов можно запрограммировать во встроенные каналы прибора максимальные, минимальные, средние значения и разницу значений на определенных измерительных точках, которые обрабатываются и распечатываются также как и обычные измерительные точки. Для специальных измерительных задач имеются функциональные каналы, например: для определения теплового коэффицианта Q/ $\Delta$ Т и индекса WBGT.

### **Единицы измерения**

Для правильного отображения единиц измерения на экране и в распечатке, например при подключенном датчике, для каждого измерительного канала можно изменить единицы измерения, состоящие из двух знаков. Перевод из °C и °F осуществляется автоматически, согласно заданной единице измерения.

### **Идентификация датчиков**

Каждый датчик имеет 10-значное буквенно-цифровое обозначение, которое вводится через клавиатуру или интерфейс и отображается на дисплее, распечатке или экране компьютера.

### **Коррекция измеренных значений**

Измеренное значение каждого канала может быть скорректировано с использованием точки нуля и наклона кривой. Однотипные датчики,

### 5. Введение

обычно требующие предварительной настройки (напр. датчики силы, растяжения и влажности) могут быть взаимозаменяемы. Коррекция точки нуля и наклона кривой производятся путем нажатия одной клавиши.

### **Масштабирование**

Базовое значение и коэффициент позволяют осуществить дополнительное масштабирование скорректированного значения для каждого канала в нулевой точке и на кривой. Положение десятичной точки может быть установлено показателем степени. Величины масштабирования могут быть автоматически рассчитаны путем обнуления и ввода номинального значения или через меню масштабирования.

### **Предельные значения и сигнал тревоги**

Для каждого измерительного канала можно установить 2 предельных значения (1 максимальное и 1 минимальное). При повышении предельного значения раздается сигнал тревоги. Благодаря модулям релейных выходов имеются контакты сигнала тревоги, которые назначаются индивидуально на предельные значения. Стандартно гистерезис настроен на 10 значений, однако его также можно настроить в пределах значений от 0 до 99. Превышение предельного значения можно также использовать для начала или окончания регистрации данных.

### **Блокировка датчика**

Все данные, хранящиеся в ЭСППЗУ (EEPROM) коннектора защищены от нежелательного доступа, благодаря функции ступенчатой блокировки.

## **5.1.2 Измерение**

Для каждого датчика доступно до четырех измерительных канала; т.е. можно использовать для подключения двойные датчики, датчики с индивидуальным масштабированием и датчики с функциональными каналами. Переключение между измерительными каналами осуществляется с помощью клавиатуры. По умолчанию, все измерительные точки сканируются с частотой опроса равной 10 измер./сек., после чего полученные данные выводятся на дисплей. Если необходимо вывести полученное измеренное значение с выбранного канала на аналоговый выход, желательно использовать полунепрерывное сканирование; значение вывода будет обновляться в половину от заданной частоты опроса – независимо от количества измерительных точек.

### **Измеренные значения**

Измеренные значения от 1 до 20 измерительных точек отображаются на дисплее посредством различных меню с тройным размером шрифта в виде гистограммы или линейного графика. Измеренное значение отображается с автоматической точкой нуля и самокоррекцией. При этом они могут быть скорректированы и отмасштабированы в любое время, когда это необходимо. Повреждение сенсора для большинства типов датчиков определяется автоматически.

### **Аналоговый выход и масштабирование**

Любая измерительная точка может быть масштабирована с помощью включения и выключения аналогового выхода, таким образом, чтобы в результате диапазон измерения покрывал диапазон гистограммы или линейного графика или аналогового выхода (2 В, 10 В, или 20 мA). На аналоговый выход может быть выведено любое измеренное или запрограммированное значение с любой измерительной точки.

#### **Измерительные функции**

Для оптимального получения результатов измерений, для некоторых датчиков необходимы специальные функции. Так, например, для термопар имеется компенсация холодного спая; для датчиков динамического давления, датчиков pH и электропроводности – компенсация температуры; для датчиков влажности, динамического давления и кислорода - компенсация атмосферного давления. Для инфракрасных датчиков - параметры точка нуля и наклон кривой, которые используются для фоновой температуры и коэффициента излучения.

#### **Максимальное и минимальное значения**

Для каждой измерительной операции могут быть получены и сохранены максимальные и минимальные значения, включая время и дату. Эти значения можно вывести на дисплей, передать или удалить из памяти.

#### **Среднее значение**

Измеренные значения рассчитываются как постоянно сглаженное среднее или как среднее, полученное в конкретный период, цикл или для серии одиночных измерений.

### **5.1.3 Управление измерениями**

Для регистрации измерительных данных всех подключенных датчиков, необходимо непрерывное считывание измерительных точек с управлением цикла работы по времени для вывода измеренных значений. Для этой цели имеется цикл вывода и, если необходима быстрая обработка, регулируемая скорость измерения. Процесс измерения может быть запущен и остановлен с помощью клавиатуры, интерфейса, наружнего триггерного сигнала, часов реального времени или при превышении предельных значений.

### **Дата и время**

Для точной записи измерений используются часы реального времени с функцией данных или чистое время измерения. Для фиксирования начала и окончания измерений, программируется дата и время начала и окончания.

### **Цикл**

Цикл вывода программируется в диапазоне от 00.00.01 (1 сек.) до 59.59.59 (ч.мин.сек.). Программирование цикла позволяет выводить измеренные данные циклически на дисплей или в память, а также позволяет проводить циклический расчет усреднения измеренного значения

### Цикл вывода данных

В случае необходимости, цикл вывода данных позволяет ограничить вывод данных по определенным каналам для того, чтобы уменьшить избыточный поток данных, особенно во время их сохранения.

### Усреднение через считывание измерительных точек

Измеренные значения, полученные после считывания измерительных точек, могут быть усреднены на протяжении всего времени измерения или в пределах определенного цикла. Функциональные каналы доступны для циклического вывода и хранения данных усредненных значений.

### Скорость измерений

С измерительным прибором  $ALMEMO^*$  5690-2M все измерительные точки сканируются с определенной скоростью (2.5, 10, 50 или 100 измер./сек). Для достижения высокой скорости считывания все измеренные значения можно сохранять и/или выводить через интерфейс.

### Сохранение измеренных значений

Для сохранения измеренных значений используются два метода. Обычно в качестве запоминающего устройства используется SD карта, которая не **no** объему запоминаемой информации. ограничена C помошью стандартного картридера можно быстро считать файлы с карты памяти, но при этом конфигурация кольцевой памяти и выборочное считывание невозможно.

Опция S предлагает 512-Кб энергонезависимый EEPROM с объемом памяти до 100,000 измеренных значений. Эта память может быть сконфигурирована как кольцевая или как линейная. При выводе данных через интерфейс возможен выбор по временному интервалу или номеру соответствующего измерения.

### Нумерация измерений

С помощью введенного номера могут быть идентифицированы и выборочно считаны из памяти единичные измерения или серия измерений.

### Контрольные каналы

Релейно-триггерный адаптер используется для обеспечения 4 выходных реле и одного аналогового выхода, адресуемых индивидуально через клавиатуру или через интерфейс.

### Измерение

Все измерительные и функциональные значения могут быть отображены в различных меню на графическом ЖК-дисплее. Можно настроить 3 меню пользователя с около 50 функциями для конкретного использования и для удобства использовать тексты, строчки, пустые строчки для форматирования и расположения данных. Управление прибором осуществляется 9 клавишами (4 из которых программные). Эта система позволяет программировать датчики и прибор, а также контролировать процесс измерения.

### **Вывод**

Все протоколы измерений, функции меню, сохраненные измеренные значения и программируемые параметры можно вывести на любое периферийное устройство. Благодаря различным кабелям можно пользоваться интерфейсами RS232, RS422 и Ethernet. Для вывода данных можно выбрать соответствующий формат: список, колонки или таблица. Файлы в табличном формате могут быть использованы в любом стандартном ПО. В заголовке можно обозначить реквизиты Вашей компании или назначение применения.

### **Объединение в сеть**

Все устройства ALMEMO® имеют адрес и могут быть легко объединены в сеть с помощью сетевых кабелей или сетевых распределителей RS422 (на больших расстояниях).

### **Программное обеспечение**

К каждому прибору ALMEMO<sup>®</sup> прилагается справочник и ПО ALMEMO<sup>®</sup> Control, которое позволяет легко конфигурировать измерительный прибор, программировать все ваши датчики, меню пользователя и считывать данные из памяти. Встроенный терминал позволяет осуществлять измерения в режиме реального времени. Для получения данных от устройств, подключенных в сеть, графического отображения и комплексной обработки данных имеется ПО WIN-Control.

# **6. НАЧАЛО РАБОТЫ**

**Подключение датчика:** в разъемы с **M0** по **M8** (6c); см. Раздел 8. **Питание датчика:** через сет. адаптер, подкл. в разъем **DC** (6g); см. [7.3,](#page-18-0) [7.1](#page-18-1). **Для включения:** нажать клавишу **ON PROG**(3) на передн.панели; см. [7.5](#page-19-0).

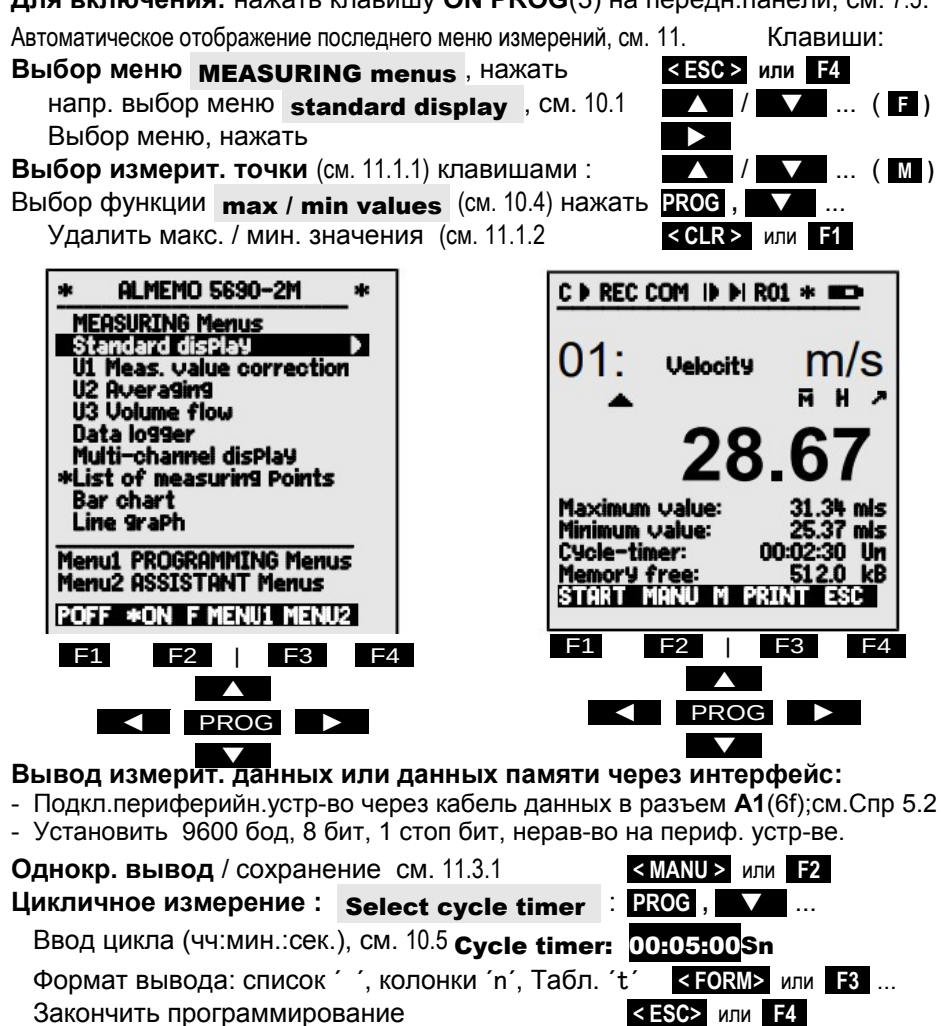

Начало / оконч. цикличн. измерения, см. [11.3.2](#page-40-0) **<START>** , **<STOP>** или **F1** 

**Вывод данных из памяти** на принтер или компьютер:

Выбрать функцию Memory capacity free **PROG ,** ...

 Вывод данных из памяти, см. [12.2.6](#page-65-0) **< PRINT>** или **F3**  Очистить память, см. [12.2.6](#page-65-0) **< CMEM >** 

# **7. ЭЛЕКТРОПИТАНИЕ**

Электропитание измерительного прибора может осуществляться следующими способами :

Сетевой адаптер 12В, 2.5А ZB1212-NA9 Эл. изолир. питающий кабель, 10 - 30 В DC, 0.25 A (ZB3090-UK) Эл. изолир. питающий кабель, 10 - 30 В DC, 1.25 A (ZB3090-UK2) Модуль аккумуляторов, NiMH 9.6 В / 1600 мAм (ES5690-AP)

Полный обзор измерительного прибора приведен в Приложении 14 и нижеследующих главах.

## <span id="page-18-1"></span>**7.1 Работа с батареями**

Для питания устройства от внешнего источника рекомендуется использовать сетевой адаптер, 12В / 2.5A (ZB1212-NA9), который подключается в DC разъем (6g) и фиксируется повотором вправо.

При необходимости, прибор может быть заземлен с помощью неизолированного разъема (6h), (напр., коннектор для подключения заземления).

## **7.2 Внешнее питание постоянного напряжения**

На **DC** разъем (6g) можно также подключить другое постоянное напряжение 10 - 13 В (минимум 200 мA) с помощью двух соединительных вилок с боковыми пружинящими накладками (ZB 5090-EK). Если питание должно иметь эл. изоляцию от датчиков или, если необходим большой диапазон входного напряжения 10 - 30 В, то нужно использовать электроизолированный питающий кабель (ZB 3090-UK с модулем аккумуляторных батарей). В таком случае можно использовать измерительный прибор в бортовой системе питания на 12 вольт или 24 вольт.

## **7.3 Работа с аккумуляторными батареями**

<span id="page-18-0"></span>(только с модулем ES5690-AP)

Для автономной работы измерительный прибор должен быть оборудован модулем AP с 8 NiMH аккумуляторами (9.6 В / 1600 мAм). Потребление тока приблизительно 40 мA, время работы прибора около 40 часов. Для увеличения времени работы в целях долгосрочной записи показаний, на приборе можно установить спящий режим SLEEP mode (см. 12.2.5). Рабочее напряжение и заряд батареи можно проверить в меню **power supply** (см. [12.7\)](#page-87-0); это дает представление об оставшемся времени работы прибора. Когда емкость батарей составит приблизительно 10%, символ в в строке состояния начинает мигать; после этого необходимо перезарядить аккумуляторы. В случае полной разрядки аккумуляторов,

### 7. Электропитание

прибор отключается во избеждании риска критической разрядки, при этом данные измерений и время/дата сохраняются (см. [7.6\)](#page-19-1). Благодаря интеллектуальной схеме заряда, аккумуляторы могут быть перезаряжены в любое время, независимо от процента разряда батарей. Для заряда батарей, сетевой адаптер 12В, 2.5A (ZB1212-NA9) должен быть подключен в разъем **DC-A** (5a) на модуле аккумуляторов. После этого загорается индикатор "**CHARGE**" , указывая на процесс зарядки батареи. Перезарядка занимает порядка 3,5 часов; после определенного периода работы аккумуляторы снова перезаряжаются; затем схема заряда переключается на подзарядку. Сетевой адаптер может оставаться подключенным к прибору в буфферном режиме без риска излишнего заряда батарей. Если пользователь предпочитает не перезаряжать батареи, напр., для предотвращения нагревания прибора при использовании термопар, то необходимо подключить блок питания в разъем **DC** (6g).

## **7.4 Питание датчика**

Клеммы + (плюс) и – (минус) в коннекторе ALMEMO® поддерживают напряжение необходимое для питания датчика 12-вольт, 400 мA (самовосстанавливающийся предохранитель, макс. 500 мA). В основном рабочем режиме питание датчика установливается от 9 до 11 В. Другое напряжение (15, 24 В или подходящее для потенциометров и тензометров) можно получить, используя специальные коннекторы (см. Справочник, Разделы 4.2.5 и 4.2.6).

## <span id="page-19-0"></span>**7.5 Включение, выключение, перезагрузка**

Для **включения** устройства нажмите клавишу **ON-PROG** (3); в качестве подтверждения загорится индикатор ´**ON**´.

Для **выключения** прибора нажмите и удерживайте около 1 секунды клавишу **ON-PROG** . После выключения прибора часы реального времени продолжают работать, и все сохраненные данные и настройки остаются неизменными (см. [7.6\)](#page-19-1).

Если устройство работает нестандартным образом из-за помех (электростатический разряд или неисправность батарей), то устройство можно **перезагрузить** (выключить и снова включить).

Если это не помогает, можно перезагрузить прибор; для этого нажмите **F1** при включении. Для восстановления заводских настроек программирования прибора (включая адрес прибора, меню пользователя, управление измерениями и др.) нажмите **F4 r** при включении. Неизменным остается только программирование датчика в ALMEMO® коннекторах.

## <span id="page-19-1"></span>**7.6 Буферизация данных**

Программирование датчика сохраняется в памяти EEPROM коннектора

 $ALMEMO<sup>®</sup>$ ; калибровка и запрограммированные параметры прибора сохраняются во встроенной памяти EEPROM прибора. Данные памяти также хранятся на энергонезависимом EEPROM. Дата и время буферизуются с помощью специальных литиевых батарей; поэтому хранение данных гарантируется, даже если прибор выключен и находится без батарей.

# **8. ПОДКЛЮЧЕНИЕ ДАТЧИКОВ**

Любой датчик ALMEMO® может быть подключен к входным разъемам на модулях ALMEMO® типа (6) и (7). Для подключения любых других датчиков необходимо подобрать подходящий ALMEMO® коннектор. Описание других модулей приведено ниже.

# **8.1 Датчики**

В справочнике ALMEMO<sup>®</sup> даны детальное описание датчиков ALMEMO<sup>®</sup> (см. Справочник, Раздел 3) и инструкция по подключению датчиков других производителей к приборам ALMEMO® (см. Справочник, Раздел 4). Все стандартные датчики с ALMEMO® коннектором (см. выше) имеют запрограммированный диапазон и единицы измерения и могут быть подключены к любому входному разъему. Механическая система маркировки коннекторов обеспечивает корректное подключение датчиков и внешних устройств. Все ALMEMO® коннекторы имеют 2 зажима, которые защелкиваются при установке в разъем и препятствуют отсоединению датчика, если случайно задеть кабель. Для отсоединения коннектора, необходимо с двух сторон нажать на зажимы.

## **8.2 Измерительные входы и дополнительные каналы**

Плата **Мастер измерительный контур** MM-A9 имеет 9 входных разъемов (6c) с заданными измерительными каналами от M0 до M8. При этом датчики ALMEMO® могут поддерживать до 4 каналов с 9 входными разъемами (таким образом, доступны всего 36). Дополнительные каналы могут быть использованы для датчиков влажности с 4-мя измерительными параметрами (температура /влажность /точка росы /соотношение смеси) или для функциональных каналов. Каждый датчик может быть запрограммирован с несколькими настройками диапазонов и масштабирования; если позволяет расположение контактов 2 или 3 датчика можно объединить в одном коннекторе (напр. rH / NTC, мВ / В, мA / В, и др.). Дополнительные измерительные каналы имеют обозначения с шагом в 10 (напр., первый датчик имеет каналы M0, M10, M20, M30, и второй датчик - M1, M11, M21, M31 и т.д.).

### **Внутренние каналы прибора**

Приборы этой серии имеют 4 дополнительных внутренних канала. Первый

### 8. Подключение датчиков

запрограммирован по умолчанию как дифференциальный из них М9 канал M1 - M0. Это действует только при условии, если два датчика имеют одинаковые единицы измерения и положение десятичной точки на измерительных точках M0 и M1. Однако, все 4 канала программируются с любыми другими функциональными каналами (напр. U-Bat, компенсация холодного спая, средние значения, и др.) (см. Справочник, Раздел 6.3.4). Mb1 = M1 и Mb2 = M0 по умолчанию используются как референсные каналы.

если Преимущество внутренних каналов: несколько латчиков используется для одинаковой задачи, то их не нужно перепрограммировать и можно заменить без потери их функциональных каналов. Если же задача решается ОДНИМ датчиком, TO имеет больший СМЫСЛ программирование функциональных каналов датчика.

Пример расположения каналов на этом измерительном приборе:

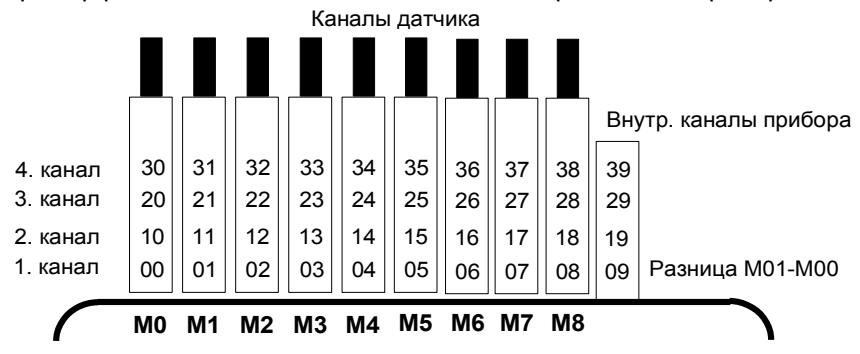

## 8.3 Добавление измерительных точек

Для увеличения числа измерительных точек до 9 используются пассивные селекторные панели; при этом, общее число измерительных каналов ограничено 100.

Мастер измерительный контур подходит для 9 селекторных панелей 10 входами каждый (7), которые переключаются с помощью C фотогальванического реле. Датчик и количество каналов каждого модуля настраиваются под конкретные условия измерения C помошью конфигурации нумерации измерительных точек и соответственно числа каналов модулей с помощью кодового переключателя (7k). Данный переключатель определяет номер первой измерительной точки каждого также номер канала предыдущего модуля. модуля. a Номер измерительной точки должен быть логически установлен между 10 и 40 измерительными точками и быть больше, чем предыдущий модуль и номер канала предыдущего модуля будет ограничен 10 и 40 измерительными точками. В связи с этим, мультиканальные датчики должны быть по

возможности объединены в один модуль. В случае, если число каналов каждого модуля ограничено 10 (т.е. номер измерительной точки увеличивается каждый раз на 10), то в 10 модулях можно собрать только 99 датчиков. Время сканирования измерительной точки увеличивается пропорционально количеству измерительных каналов.

- 1. Для **селекторной панели U-A10** (7) число измерительных точек каждый раз увеличивается на 10 эл. изолированных входов для всех датчиков ALMEMO®. В корпусе каждого модуля данная панель занимает 2 слота. При измерении термопарами, каждый модуль оборудован 2 датчиками холодного спая, значения которых интерполируются для каждой измерительной точки. Затраченное время измерения влияет на общую частоту выборки.
- 2. **Селекторная панель U-MU** (8) занимает 1 слот, но также имеет 10 входов, ведущих к 64-контактным разеткам. Датчики подключаются через панель с гнездами для 10 коннекторов (ZA 5690-MU), каждый с 4-мя винтовыми зажимами A, B, C, D, аналогичных любому стандартному ALMEMO® коннектору (см. Справочник 4.1). Данным способом нельзя подключить датчики, которым требуется питающее напряжение или ALMEMO® коннектор со специальной интерфейсной схемой (напр. датчики влажности, крыльчатые датчики и др.). Новый коннектор ZA 5690-MU с расширенной EEPROM имеет 4 канала для одного датчика, т.е. в общем 40 каналов; тогда как на старом коннекторе ZA 5590-MU доступно было только 10 каналов. Нумерация измерительных точек, как было описано выше, осуществляется с помощью кодового переключателя на панели. Для этой цели, модуль должен быть отсоединен и номер на переключателе умножается на 10 (4 = 40 измерительных точек). Все датчики программируются индивидуально, при этом их программные данные хранятся все вместе в едином (общем) EEPROM, расположенном в коннекторе. Датчик холодного спая подходит также для термопар. В коннектор подключаются 2 реле предельных значений, которые функционируют независимо для максимального и минимального значений; применяется только с соответствующей селекторной панелью.
- 3. **Селекторная панель U-TH** (9) имеет 10 входов для термопар с терморазъемами. Параметры датчика сохраняются в EEPROM панели, в связи с чем автоматическое распознование датчика невозможно. Нумерация измерительных точек с помощью кодового переключения осуществляется внутри панели (см. выше). Данный модуль занимает 2 слота, но если идет последовательное подключение, необходимо использовать одну фальш-панель, вставленную между ними, для подключения коннектора.
- 4. **Селекторная панель U-KS** (10) так же имеет 10 входов, которые выходят на два 20-контактных разъема с клеммами. Датчики подключаются через разъемы A, B, C, D стандартным образом (см.

### 8. Подключение датчиков

 $A B$ <sup>0</sup> Справочник 4.1). Для подключения питающего провода CD сторонние коннекторы должны быть открыты плоской  $\frac{\overline{AB}}{\overline{AB}}$  1 отверткой с внутренней стороны. Параметры датчика CD  $A$ <sub>B</sub> $2$ сохраняются в EEPROM панели, в связи с чем, автоматическое распознование датчика невозможно.  $A$ <sub>B</sub> $3$ Нумерация измерительных точек с помощью кодового A<sub>B</sub> переключателя, осуществляется внутри панели (см. выше).  $\overline{c}$   $\overline{b}$  4 Данный модуль занимает только один слот.

В качестве альтенативы используются **UKSI карты** с шунтами для 20 мA сигналов (клеммы A(-) и B(+), ´**mA** ´ или ´**%** ´) или **UKSU карты** с делителями для 10-В сигналов (клеммы A(-) и C(+), ´**mV 2**´). Данный модуль подходит только для термопар, в случае когда они подключены через изотермический блок со встроенными датчиками холодного спая медными проводами (см. Справочник 6.7.3).

## **8.4 Развязка по напряжению**

При создании измерительной схемы очень важно, чтобы не протекал выравнивающий ток между датчиками, электропитанием и периферийными устройствами. Это достигается, если все измерительные точки имеют одинаковый потенциал или все неравные потенциалы имеют электроизоляцию.

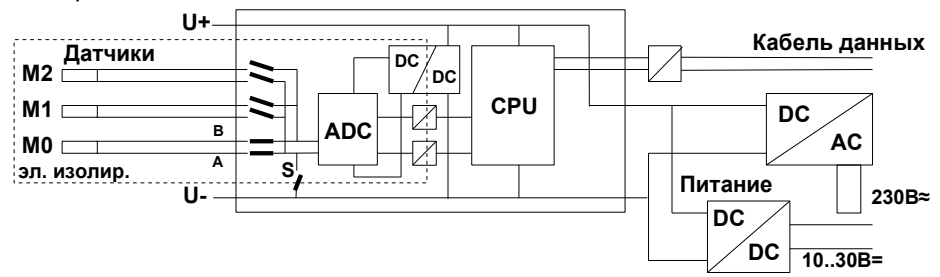

Аналоговые входы на приборе электроизолированы с помощью фотогальванического реле. Особенностью является дополнительное разделение измерительных входов от CPU и питания. Между всеми входами и выходами (даже если кабели аналогового выхода не электроизолированы) максимальная разница потенциалов составляет 50 В. Напряжение на измерительных входах (между B, C, D, A и - ) не должно превышать 12 В.

Некоторые компоненты **не имеют электроизоляции**, а именно датчики подключенные к общему внутреннему питанию ±U (включая все D6 и D7 датчики) и датчики соединенные в одном коннекторе. Для этих датчиков электроизоляция может быть снята с помощью S реле или проводной перемычкой; при этом некоторые входы остаются безпотенциальными.

Развязка по напряжению

При первоначальном подключении такого датчика, это реле устанавливается автоматически с помощью функциональной метки 5 'ISO OFF' (см. Справочник 6.10.3). При этом, с определенными коннекторами (особенно коннекторы делители без электропитания) функциональная метка 5 может быть проверена и откорректирована. Электропитание изолировано трансформатором сетевого адаптера или DC/DC преобразователем в кабеле адаптера ZA3690-UK.

Кабели данных и триггерные кабели также изолированы с помощью оптронов.

# **9. РЕЛЕЙНО-ТРИГГЕРН. АНАЛОГОВЫЙ МОДУЛЬ**

Релейно-триггерный аналоговый модуль ES 5690-RTA5 является универсальным триггерным выходным интерфейсом для измерительного прибора ALMEMO® 5690 и поддерживает до 10 интерфейсных элементов (стандартно 4 полупроводниковых реле и 2 триггерных входа, опционально до 10 полупроводниковых реле или 10 электроизолированных аналоговых выхода).

В свободный слот (желательно после измерительных входов) можно подключить максимум 7 модулей, которые автоматически проверяются и распознаются при загрузке системы. Все 10 интерфейсных элементов каждого модуля выбираются и конфигурируются в меню выходных

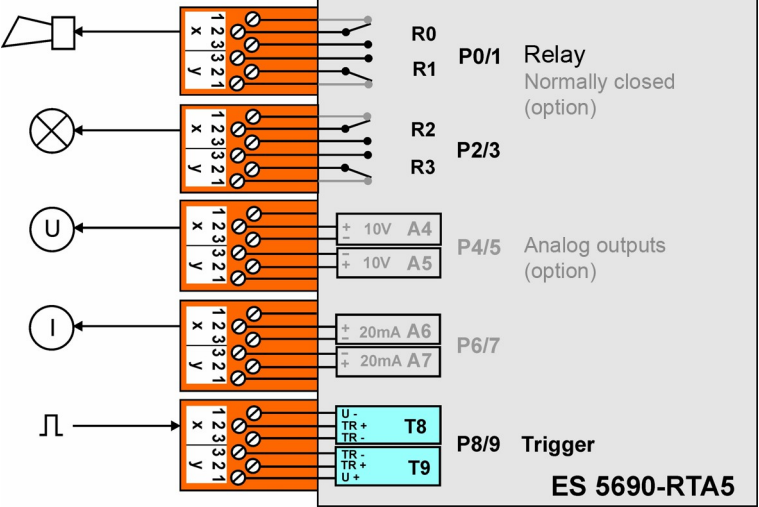

модулей ´Output modules´ по портам с P0 по P9 (см. 12.6.2).

## **9.1 Электропитание**

Для питания датчика доступно напряжение от 9 до 12 В и максимум 20 мA в стандартной версии прибора и только с опциональными аналоговыми выходами. С выходами электрического тока максимальный ток питания на модуль должен быть соблюден (см. 9.3).

## **9.2 Элементы интерфейса и опции**

Разъемы P0/1 и P2/3 стандартно подходят для подключения 4 полупроводниковых реле открытого типа; разъем P8/9 стандартно используется для двух триггерных входов. В опции OA 8006-OH2 для каждой пары реле доступны два дополнительных полупроводниковых реле, обычно закрытого типа.

Опция OA 8006-SH2 подходит для подключения двух последующих реле (до 10 максимум), включая зажимные коннекторы ALMEMO® .

Опция OA 8006-R02 используется для оборудования разъемов изначально P4/5 и P6/7, но в дальнейшем и всех остальных – электроизолированными аналоговыми выходами от 0 до 10 В или от 0 до 20 мА, включая зажимные коннекторы  $ALMEMO^{\circ}$ .

## **9.2.1 Реле**

Выходные реле управляются с помощью интерфейсных команд или автоматически системой, в случае сигнала тревоги (см. Спр. 6.10.10). Функция каждого реле настраивается с помощью конфигурации (см. 12.6.2). В датчике программируется предельное значение на реле (см. 12.4.3). При каждой активации реле раздается короткий звуковой сигнал тревоги. Режим управления этими реле можно настроить как инверсный, т.е. реле работают в нормальных условиях и отключаются, в случае тревоги или сбоя питания.

Рекомендуется подключить релейный модуль переключения напряжения (напр. Phoenix PLC-RSC-24DC/21, 250В 6A) в следующих случаях:

- ► Ток или напряжение больше чем 50 В, 0.5 A
- ► Для разделения сетевого напряжения
- ► Для включения контрольного сигнала тревоги

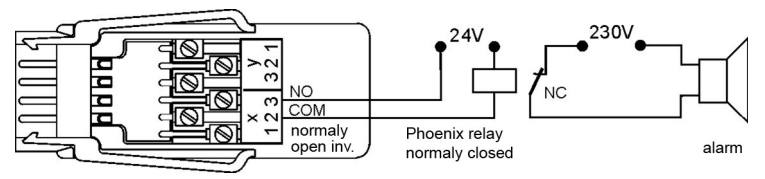

## **9.2.2 Триггерные входы**

Триггерные входы P8 и P9 управляются с помощью оптопар с базовым уровнем напряжения (от 4 до 30 В). При использовании плавающих переключающих контактов оптопары должны быть

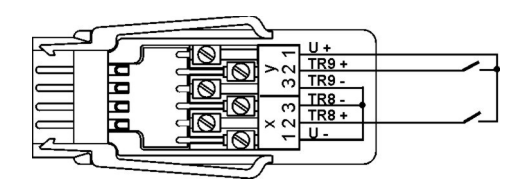

соответствующе подключены к питанию U+ и U- (см. диаграмму). Триггерная функция (стандартно: начало и окончание измерения) также конфигурируется (см. 12.6.2).

## **9.2.3 Аналоговые выходы**

В разных опциях модули могут быть оборудованы электроизолированными аналоговыми выходами, принимающих следующие сигналы:

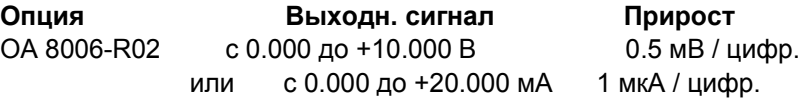

Значение вывода обычно соответствует измеренному значению для выбранной измерительной точки. Либо аналоговое значение может быть назначено в качестве контрольной переменной через интерфейс (см. Справочник 6.10.7). Выходной сигнал может быть запрограммирован как стандартный вывод от 0 до 10 В, от 0 до 20 мA, от 4 до 20 мA для любого диапазона измерения (см. 12.4.4, 12.6.3).

## **9.2.4 Подключение периферийного оборудования**

Периферийное оборудование подключается с помощью винтовых коннекторов ALMEMO® в соответствии со следующей таблицей:

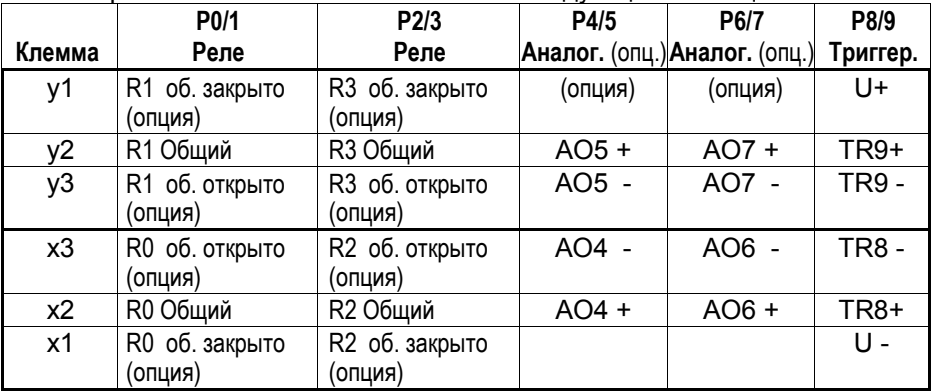

## **9.2.5 Ввод в эксплуатацию**

1.Релейный модуль подключается в свободный слот системы ALMEMO® ; интегрированные элементы интерфейса доступны в портах с P30 по P39.

2. Периферийное оборудование подключается к зажимному коннектору и вставляется в релейный модуль в соответствующий порт разъема (см. 9.2.4).

4. Программирование функций осуществляется через клавиатуру прибора в меню выходных модулей "Output modules" (см. 12.6.2), через ПО AMR-Control или команды терминала (см. Справочник 6.10.9.2 и 6.10.10).

## 9.3 Технические данные

Полупроводниковое реле 1 Омм, допустимая нагрузка 50В, 0.5А Реле Триггерные входы Оптопара от 4 до 30 В, входной ток 2 мА Эл. изолированные аналоговые выходы, опция ОА 8006-R02 от 0.00 до +10.0 В, 0.5 мВ / цифр., нагрузка >100 кОмм от 0.0 до +20.0 мА, 1 мкА / цифр., нагрузка <500 Омм Точность  $±0.1\%$  итогового значения Отклонение температуры 10 ч.н.млн/К Постоянная времени 100 мксек. Питание от 9 до 12 В DC от прибора Потребление тока приблиз. от 10 до 20 мА Для каждого из 2 аналог. выходов приблиз. 15 мА + 1.75 х I<sub>OUT</sub> 19" рэковый корпус 84 DU Kopnyc

# **10. ДИСПЛЕЙ И КЛАВИАТУРА**

# <span id="page-29-0"></span>**10.1 Дисплей и Меню выбора**

В графическом диплее (1) доступно три меню выбора :

### **1. Меню измерений**

9 меню измерений; содержат список измерительных и функциональных значений. 3 меню пользователя (U1, U2 и U3); конфигурируются пользователем.

### **2. Меню программирования**

В данном меню пользователь может программировать настройки для прибора и датчиков, а также программировать управление измерением для регистратора данных.

### **3. Меню подсказок**

Используется при программировании и измерениях в специальных условиях.

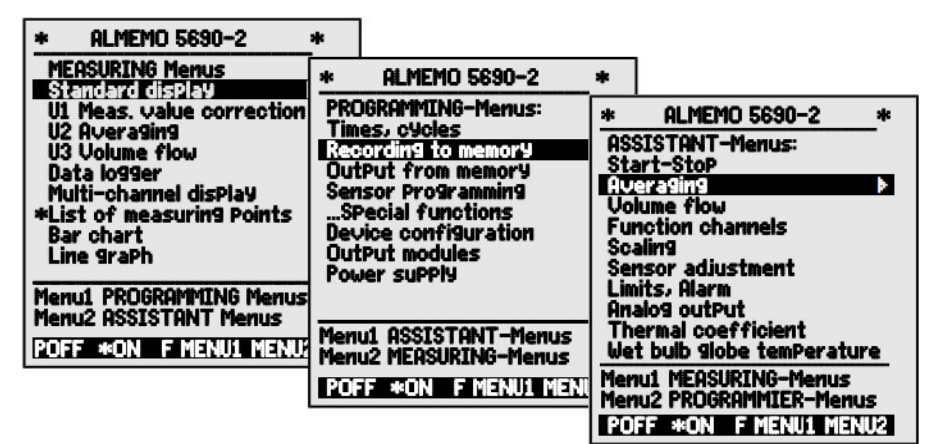

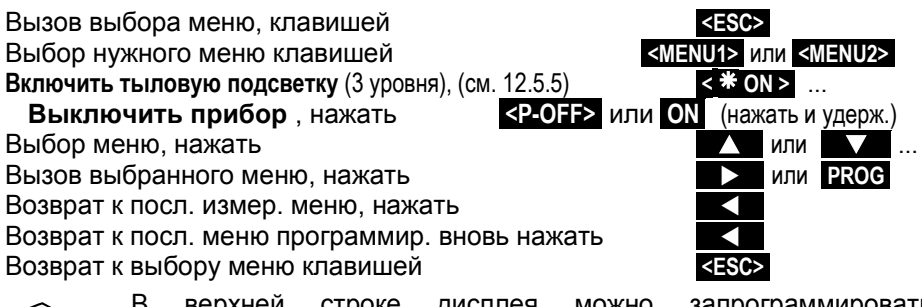

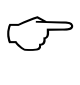

В верхней строке дисплея можно запрограммировать обозначение прибора (см. [12.5.1\)](#page-80-0) и заголовок пользовательского меню (см. [11.7\)](#page-53-0).

<span id="page-30-0"></span>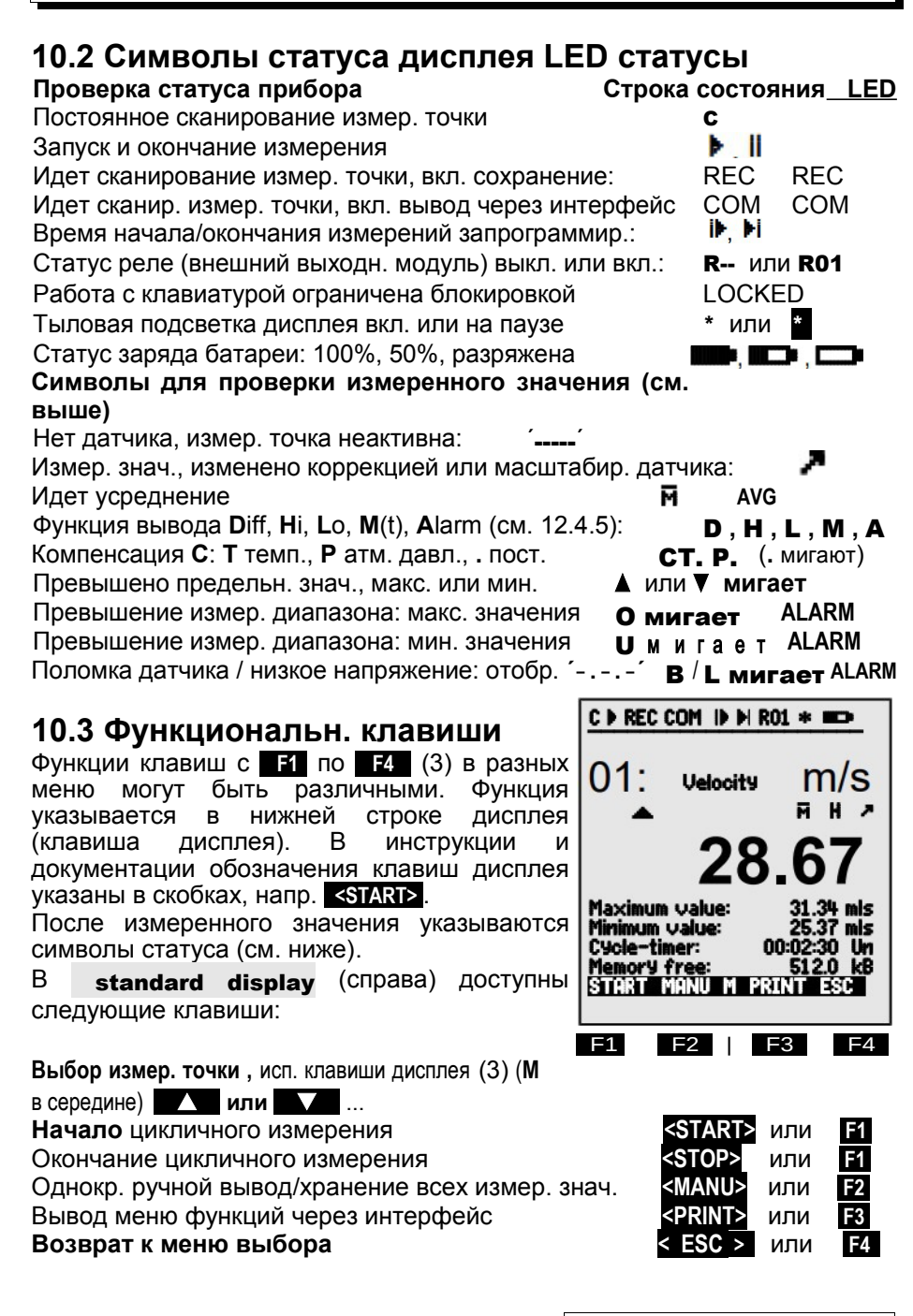

### 10. Дисплей и Клавиатура

## <span id="page-31-1"></span>**10.4 Выбор функции**

Каждое меню включает в себя несколько функций, которые могут использоваться или программироваться в процессе измерений.

**Окно помощи** при выборе функций

To set measured value to zero, press key: ZERO To adjust sensor in zero point (slope) press key: ADJ

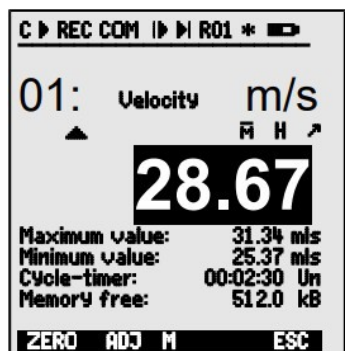

**Выбор функций** Первый изменяемый параметр **PROG**  выделяется белым шрифтом на черном фоне Flow В середине строки программн. клавиш появл. для проверки **F**  Переход к следующей функции **или** ... В зависимости от функций, клавиши с **F1** по **F3**  выполняют след. функции, напр. Удалить макс. **<CLR>**  Обнулить измеренн. знач.; Коррекц. измер. знач. **<ZERO>** / **<ADJ>** , **PROG** Вывод данных из памяти **<PRINT>**  Очистка памяти **<CMEM>** 

## <span id="page-31-0"></span>**10.5 Ввод данных**

После выбора программируемого параметра (см. [10.4\)](#page-31-1), пользователь может ввести или удалить текущее значение.

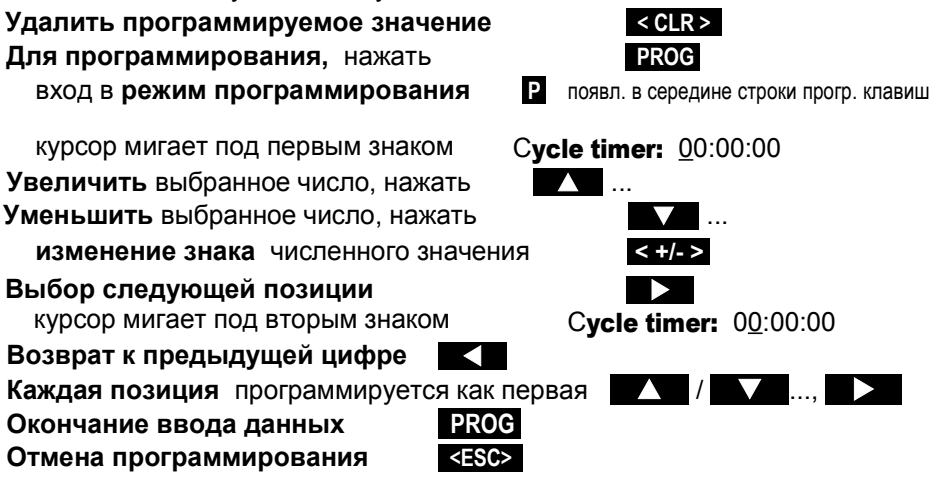

C D REC COM ID DI RO1 \* HO

Meas.Points list: Comment

Time: 12:34:56 Date:01.01.04

# 11. ИЗМЕРЕНИЕ С МЕНЮ ИЗМЕРЕНИЙ

При первом включении, прибор выводит меню  $\mathsf I$ (см. 11.5.3), которое Measuring points list предоставляет полное описание всей измерительной системы. <sub>R</sub> меню I **ЭТОМ** осуществляется контроль за корре даты и времени и их программирова  $10.5$ ). Помимо и этого. отображаются все измеренные значе подключенных датчиков и измер каналов. С помошью клавиш | МОЖНО задать дополнительные такие как примечание, максимальные значение и границы з

<span id="page-32-0"></span>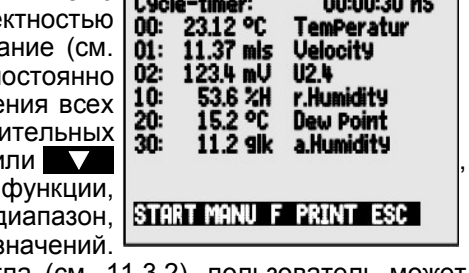

При программировании таймера цикла (см. 11.3.2), пользователь может запустить первое измерение с клавишей <START>, и циклично записывать измеренные значения. При подключении принтера осуществляется вывод значений. После выбора каналов можно запрограммировать **BCCX** измерительные точки. Для выбора другого меню измерений, нажать клавишу <ESC>.

### Меню выбора

5690-2M Заводские установки системы включают ряд меню измерений для наиболее полного отображения измеренных значений и соответствующих функциональных значений. В меню **measuring menus** осуществляется выбор нужного меню, которые имеют отличия по количеству измерительных точек (от 1 до 20), различным размерам цифр (4, 8, 12 мм), выводу данных в виде гистограммы или линейной диаграммы и перечню функций. Если предустановленные меню ЭТИ требованиям. отвечают необходимым

**ALMEMO 5690-2 MEASURING-Menus:** Standard disPlay U1 Meas. value correction U2 Averaging **U3 Volume flow** Data logger Multi channel disPlay \*List of measuring Points Bar charts Line diagram Menu1 PROGRAMMING-Menus Menu2 ASSISTANT-Menus He POFF \*ON FMENU1 MENU2

пользователь может создать 3 собственных меню с U1 по U3 с более 50 доступными функциями (см. 11.7).

Вызов выбора меню клавишей Выбор меню клавишей

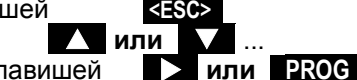

Вызов выбранного меню клавишей

В меню измерений доступны все необходимые функции для контроля за измерениями и возможность их программирования. Для специального программирования датчиков или прибора предусмотрено дополнительное меню **PROGRAMMING menus**, а для специальных функций меню **ASSISTANT Menus.** 

Выбор этих меню с помощью

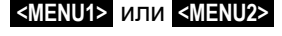

## **11.1 Измерение с одной измерительной точки**

### **Standard display**

Меню **Standard display** выводит измерительную точку с комментарием и единицами измерения. Ряд символов необходимы для контроля за статусом измеренных значений (см. [10.2\)](#page-30-0). Функции максимальных и минимальных значений приведены в Разделе [11.1.2,](#page-33-0) таймер цикла в Разделе [11.3.2](#page-40-0) и объем свободной памяти в Разделе 11.3.3.

## <span id="page-33-1"></span>**11.1.1 Выбор измерительной точки**

Выбор всех активных измерительных точек, включая отображение текущего измеренного значения ( M в середине строки программных клавиш) осуществляется с помощью клавиши **[44].** При нажатии клавиши отображается предыдущий канал. При выборе измерительного канала одновременно выбирается входной канал.

Наверх по измерительным каналам клавишей Вниз по измерительным каналам клавишей

### <span id="page-33-0"></span>**11.1.2 Память пиковых значений со временем и датой**

Наибольшее и наименьшее значения, включая дату и время, определяются из полученных значений для каждой измерительной точки и сохраняются. Для отображения данных значений ниже приведены функции, а функциональные каналы необходимы для их вывода (см. 12.3.10).

Для легкой загрузки и конфигурации меню с макс./мин. временем (см. справа) в качестве меню пользователя можно использовать ПО ALMEMO® Control (см. [11.7\)](#page-53-0).

Функция Максимальное значение Функция Минимальное значение Функция Дата и время Макс. значения **Mark 12:34 и 12:34 и 13:34 01.03.** Функция Дата и время Мин. значения: Для удаления, выбрать функцию (см. [10.4\)](#page-31-1): Удалить одно значение, нажать кравишу

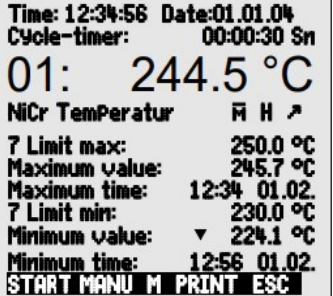

C D REC COM ID DI RO1 \* HO

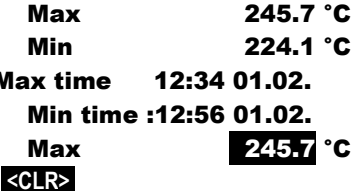

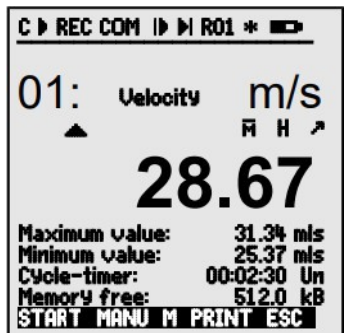

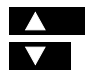

ľ 7

**NOW** 

Удалить Макс., Мин. и Средн. знач. всех каналов: <CLRA> Из-за непрерывного процесса измерения текущее измеренное значение будет немедленно отображено после процесса удаления данных. Помимо этого, при соответствующей настройке прибора, пиковые значения удаляются при каждом запуске измерения (стандартные настройки, см. 12.5.8). Цикличное удаление активируется через программирование типа усреднения CYCL (см. 11.4.7).

## 11.2 Коррекция измеренн. значения и компенсация

Для достижения максимальной точности измерений можно скорректировать нулевую точку датчиков во всех меню путем нажатия кнопки. Дополнительные функции коррекции значений доступны в меню пользователя и1

Measured value correction (BbIOOD, CM. 10.1). После ввода заданного значения автоматически рассчитывается значение сохраняется коррекции и B. коннекторе датчика. Для подверженных датчиков, **ВЛИЯНИЮ** внешней температуры или атмосферного давления, существует соответствующая компенсация.

## 11.2.1 Обнуление измеренного значения

Пользователь может обнулить измеренное значение в определенных местах или в определенное время, для того, чтобы проверить отклонение от исходного значения. После выбора функции измеренного значения (см. 10.4) в любом меню, окно помощи показывает все возможности корректировки измеренного значения. Клавишами <ZERO>, PROG можно сохранить отображаемое измеренного значение в качестве базового и обнулить его.

Функция Выбор измеренного значения Функция Обнуление измеренн. значения Обнуление клавишей

> Измеренное значение Базовое значени

Если функция заблокирована (см. 12.3.4) базовое значение не сохраняется B коннекторе; оно временно сохраняется в RAM отключения прибора. ДО Данная функция блокируется 6 уровнем блокировки.

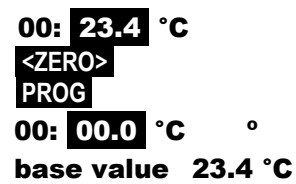

**Sensor ist locked** -Zero setting temporarily press key: PROG -To cancel press key: ESC

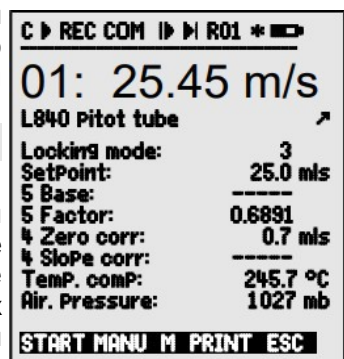

При отображении отклонения от базового значения (вместо текущего измеренного значения) на экране появляется символ

<span id="page-35-0"></span>Чтобы заново получить текущее измеренное значение необходимо стереть базовое значение (см. 12.3.6).

## 11.2.2 Настройка точки нуля

Для компенсации нестабильной работы необходимо осуществлять однократную или регулярную настройку датчиков. Для этого, в дополнение функции "Обнуление измеренного значения" доступна функция Настройки точки нуля, которая не влияет на масштабирование. Эта функция необходима для того, чтобы избежать ошибочного сохранения точки нуля в качестве базового значения вместо скорректированной точки нуля (см. 12.3.7).

Функция Выбор измеренного значения Функция Настройка точки нуля, нажать

Выполнить клавишей

Измеренное значение

Точка нуля

Если функция заблокирована на третьем и выше уровне (см. выше) появляется окно указывающее на помоши. возможность временной разблокировки, что позволяет сохранить скорректированные значения в коннекторе.

Кратковременная разблокировка клавишей

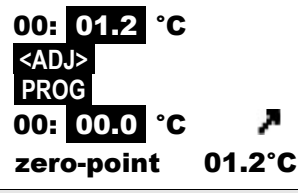

Sensor is locked. To adiust temporarily unlock by pressing FREE

To cancel press ESC

<FREE>

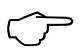

Если запрограммировано базовое значение, измеренное значение после настройки равно не нулю, a имеет отрицательное значение.

Для датчиков динамического давления ошибка точки нуля всегда относится к временному смещению коррекции (т.е. до выключения), даже если канал заблокирован

### 11.2.3 Настройка химических датчиков

Для следующих датчиков с помощью клавиши <ADJ> (см. 11.2.2) можно автоматически перейти из функции измеренного значения в меню помощи Sensor adjustment, для двухточечной настройки точки нуля и наклона. Соответствующие калибровочные значения уже введены, но могут быть изменены:
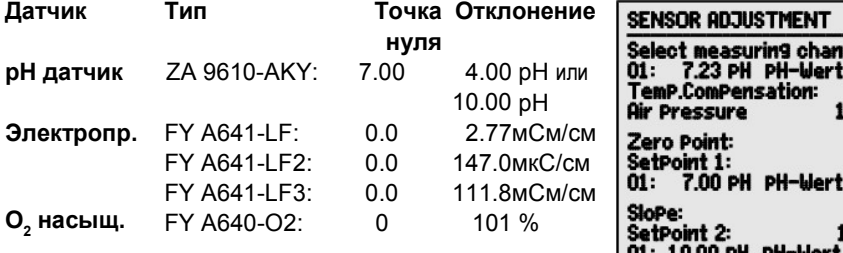

При необходимости, для компенсации можно ввести температуру и атмосферное давление (см. [11.2.5,](#page-37-1) [11.2.6\)](#page-37-0).

1. **Настройка средств калибровки для точки нуля**: Функция **Выбор заданной точки 1** Setpoint 1: 07.00 pH **Настройка точки нуля** клавишей **<ADJ>**  Настройка измер. значения записана **00: 07.00 pH** 

Для pH датчиков, стандартные значения: базовое 7.00 и наклон -0.1689, могут быть восстановлены клавишей **<CLEAR>** . Для pH датчиков, стандартные значения<br>0.1689, могут быть восстановлены клав-<br>2. **Настройка средств калибровки для наклона**:

Функция **Выбор заданной точки 2** Setpoint 2 10.00 pH **Настройка наклона** клавишей **<ADJ>** 

Настройка измер. значения записана: 00: 10.00 рН

Наклон показывается приблизительно. Gain: -0.1689

Ошибка наклона показывает отклонение от номинального значения и таким образом, состояние самого датчика: Gain error 9 %

> Если датчики заблокированы, их можно разблокировать на короткое время нажатием клавиши **<FREE>** .

# **11.2.4 Двухточечная настройка с вводом заданного значения**

В меню **U1 Measured value correction** так же возможна двухточечная настройка для других датчиков. Дополнительно к настройке точки нуля (см. [11.2.2\)](#page-35-0) можно скорректировать наклон для второй измерительной точки с помощью функции setpoint . Коэффициент коррекции рассчитывается автоматически при нажатии клавиши и сохраняется в коннекторе датчика.

**1. Настройка точки нуля**

 $\circledcirc$ 

Установить датчик в **нулевое положение** (ледяная вода, без давления и т.д.), **Обнулить измер. значение (см.** [11.2.2\)](#page-35-0) нажать **<ZERO>** / **<ADJ> , PROG** 

**2. Настройка конечного значения** Привести датчик к **заданному значению** 00: 098.7 °C

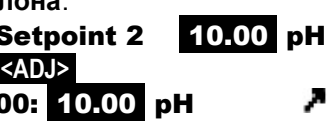

**COA** 

**CLEAR** 

annel:

50 OC 1013. mb 7.00 PH

10.00 PH  $-10.8 \times$ 

ESC

(кипящая вода, известный вес и т.д.) **На ALMEMO датчиках силы,**

вкл/выкл калибровочный резистор (см. Спр. 3.6.2) **<ON>** или **<OFF>**  Ввод **задан. знач.** в функции ´Setpoint´ Setpoint : 100.0 °C **Откалибровать** измер. знач. в функции ´Setpoint´ : **<ADJ>**  После этого, измер. знач. должно отобразить установку 00: 100.0 °C

> Если датчик заблокирован на 4 уровне коэффициент коррекции программируется как ´коэффициент´; Если датчик заблокирован на <= 3 уровне или временно разблокирован клавишей **<FREE>** , коэффициент коррекции программируется как коррекция наклона кривой (см. [12.3.7\)](#page-69-0).

# <span id="page-37-1"></span>**11.2.5 Компенсация температуры**

Датчики, чьи измеренные значения сильно зависят от температуры измеряемой среды, в большинстве случаев оборудованы собственным температурным датчиком и прибор автоматически выполняет температурную компенсацию (см. Раздел [12.3.9](#page-70-0) список измер. диапазонов ´с КТ´). Однако, есть датчики динамического давления и pH-датчики без встроенных датчиков температуры. При отклонении температуры среды от 25°C, необходимо учитывать следующие измерительные ошибки:

**напр. Ошибка на 10 °C: Диапазон компенс.: Датчик** Дин. давл.:прибл. 1.6 % -50 до 700 °С NiCr-Ni

pH датч. приблиз. 3.3 % 0 до 100 °C NTC или Pt100

Компенсация при постоянной температуре активируется функцией **Temp** 

comp. напр. в меню Measured value correction :

Ввод компенсации температуры в функции **Temp.comp: CT 31.2 °C** Постоянная компенсация температуры с наружними датчиками температуры активируется или через референсный канал датчика, который нужно компенсировать, либо с помощью конфигурации любого датчика температуры в качестве основного датчика с обозначением ´**\*T**´ (см. 10.3.2) :

В процессе измерения температуры, точка Т мигает. **Temp.comp. СТ 23.5 °С** 

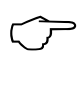

 $\mathbb{C}$ 

Автоматическую компенсацию температуры можно отключить через программирование референсного канала для измерительной точки.

# <span id="page-37-0"></span>**11.2.6 Компенсация атмосферного давления**

Некоторые измеренные переменные, зависящие от окружающего атмосферного давления (см. Раздел [12.3.9](#page-70-0) список диапазонов измерения ´с КД´) при больших отклонений от нормального давления (1013 мбар) могут вызывать определенные измерительные ошибки:

## **напр. ошибка на 100 мбар Диапазон компенсации**

Отн. влажн. психометр приблиз. 2 % 500 до 1500 мбар

Коэфф. смеси, емкостный приблиз. 10 % Давление пара VP до 8 бар Динамич. давление приблиз. 5 % 800 до 1250 мбар (ошибка < 2 %) O2 насыщение приблиз. 10 % 500 до 1500 мбар

В связи с этим, следует учитывать атмосферное давление (прибл. -11 мбар/100 метров над средним уровнем моря, MSL), особенно при использовании на соответствующей высоте над уровнем моря. Оно может быть запрограммировано (см. [12.5.6\)](#page-82-0) или измерено соответствующим датчиком (референсный датчик с обозначением ´\*P´, см. Спр. 6.7.2).

Функция **Atmospheric pressure** интегрируется в любое меню пользователя или устанавливается в стандартном меню **Device** Configuration .

Ввод атм. давления в функции Атм. давление **Atmosph. pressure CP 1013 mbar** 

При каждой загрузке атмосферное давление составляет 1013 мбар. Оно может быть приведено к текущему значению в любое время, используя ввод данных (см. [10.5\)](#page-31-0). Если для компенсации при определении измеренного значения в меню измерений необходимо атмосферное давление, отображается символ ´CP´; если измеряется само атмосферное давление, то после символа ´**CP**´ мигает точка.

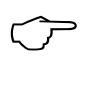

Необходимо учитывать, что при отключении референсного датчика используется обычное давление в 1013 мбар.

## **11.2.7 Компенсация холодного спая**

Компенсация холодного спая (ХС) для термопар обычно производится полностью автоматически. Для обеспечения максимального уровня точности на данном устройстве с девятью разъемами (в т.ч. при сложных температурных условиях, напр., тепловое излучение), температуры на разъемах снимаются двумя NTC датчиками в измерительных разъемах M0 и M8 и затем рассчитываются для каждого разъема путем линейной интерполяции. Температура холодного спая отображается конфигурации прибора в качестве рабочего параметра (см. [12.5.8\)](#page-83-0). Если необходимо температуры холодного спая могут быть отображены и записаны через функциональный канал **'CJ'** (см. 12.3.10).

Измерение температуры холодного спая так же можно производить с помощью внешнего измерительного датчика (Pt100 или NTC) в изотермическом блоке; он должен располагаться перед термопарами, а в обозначениях в первых двух знаках должно быть запрограммировано ´\*J´ (см. Справочник, раздел 6.7.3 и см. 12.3.2). В этом положении прибор автоматически переключается в режим ´постоянного сканирования измерительной точки´.

## 11. Измерение с Меню измерений

При особо строгих требованиях (напр., для термопар, для которых нет коннектора с термоконтурами, или для больших разниц температур из-за теплового излучения) имеются специальные коннекторы - каждый со температурным датчиком (ZA-9400-FSx) встроенным СВОИМ ДЛЯ компенсации холодного спая. Их можно использовать с любыми типами термопар; при этом для них необходимы 2 измерительных канала. Обозначение для термопары "#J" в первых двух знаках обеспечивает использование встроенного в коннектор температурного датчика для компенсации холодного спая.

# 11.3 Сканирование измерительной точки и вывод

Сканирование измерительной ТОЧКИ используется для получения измеренных значений со всех измерительных точек в определенный момент времени вручную или циклично за период времени; сохранять и записывать данные на компьютере (см. Справочник 6.5).

Для этих целей доступно меню **Data logger**:

### 11.3.1 Однократный ВЫВОД измерительных точек

Ручное однократное сканирование измерительной точки для получения мгновенных измерительных значений со всех активных измерительных точек (см. Справочник 6.5.1.1) осуществляется клавишей <MANU> . Для отображения часов реального времени их необходимо сначала установить (см. 12.1.1). Формат вывода данных устанавливается в функции Cycle  $timer$  (CM. 11.3.2).

## Однократное считывание измерит. точки вручную:

В строке состояния для проверки кратковременно отображаются следующие **СИМВОЛЫ:** 

Стрелка запуска загорается и гаснет

Загорается когда данные выводятся через интерфейс

Появляется, когда идет сохранение измер. значений (см. 12.1.2)

При дальнейшем нажатии клавиши измеренные значения обрабатываются в течение соответствующего времени измерений.

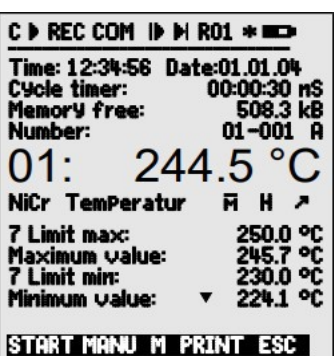

### Сохранение  $\prime$ **BCeX**

**COM** 

 $^{\prime}$ REC $^{\prime}$ 

<MANU>

<FORM>

<FORM>

#### <span id="page-40-0"></span>11.3.2 Циклический ВЫВОД / сохранение **BCeX** измерительных точек

Для цикличной записи и вывода измеренных значений (см. Справочник 6.5.1.2) необходимо запрограммировать цикл и формат вывода данных Измерение начинается при нажатии клавиши «START» и останавливается клавишей <STOP>. В начале каждого измерения (если так настроен прибор) удаляются все средние, максимальные и минимальные значения со всех измерительных точек (станд. настройки см. 12.5.8).

Функция **Cycle timer** отображает цикл до начала измерения. После выбора функции (см. 10.4) можно сразу ввести цикл (см. 10.5). После начала измерения, пользователь может видеть таймер, отсчитывающий время до следующего цикла.

### Функция Cycle timer:

**Cycle timer 00:02:00 S** 

Cycle timer 00:02:00 Sn

**Cycle timer: 00:02:00St** 

<STOP>

 $^{\prime}$ II $^{\prime}$ 

Цикл (чч:мин:сек.), память вкл., список форматов Клавиша <FORM> используется для быстрой установки Формата вывода данных (распечатка см. Справочник 6.6.1).

Изменить формат

Формат, столбцы друг за другом 'n':

Изменить формат

Формат, таблица 't':

### Начало цикличного сканирования измерит. точки: <START>

В строке состояния для контроля постоянно отображаются следующие символы (т.е. в течение всего периода измерения):

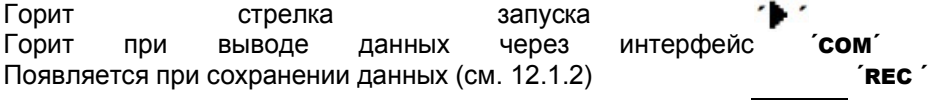

Остановка циклического сканирования измер. точки

# 11.3.3 Объем памяти, Вывод и очистка памяти

Во время записи измеренных значений функция **Memory capacity free** постоянно отображает свободный объем памяти. После выбора этой функции доступны две кнопки: одна для прямого вывода, другая для очистки памяти. Формат вывода соответствует настройке в цикле (см. 11.3.2 и 12.1.2).

Функция **Memory free** Напр.

Вывод данных с памяти (см. 12.2.6): Очистка памяти

<span id="page-40-1"></span>Memory free 0378.4 KB <PRINT> <CMEM>

# 11.3.4 Вывод меню функций

Каждое меню данных вместе с отображаемыми функциями может быть

## 11. Измерение с Меню измерений

выведено через интерфейс на принтер или компьютер (подключение периферийных устройств, см. Справочник 5.2). При выборе стандартного дисплея, при нажатии клавиши **<PRINT>** осуществляется печать следующего протокола:

Печать меню данных:

Измер. точка, измер. знач., обознач.:

## <PRINT>

01: +0023.5 °C Temperature MAXTMUM VALUE  $\cdot$  01 +0020 0 °C MINIMUM VALUE : 01: - 0010.0 °C PRINT TIMER: 00:01:23

Общий объем памяти,

свободная память в кбит

MFMORY: S0512 1 F0324 4 A

Перечень отдельных функций приведен в разделе 6.6.1.

#### 11.3.5 Отображение измеренного значения B виде линейной диаграммы

При использовании меню Line diagram измеренное значение выбранного канала отображается в виде линейной диаграммы 100х200 точек после запуска измерения. Кривая постоянно обновляется справа налево. временное разрешение определяется циклом, каждое сканирование включает в себя одну точку. Ось времени t задается в (днях) часах: минутах в нижнем правом углу. В верхнем правом углу отображается реальное время. В данном режиме, кривая обновляется в течение текущего измерения, если пользователь

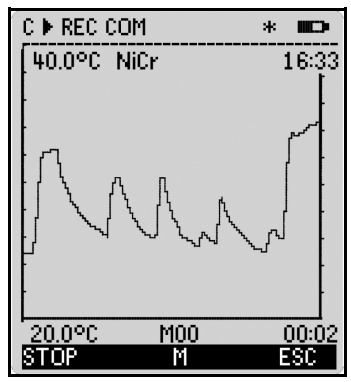

выходит из меню (в данном случае, не меняйте измерительную точку!). Если предельные значения активированы, ОНИ ВВОДЯТСЯ В ВИДЕ пунктирной линии.

ФУНКЦИИ Analog Start и Analog End в меню Special functions (см. 12.4.4) используются для настройки отображения оси У. Их также можно ввести непосредственно в оси используя клавишу **PROG**.

Отображение измеренного значения в виде линейной диаграммы: 00:00:05 Ввести цикл в меню Times - Cycles Cycle: Ось времени 120 х 5сек. = 10 мин. 00:10 Выбрать измерительные каналы клавишами ИЛИ **PROG** Масштабирование оси у клавишей Analog end BBepxy 40.0 %H

Изменить значение (см. 10.5) нажать Analog start начало оси (нижний угол):

Окончание ввода Начать измерение

Закончить измерение

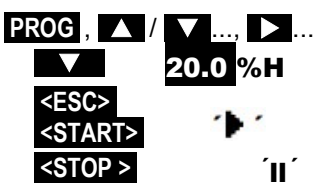

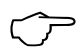

Переключение канала заблокировано в течение измерения! В начале измерения и при переключении канала линейная диаграмма стирается!

# 11.4 Усреднение

Среднее значение результатов измерения необходимо для различных задач, например:

Сглаживание сильно варьирующегося измеренного значения (ветер, давление и т.д.).

Средняя скорость потока в вентиляционном канале.

Почасовые или ежедневные средние значения метеорологических данных (температура, вечер и т.д.).

Тоже для значений расхода (эл. ток, вода, газ и т.д.).

Среднее значение М для измеренных переменных получается при сложении всех измеренных значений М<sub>і</sub> и делении получившейся суммы на количество измеренных значений N:

 $\overline{\mathsf{M}} = (\sum \mathsf{M_i})/\mathsf{N}$ Среднее значение

В измерительном приборе ALMEMO 5690-2M существует несколько режимов усреднения: Сгпаживание значений измеренных выбранного канала  $\mathbf{C}$ ОКНОМ скользящей средней; усреднение для одиночных І измерений с выбором места и времени (также) измерение в измерительной сетке согл. Директиве VDE), усреднение в течение всего времени измерения, циклов или нескольких измерительных точек.

Для необходимых установки параметров, пользователь может вызвать меню помощи **Averaging** для всех способов усреднения.

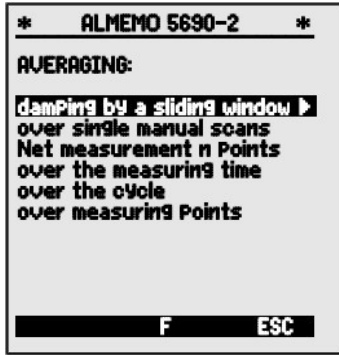

Измерительное меню Average value

## 11. Измерение с Меню измерений

Большинство функций усреднения могут быть C P REC COM ID DI RO1 \* HO непосредственно **ВЫПОЛНАНЫ** R МАНЮ 254.5 O измерений, напр., Меню пользователя  $U<sub>2</sub>$ Average value. Работа в различных режимах NiCr temperature DamPing: объясняется 20 в окнах помоши **BO** время Maximum value: 255.0 °C программирования режима усреднения, напр.: 224.1 °C Minimum value: 245.7 °C Average value: **CONT Averaging: CONT** Averaging mode: Cycle-timer: 00:00:30 Sn over the whole measuring operation by Conv.rate: 10M/s Cont: . pressing START / STOP Measuring time: 00:01:23.45 over individual manual measuring START MANU M PRINT ESC operations by pressing MANU

Для расчета объемного расхода из средней скорости и поперечного сечения канала используется меню **U3 Volume flow** (см. 11.4.9) или меню помощи Volume flow.

### 11.4.1 Сглаживание измеренного значения с помошью скользящего среднего

Первый режим усреднения применяется только к измеренному значению выбранного канала и помогает сглаживать измеренные значения нестабильной среды, например, определенные турбулентные потоки с помощью скользящего среднего значения в определенных временных рамках. Степень сглаживания устанавливается с помощью функции **Smoothing.** В которой пользователь может конкретизировать количество измеренных значений для усреднения (диапазон от 0 до 99). Сглаженное измеренное значение используется также для всех последующих расчетов функций. Сглаживание используется совместно с усреднением для одиночных измеренных значений (см.11.4.3) или для сетевых измерений  $(CM. 11.4.4).$ 

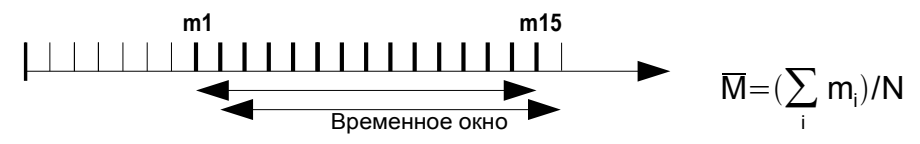

Измер. знач., сглажен. напр., на 15 значений: Smoothina: 15

При наличии множества измерительных точек необходимо отключить постоянное сканирование измерительной точки, в противном случае скорость измерения существенно снижается.

## Meas. rate: 10 meas. op. / second Cont: -

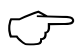

Пост. времени (s) = сглаживание / скорость измер. • (измер. точки +1) рассчитывается и отображается с помощью меню помощи <span id="page-44-0"></span>усреднения.

# 11.4.2 Режим усреднения

Детальное описание усреднения для измерительной точки приведено в Справочнике, раздел 6.7.4. В функции **Averaging mode** определяется метод усреднения для каждого канала. Ниже приведены возможные методы, с указанием:

Функция - Без усреднения: **Averaging mode:** Усреднение для одиночн. измерений вручн. MANU или для всех измер. знач. от START до STOP: **Averaging mode: CONT** Усреднение для всех измер, знач, в течение цикла: **CYCL** Если идет усреднение, для контроля загорается: M Отобр среднего значения в функции Average value: 12.34 mls

> Для записи средних значений вместо измеренного значения (см. 12.4.5) необходим функциональный канал с диапазоном M(t) (см. 12.3.9/10) или соответствующая функция вывода M(t).

# 11.4.3 Усреднение для одиночных измерений вручную

Для расчета среднего для одиночных измерений в конкретном месте и времени, необходимо выбрать одиночную измерительную точку E<sub>i</sub>. На всех измерительных точках усреднение измеренных значений включается с помощью режима усреднения 'CONT', при этом измерение должно быть оставлено: F<sub>3</sub>

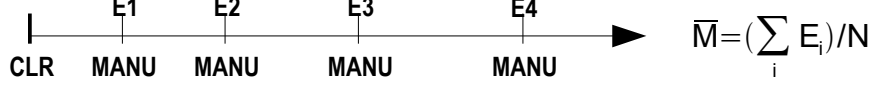

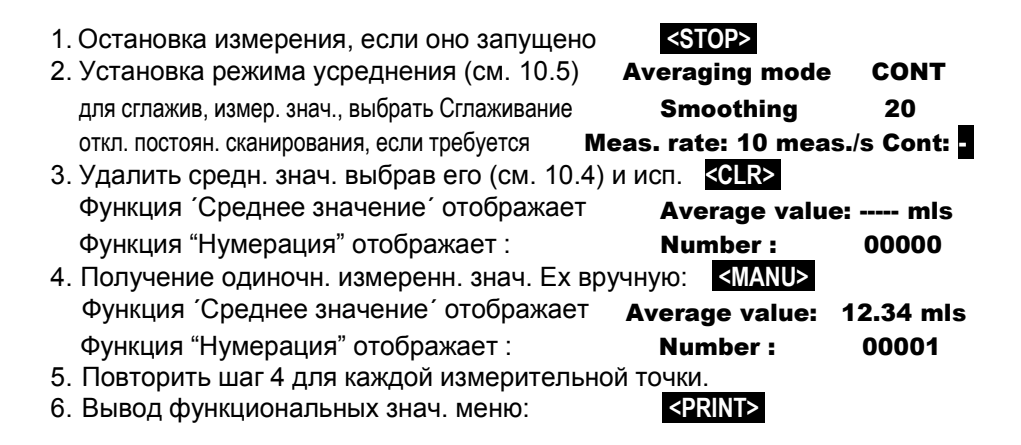

# <span id="page-45-0"></span>11.4.4 Сетевое измерение

Расчет средней скорости потока в воздушном канале  $\mathbf{B}$ соответствии  $\mathbf c$ нормативами **VDI/VDE** 2640. осуществляются путем измерений с конкретных измерительных точек замкнутых в сеть в вертикальном поперечном сечении осевой линии трубы (см. Справочник 3.5.5). Для подтверждения регистрации всех ОДИНОЧНЫХ значений или повторения некорректно выполненных измерений используется специальное меню для сетевых измерений. Оно выбирается в ФУНКЦИИ среднего значения 'Average value' клавишей

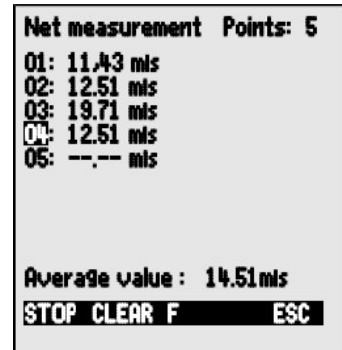

<ARRAY>. Данное меню также используется для измерений других точек.

- 1. Режим усреднения не выбран: Averaging mode:---
- Для сглажив. измеренн. знач, выбрать Сглаживание Smoothing 20
- 2. Выбрать функцию Среднее значение
- 3. Выбрать меню сетевого измерения
- 4. Для получения данных нажать
- 5. Установить число точек появляется очишенное множество
- 6. Выбрать измерительную точку, нажать
- 7. Начать измерение, нажать
- 8. Остановить измерение, нажать
- $9^{\circ}$ Сканирование всех точек с 6 по 8 шаг.
- 10. Очистить множество и новое измерение клавишей
- 11. Возврат в меню измерения, нажать

#### <span id="page-45-1"></span>11.4.5 Усреднение B течение времени измерений, длительность измерения

Для расчета среднего всех измеренных значений, полученных со скоростью измерения в рамках определенного периода необходимо установить режим усреднения 'CONT' для требуемого измерительного канала. Усреднение идет как в рамках цикла, так и без него. Сканирование измерительной точки осуществляется в любом случае от начала и до конца, тем самым позволяя записывать начальное и конечное значения включая дату и время. Функциональный канал M(t) требуется для записи среднего значения М (см. 12.3.9, 12.3.10).

46

**Average value** <ARRAY> **PROG** Net. measuring Points  $\overline{5}$ 01: ---- mls 01: ---- mls  $\langle$ START> 01: 11.22 mls <STOP> 01: 11.43 mls <CLEAR>

<ESC>

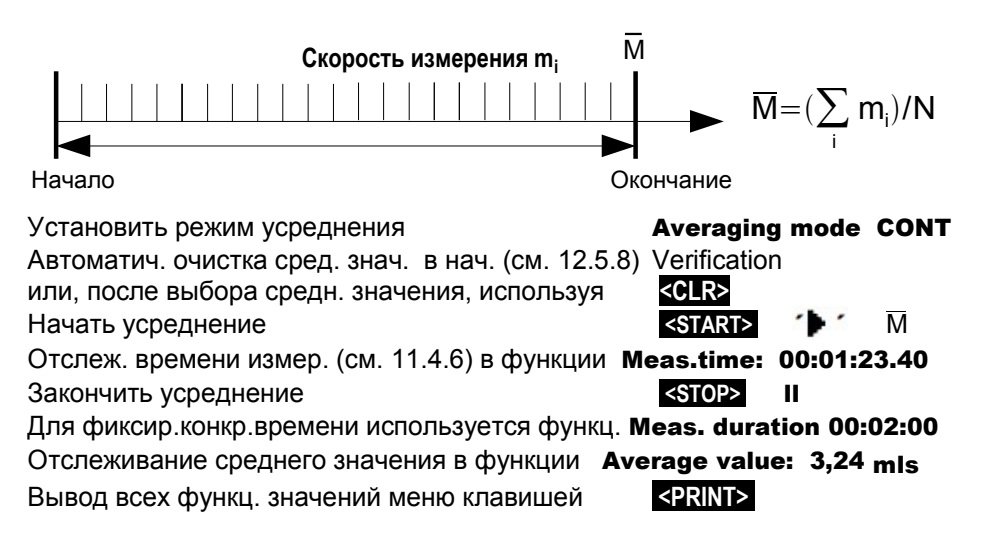

#### <span id="page-46-0"></span>11.4.6 Время измерения, длительность измерения. Таймер

Для усреднения в течение времени (см. выше) и для многих других измерительных действий необходимо текущее время измерения от начала и до конца измерения. Функция 'Measuring time' записывается в формате час.мин.сек.мил.сек. с разрешением 0.10сек. и позволяет постоянно мониторить время измерения без удаления реального (фактического) времени. Если функция удаления измеренных значений в начале измерения 'Clear Meas. Values On Start of a Measurement' активирована в рамках рабочих параметров (см. 12.5.8), время измерения автоматически удаляется при каждом запуске.

Функция Время измерения

# **Measuring time 00:00:00.00**

<CLEAR>

Удалить время измерения в функции Время измерения

## Длительность измерения

Если необходимо остановить измерение или процесс усреднения (см. выше) после определенного отрезка времени, пользователь может запрограммировать длительность измерения в меню Время-Циклы Times - Cycles ИЛИ В МЕНЮ ПОЛЬЗОВАТЕЛЯ (ЭТА ФУНКЦИЯ ОТОбражается в строке состояния с символом  $\blacksquare$ ) (CM. 12.1.4).

Функция длительность измерения

## **Meas.uring duration 00:00:00**

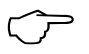

Используйте запрограммированую длительность измерения при записи в память, чтобы избежать ее преждевременного прекращения.

## **Таймер как функциональный канал**

Измерительное время может быть выведено и сохранено с помощью функционального канала Время "Time" в формате "sssss" или "ssss.s". (см. [12.3.9\)](#page-70-0). Второй таймер с разрешением в 0.1 секунду устанавливается с помощью программирования экспоненты до -1. При достижении 60000 таймер перезагружается и включается от 0. Используются обычные функции начала/окончания; начало, окончание, вывод и обнуление таймера также могут быть установлены в качестве действий при превышении предельных значений (см. [12.4.3\)](#page-77-0).

# **11.4.7 Усреднение в рамках цикла**

Режим усреднения ´**CYCL**´ используется когда необходимо получить средние значения за цикличные интервалы. Благодаря этому, средние, максимальное и минимальное значения удаляются после каждого цикла, но отображаются на дисплее в течение следующего цикла.

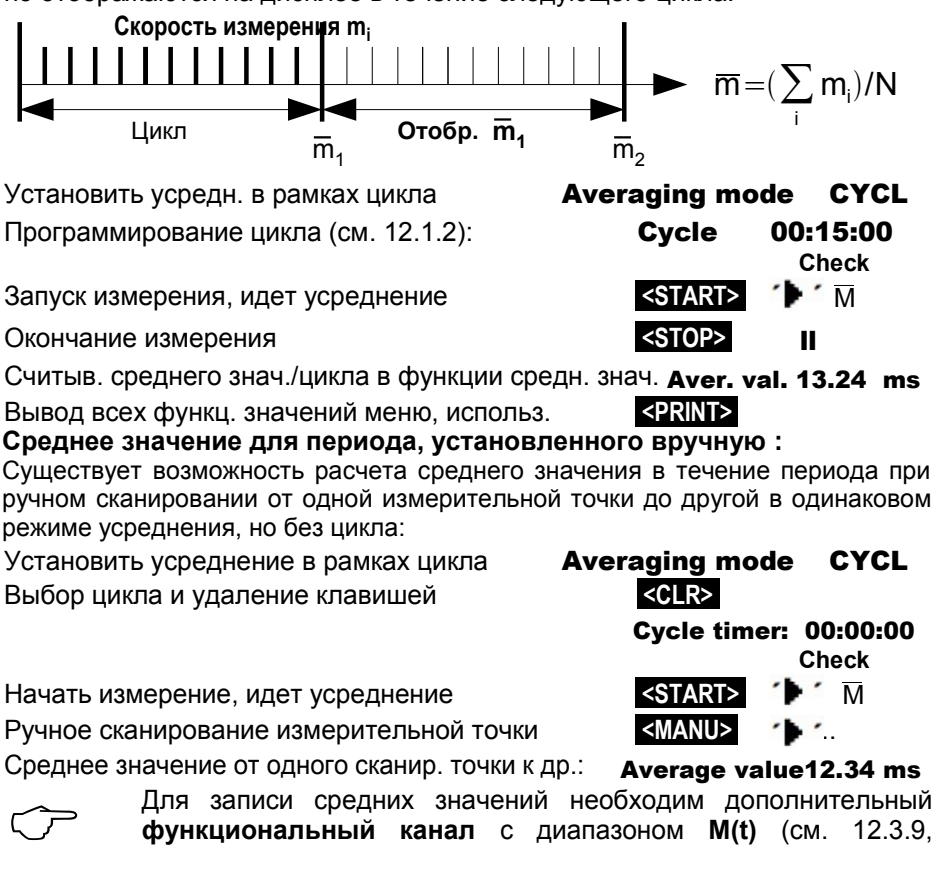

48 ALMEMO® 5690-2M

12.3.10) или соответствующая **функция вывода M(t)**вместо измеренного значения (см. [12.4.5,](#page-78-1) Справочник 6.10.4).

## **11.4.8 Усреднение для нескольких измерительных точек**

Среднее значение во всех сканируемых измерительных точках рассчитывается исходя из числа ассоциированных измерительных точек. При этом для данного среднего значения должен быть доступен функциональный канал с измерительным диапазоном **M(n)** (см. [12.3.9\)](#page-70-0). Если не программируются референсные каналы и измерительные каналы для усреднения начинаются с M0.0, необходимо запрограммировать только функциональный канал **M(n)** для второго канала последнего

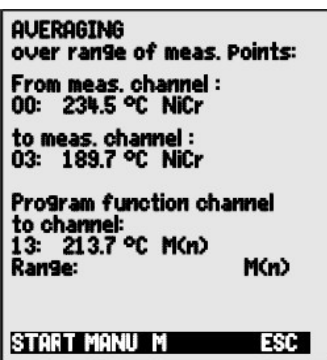

коннектора (напр. M13) (см. 12.3.10). Это автоматически ведет к последовательному переходу от референсного канала 2 (M0.0) к референсному каналу 1 (M3.0 = 1-ый канал). Остальные диапазоны измерительных точек активируются соответственно через программирование референсных каналов (см. [12.4.6\)](#page-79-0). Функциональный канал может быть легко и быстро сконфигурирован используя меню помощи Averaging.

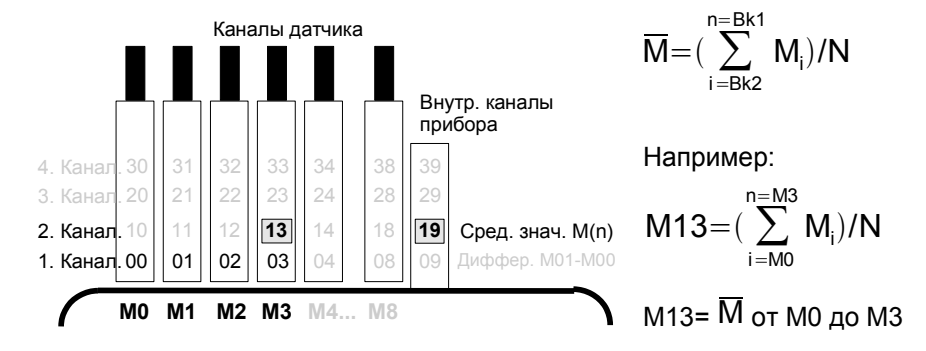

Если датчики не меняются, функциональный канал программируются во внутреннем канале прибора (напр. M19) (см. 12.3.10). Стандартными референсными каналами являются M0 до M1.

# <span id="page-49-0"></span>**11.4.9 Измерение объемного расхода**

Для расчета **объемного расхода VF** в воздушных каналах средняя скорость потока  $\overline{V}$  умножается на поперечное сечение площади CS. Через меню пользователя ´User menu $\sqrt{03}$  Volume flow (см. справа) можно получить доступ к нужным для этого функциям: воздушному каналу с усреднением, функции ´диаметр´ ´поперечное сечение´ и функциональному каналу для объемного расхода (см. 12.3.10). Если канал объемного расхода еще не запрограммирован или необходимы другие функции, например, коэффициент или длина и ширина для

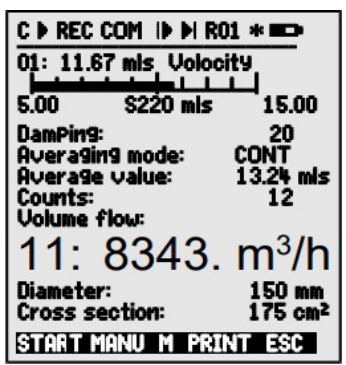

прямоугольного попереченого сечения, необходимо обратиться к меню помощи Volume flow .

**Объемный расход** VF = средн. скорость потока 
$$
\nabla
$$
 • поперечн. сеч. CS

$$
VF = \nabla \cdot CS \cdot 0.36
$$
  $VF = m3/4, \nabla = m/cek., CS = cm2$ 

Для приблизительных измерений объема воздуха в воздушных каналах и решетках средняя скорость потока ∇ рассчитывается на основе **усреднения по времени** (см. [11.4.5](#page-45-1) и Справочник 3.5.5). Для этого используется крыльчатый датчик, затем начинается процесс усреднения и продолжается на протяжении всего поперечного сечения; по достижении другого конца поперечного сечения усреднение заканчивается.

Помимо этого, средняя скорость потока может быть рассчитана с помощью **измерительной сетки**, в соответствии с VDI/VDE 2640 (см. [11.4.4](#page-45-0) и Справочник 3.5.5) (напр. 13.24 м/сек.).

Для отображения, вывода и/или сохранения измерений доступен специальный функциональный канал **'n(t)'**(см. [12.3.9,](#page-70-0) 12.3.10). Для отображения, вывода и/или сохранения измерений доступен<br>Специальный функциональный канал 'n(t)' (см. 12.3.9, 12.3.10).<br>Для расчета фактической скорости в датчике с трубкой Pitot, используется

компенсация температуры и компенсация атмосферного давления.

Средняя скорость  $\bar{V}$  отображена в функции **Averagevalue: 3.24mls** Ввод диаметра в мм (максимум 2000): **Diameter : 0150 mm** 

Ввод площади поперечн. сечения CS в см<sup>2</sup>: Отображение объемного расхода VF в volume flow

функц. канале в м $3/4$ :

Вывод всех функц. значений меню, используя: **<PRINT> Возврат к типовым (стандартным) условиям**

При использовании воздушных датчиков можно привести текущие измеренные значения к типовым условиям, т.е. температура = 20°С и атмосферное давление = 1013 мбар. Для этого необходимо

 $\,$   $\,$   $\,$   $\,$  Cross-section: 175cm $^2$ /ч: **11: 834. м<sup>3</sup>/ч** 

запрограммировать '#N' в обозначении или канала скорости или канала объемного расхода; это автоматически рассчитывает стандартный объемный расход.

# 11.5 Отображение нескольких измерительный точек

Вышеприведенные меню измерений позволяют выбирать и выводить только одну измерительную точку. Данная глава приводит инструкцию как получить и одновременно вывести на дисплей несколько измерительных точек с выбором нужных функций.

# 11.5.1 Меню мультиканального дисплея и гистограмма

Меню Multi-channel display изначально отображает измеренное значение первых трех активных каналов в среднем масштабе. При этом их можно запрограммировать как нужно.

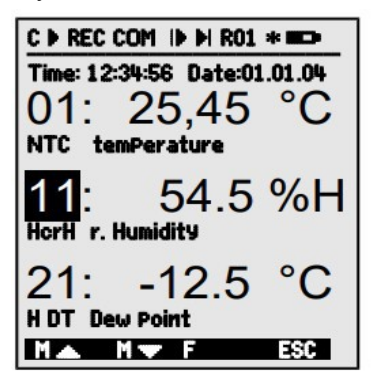

В меню **Bar charts** отображаются  $\overline{4}$ активных канала первые C измеренным И значением гистограммой:

C D REC COM ID DI RO1 \* WOD Time: 12:34:56 Date:01.01.04 01: 21.67 °C TemPeratur Nto °C 10.00 30.0 7.8 %H r.Humidity 11:  $\times$ rH $\times$ H 20.0 0.0 21: -14.2 °C Dew Point H DT OC  $20.0$  $0.0$  $1.2$  gik a.Humidity ΩŌ 10.0 H AH SIK START MANU M PRINT ESC

## Выбор измерительной точки

Первый измерительный канал всегда является выбранной измерительной точкой.

Это можно выбрать с помощью или Сменить другой канал, измер. точку **PROG** *M* и должна быть выбрана как функция с помощью клавиш: или Сменить выбранную измер. точку с помощью клавиш <M/> >,  $< M$ Закончить выбор измерительной точки <ESC>

отображаемый диапазон для гистограммы функций Установить "Analog start" и "Analog end" необходимо в меню special functions menu (см. 12.4.4). После выбора этих функций, они могут быть введены с помощью **PROG** и V или непосредственно на соответствующих осях (см. 10.5).

# **11.5.2 Дифференциальное измерение**

Когда два датчика с одинаковыми единицами измерения и положением десятичной точки подключены к измерительным точкам M0 и M1, разница между M1 - M0 отображается автоматически ниже измерительной точки прибора M9 (см. [8.2\)](#page-20-0). Если дифференциальный канал не требуется, он может быть удален (см. [12.3.9\)](#page-70-0). Если, в дальнейшем, требуются дифференциальные каналы, они могут быть созданы, используя соответствующие референсные каналы (см. [12.4.6\)](#page-79-0).

# **11.5.3 Меню Перечень измерительных точек**

Полное описание измерительной системы, включая измеренные значения, реальное время, дату и цикл приведено в меню **Measuring point list** . Из этого меню можно перейти к программированию всех измерительных точек **Sensor programming.** 

Данное меню не конфигурируется пользователем и может комбинироваться с определенными выбранными функциями.

Первоначально, отображается список 20 измеренных значений

Выбор следующих измер. точек **PROG** , **M** ... **/ M** ... Функции назначаются для измер. знач. с **Или или** это уменьшает макс. число каналов до 10.

Выбор следующей функции с помощью Измеренн. значение с Комментарием

Измеренн. значение с **Макс. значением** 

Измеренн. значение с **Мин. значением** 

Измеренн. значение со **Средним знач.** 

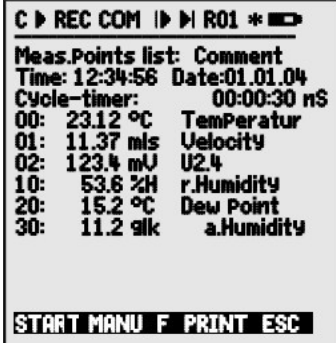

Measuring points list : 20 measured values

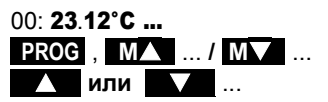

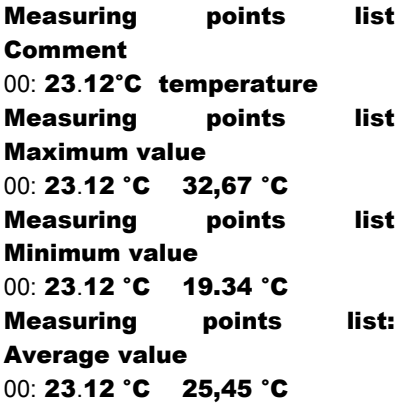

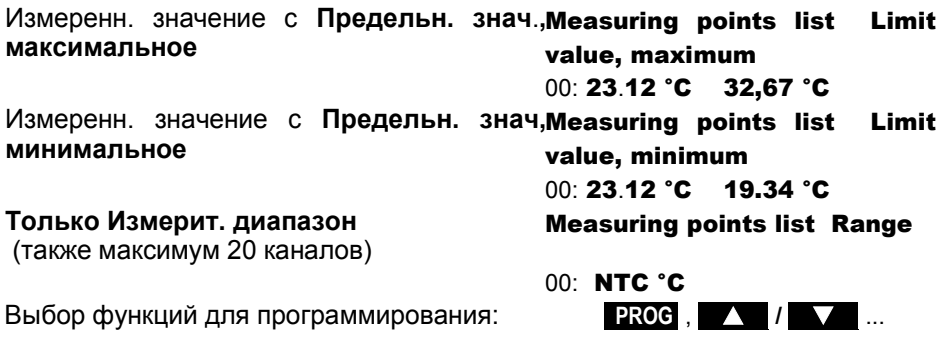

# **11.6 Меню помощи для специальных измерений**

Специальные измерения (напр. тепловой коэффициент или Индекс WBGT), требуют группу датчиков в определенной последовательности и функциональными каналами, запрограммированными для расчета нужных переменных. Для обеспечения вышеприведенных специальных измерений для каждого из них доступно меню помощи.

# **11.6.1 Тепловой коэффициент**

Для расчета теплового коэффициента

q/T1−T0 необходимо корректно подключить два температурных датчика (см. Справочник 3.2) к каналам M0 и M1 и тепловой поток к M2. Разницу температур T(M1)-T(M0) с диапазоном diff автоматически получают на канале M9.

Для этого измерения необходимо совершить след. программирование:

Режим усреднения для M9 **CONT** или **CYCL** 

Режим усреднения для M2 CONT или CYCL

Диапазон для M12  $q/dt$ 

Ввод цикла с помощью **Cycle timer** 

Начать измерение, нажать **<START>** 

Закончить измерение, нажать **<STOP>** 

Assistant-Menu Thermal Coefficient:

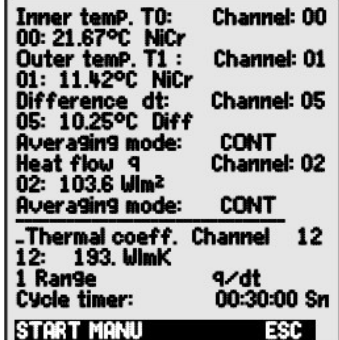

ALMEMO® 5690-2M 53

# 11.6.2 Индекс тепловой нагрузки среды

**WBGT** (Wet **Bulb Инлекс** Globe Temperature) ИЛИ Индекс тепловой нагрузки среды  $(THC)$ характеризует комплексное воздействие всех факторов микроклимата на организм человека и используется для определения тепловой нагрузки на рабочем месте.

Индекс WBGT рассчитывается на основе следующей формулы:

## WBGT=0.1DT +  $0.7$ HTN +  $0.2$ GT (CM. CND. 3.1.4)

Для расчета сухой температуры (DT) И естественной влажной температуры психометра (HT), психометр (FN A848-WB) с отсоединяемым вентилятором подключается

в разъем М0 и термометр Pt100 в разъем М1. Вывод на канал 11 запрограммирован виде индекса WBGT (для этого прибора  $\overline{B}$ коэффициент 0.2 не должен быть запрограммирован!).

# <span id="page-53-0"></span>11.7 Меню пользователя

Стандартные меню измерений, которые отображают измеренное значение и комбинацию функций не всегда оптимально подходят для конкретного использования. Поэтому. помимо стандартных меню измерений, используемых ПО ALMEMO<sup>®</sup>Control можно сконфигурировать три меню пользователя от U1 до U3. Пользователь может использовать следующий перечень функций, располагая на дисплее в пределах доступных 13 строк функции в любой последовательности. В дополнение нужные К измерительным функциям перечисленным выше, существует возможность использовать для контроля за измерением время (см. 12.1) а также большинство программируемых функций датчика (см. 12.3).

# 11.7.1 Функции

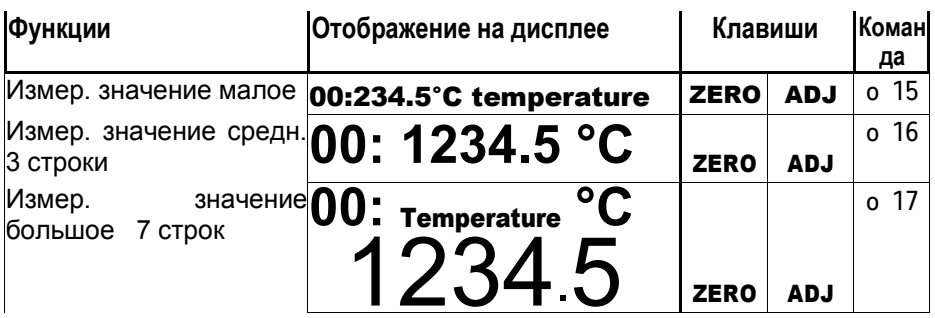

Assistant-Menu Wet Bulb Globe Temperature:

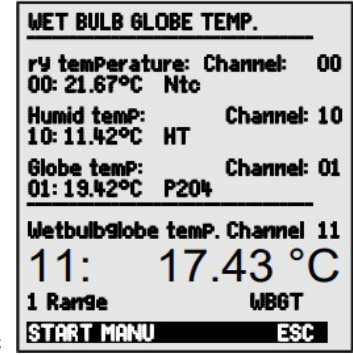

<span id="page-54-0"></span>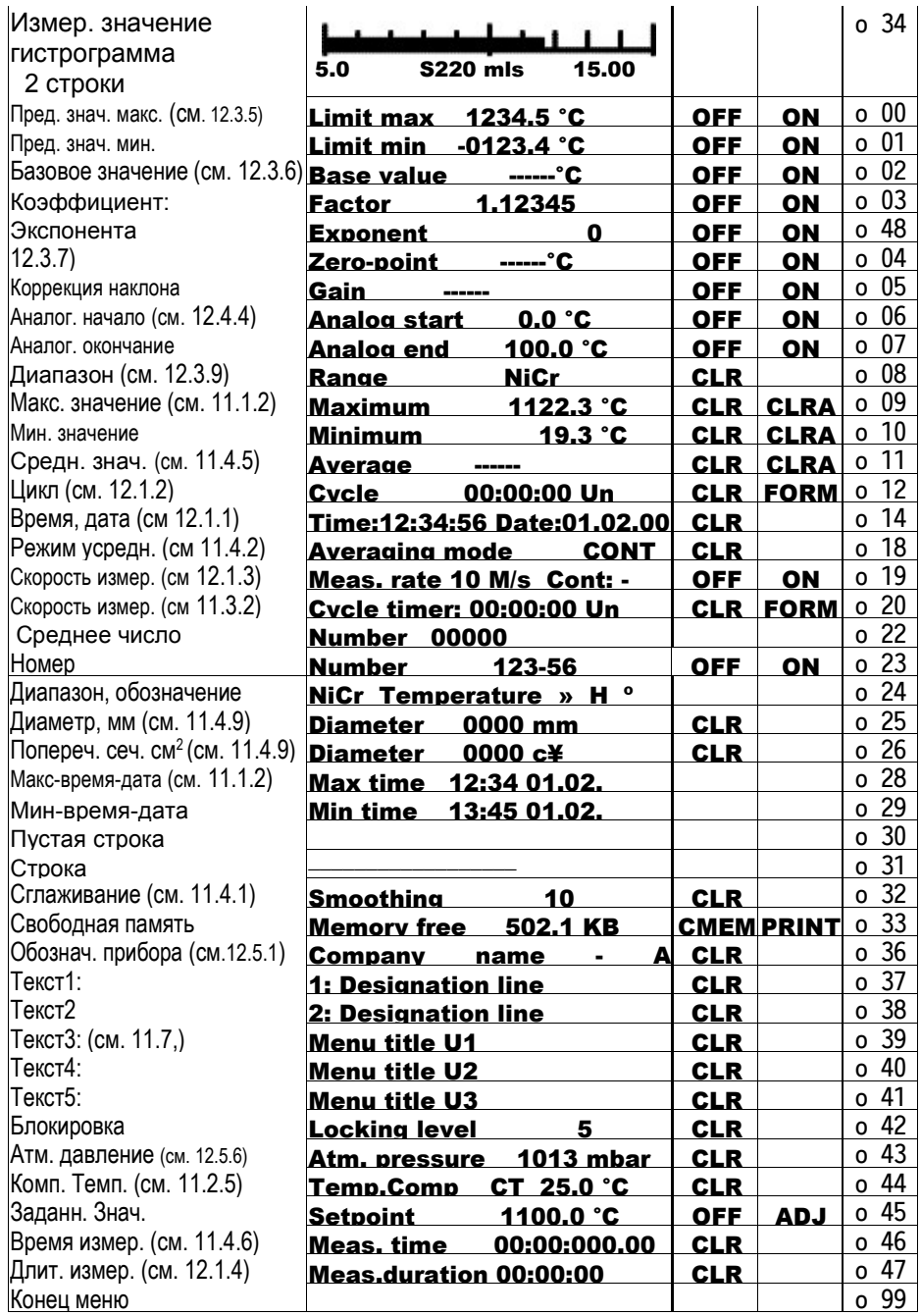

# 11.7.2 Конфигурация меню

Выбор меню пользователя U1, U2 или U3 из MEASURING menus:

меню измерений не нужных на данный момент:

Для конфигурации подключите прибор с помощью кабеля данных к компьютеру и запустить ПО ALMEMO® Control. Search the network

Олин клик мышки:

затем выбираете:

Выбрать прибор и нажать:

Выберите нужные функции слева И переместите в окно меню справа.

> Для всех функций, содержащих измеренное значение (напр. максимальное, среднее значения и гистограммы) пользователь может сначала ввести измеренное значение измерительной точки, а затем соответствующие функции!

Ввод заголовка меню:

User menu title

Сохранение конечного меню на приборе как Ux с: Save menu, Ux, OK меню также сохраняются на компьютере РС и могут быть Bce перезагружены по требованию.

# 11.7.3 Вывод функций

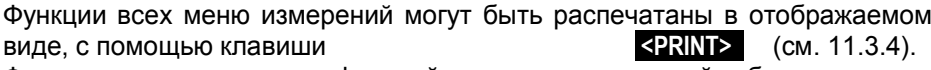

Формат печати отдельных функций приведен следующей таблице:

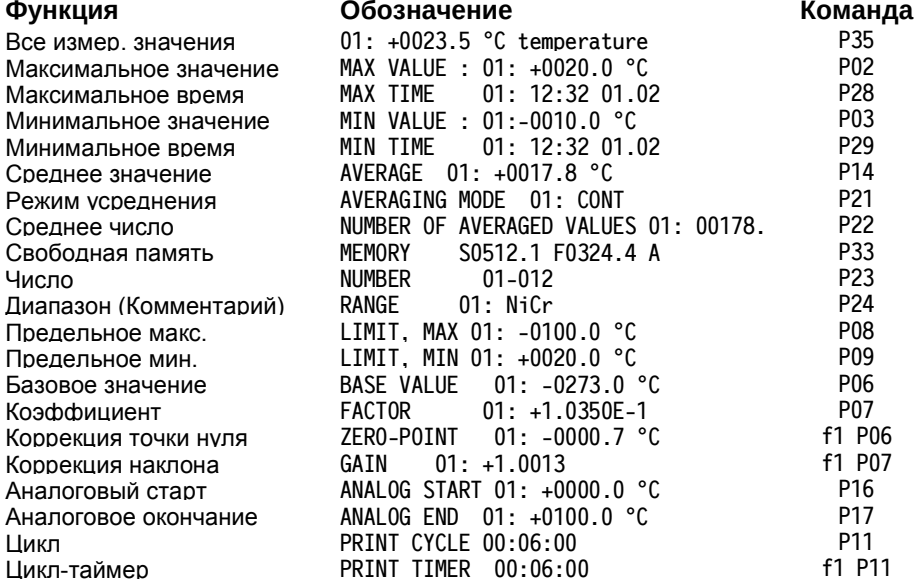

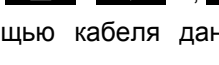

Program user menus

Device list

 $\blacksquare$ 

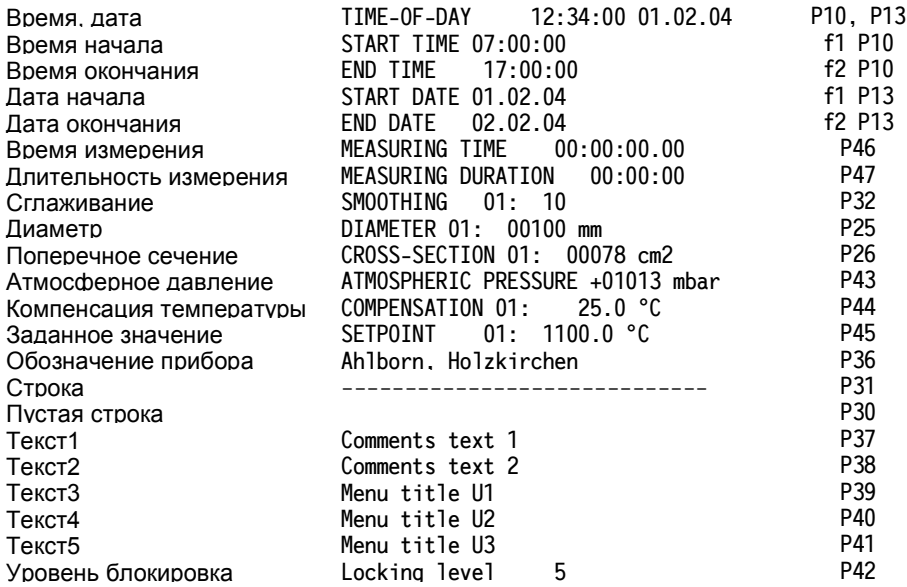

# **12. ПРОГРАММИРОВАНИЕ ЧЕРЕЗ МЕНЮ ПРОГРАММИРОВАНИЯ**

Кроме измерительных функций, пользователь может получить некоторые функции для контроля за измерением и программирования датчика в меню измерений

В меню PROGRAMMING Menus приведен полный и систематизированный список всех программируемых функций.

Из меню измерений, можно перейти в меню выбора с помощью клавиши **<MENU1>**.

Для некоторых программируемых функций существуют меню помощи WIZARD menus.

# <span id="page-57-2"></span>**12.1 Время и циклы**

Все временные функции для измерения, управления измерением и записи объединены в меню программирования Times - Cycles , где можно также осуществить их программирование.

# <span id="page-57-1"></span>**12.1.1 Дата и время**

Измерительный прибор ALMEMO 5690-2M оборудован встроенными часами реального времени с функцией даты для записи времени измерения. Помимо этого, прибор работает от литиевых батарей, от которых работают дата и время.

После выбора функции (см. [10.4\)](#page-31-1) время программируется в указанном [форм](#page-31-0)ате в первой строке левой части, а дата в правой части экрана (см. 10.5).

**Функция времени и даты:** Time:12:34:56 Date :01.05.00 Формат времени и даты: **hh:mm:ss dd.mm.yy**

# <span id="page-57-0"></span>**12.1.2 Цикл с активированным сохранением и формат вывода**

Меню **Cycle** используется для цикличного сохранения и вывода измерительных данных через интерфейс (соответствует циклу вывода данных других приборов ALMEMO®, цикл измерения не выполняется). Активация сохранения в цикле, например, цикличная запись данных в

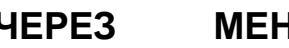

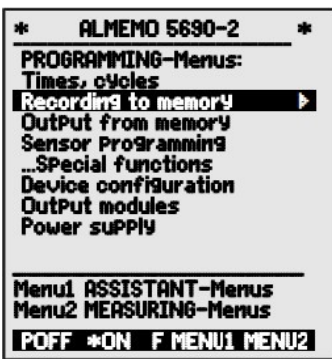

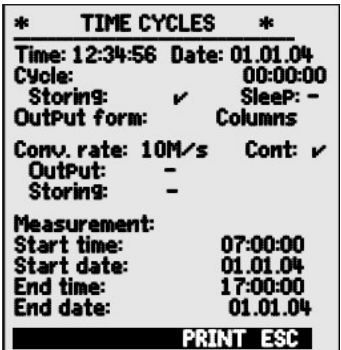

память, автоматически включается после перезагрузки, а также при необходимости может быть отключена.

**Формат вывода** (см. Справочник 6.6.1) определяет формат печати при сканировании измерительной точки и при выводе данных памяти. Он программируется с помощью функции **Output form** . Помимо стандартного формата ´**List**´, в котором все измеренные значения приведены одно под другим, формат вывода ´**Columns**´ позволяет располагать значения рядом друг с другом, для простого и понятного изображения и компактного расположения данных для вывода их на печать. Для этого, принтер автоматически переключается на режим сжатия текста. **Формат ´Table´** используется для дальнейшего получения измерительных данных с помощью использования электронных таблиц (см. Справочник l 6.1).

**Функция цикла** (формат час:мин.:сек.)**:** Cycle : 00:15:00 Очистить цикл, завершить текущее сканирование: **<CLR>**  Функция **Активация сохранения в цикле** Saving: - Standard: -

Сохранение включено (базовые настройки): **<ON>** 

Сохранение отключено **<OFF>** -

Включить функцию **спящий режим** (см. 12.5.2): **<ON>** Sleep:

**Формат вывода** ´ ´ знач. одно под другим : Output form : List Формат вывода ´**n**´ колонки рядом др. с др.:Output form: Columns Формат 't' таблица, разделены запятой: **Output form: Table** 

В меню измерений, включение Активации сохранения в цикле ON обозначается ´**S**´ , а отключение OFF ´**U**´.

<span id="page-58-0"></span>Спец. формат обознач. аббревиатурой ´**n**´ или ´**t**´: Cycle: 00:15:00 Sn

# **12.1.3 Частота измерения, Постоянное сканирование измерительной точки**

При необходимости частота измерения ( скорость преобразования) для сканирования измерительной точки может быть увеличена с 2,5 до 10, 50 или 100 измер./сек. в функции **Measuring rate** (см. Справочник 6.5). В этой функции есть опция (SA0000-Q4) для настройки скорости измерения до 400 млн. опер. в сек., но это возможно только для пассивных селекторных панелей и только для одной измерительной точки в конкретный момент времени.

### **Полунепрерывное сканирование измерительной точки**

Опция сканирования только выбранной измерительной точки (не постоянное) больше не предоставляется, поскольку может приводить к

ALMEMO® 5690-2M 59

## 12. Программирование через меню программирования

измерительным ошибкам из-за игнорирования остальных датчиков. Но при использовании нескольких датчиков данная опция необходима для присвоения приоритета выбранной измерительной точке и более частого обновления ее измеренного значения; напр. для аналогового вывода или сглаживания измеренного значения. Таким образом, по умолчанию непрерывное", а "полунепрерывное" установлен не режим "не сканирование измерительной точки, т.е. все измерительные точки сканируются непрерывно, а выбранная измерительная точка сканируется при каждом втором измерении. Это вполовину снижает частоту выборки, необходимую для непрерывного сканирования измерительной точки.

 $0$  | M  $\mid$  1 | M  $\mid$  2 | M  $\mid$  3 | M  $\mid$  4 | M  $\mid$  5 | M  $\mid$  0 | M  $\mid$  1 | M  $\mid$  2 | M  $\mid$  3 | M

### Постоянное сканирование измерительной точки

В установках постоянного сканирования измерительной точки все активные измерительные каналы сканируются один за другим одинаково часто и непрерывно с выбранной скоростью (см. Справочник 6.5.1.3).

 $4|5|$  S | 0  $1|2|$  $3|4|5|S$  $2|3|$  $\Omega$ 5

В обоих режимах, все измеренные значения могут быть сохранены и выведены  $\overline{B}$ любое время. Постоянное сохранение И ВЫВОД измеренных значений может быть активировано с частотой измерения, используя следующие две функции:

Функция скорость измерения (см. 10.5) **Measuring rate: 10 M/c**  $Cont: \blacksquare$ Полунепрерывн. сканир. измерит. точки <OFF> Постоянное сканирование измерит. точки (станд.) Cont:  $\mathbf{v}$ **CON>** Постоянное сохранение выключено Saving:  $<$ ON $>$ Постоянное сохранение активировано: Постоянный вывод выключен Output:  $<$  ON $>$ Постоянный вывод активирован

При выборе скорости измерения необходимо учитывать, что высокая скорость измерения - низкое качество измерения и наоборот, низкая скорость - высокое качество.

При скорости измерения выше 10 измер./сек. подавление фона от сети переменного тока невозможно; в результате, на достоверность **MOLVT** данных негативно **ВЛИЯТЬ** линии электропередач (в этом случае, необходимо использовать витые провода).

При 100 / 400 измер./сек. сохранение в память возможно только с микро SD картой, но не с внутренним EEPROM.

## <span id="page-60-1"></span><span id="page-60-0"></span>**12.1.4 Дата и время начала и окончания измерения. Длительность измерения**

Измерения могут быть запущены/остановлены автоматически в назначеное время. Для этого необходимо запрограммировать время и дату начала и окончания измерения. Если дата не указана, измерение осуществляется каждый день в течение определенного периода. Текущее время должно быть заранее запрограммировано, или вместо указания времени и даты окончания измерения запрограммировать длительность измерения (см. [11.4.6,](#page-46-0) [12.2.2\)](#page-61-0).

**Функция длит. измер.** (чч мин сек **: :** ): Measuring duration: 00:00:00 **Функция Время начала (час:мин.:сек.): Start time: 07:00:00 Функция Время окончания** (час:мин.:сек.): End time : -------**Функция Дата начала** ( день : мес. : год ): Start date: 01.05.00 **Функция Дата окончания** ( день : мес. : год ): End date :

Эти значения могут быть удалены после выбора функц. клавишей **<OFF>**  Если время начала измерения запрограммировано,

в строке состояния отражается символ:

Если время окончания измерения или длительность измерения запрограммировано, в строке состояния :

# **12.2 Память данных**

Основная информация о хранении данных в приборах ALMEMO® приведена в Справочнике, разделе 6.9. Измерительная система ALMEMO 5690-2M (только опция S) оборудована встроенным 512-Kбит EEPROM достаточной для хранения от 64000 до 100000 измеренных значений (в зависимости от числа каналов), при этом в случае перебоев с напряжением измеренные данные будут сохранятся. EEPROM конфигурируется в виде линейной памяти или кольцевой (см. Справочник 6.10.13.2). Либо используется SD карта, которая вставляется в специальный слот (по умолчанию) (4).

# <span id="page-60-2"></span>**12.2.1 Память данных с картой памяти**

В качестве дополнительной внешней памяти можно использовать любую стандартную SD карту памяти (или микро SD с адаптером или мультимедийную карту). Это дает неограниченные возможности по хранению данных, которые можно рассчитывать и анализировать в любой момент времени. Карту памяти можно отформатировать, а данные с нее считать и удалить с помощью компьютера, используя любой картридер. Измеренные данные можно импортировать в MS-Excel или в Win-Control (ПО для измеренных значений).

⊪

## 12. Программирование через меню программирования

Карта памяти вставляется в слот (4) на передней панели; она распознается автоматически. Увеличенный объем памяти отображается в меню Recording to memory (См. 12.2.2) в функции External memory и имя файла в функции File name. Если внешняя память подключена в начале измерения, то она используется. В течение измерения ее нельзя отсоединять, иначе временно буферизованные измеренные значения могут быть утеряны.

Внешняя доступная память **External memory:** 64.00 MB Memory capacity free: 21.75 MB Свободная память File name: ALMEMO.001 Имя файла (максимум 8 знаков)

В функции **File name**, перед началом любого измерения необходимо ввести 8-ми значное имя файла. Если имя файла не задано, по умолчанию используется имя "ALMEMO.001" или применяется наиболее часто Пока настройки коннектора не изменяются, используемое имя. пользователь может сохранять несколько измерений (вручную или циклично), а также числовое обозначение в одном файле (см. 12.2.3).

Если конфигурация коннектора меняется после последнего измерения и не создается нового имени файла, то создается новый файл, расширение которого автоматически увеличено на единицу, например "ALMEMO.002". Аналогично, если введенное имя файла уже существует, то новый файл создается с тем же именем. но с новым индексом.

Карта памяти мониторится для подтверждения корректной работы; LED отражает следующие состояния:

Данные записаны LED мигает в ритме цикла

Данные считаны LED горит постоянно в течение длительности вывода данных Кольцевой тип записи данных не поддерживается внешней картой памяти

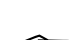

Когда прибор подключен к сети, но корпус не подключен к заземлению, при использовании карты памяти для хранения данных с частотой измерения 100 млн.измер/сек. могут возникать ошибки в измерениях. В таком случае рекомендуется установить соединение между разъемом заземления прибора ALMEMO<sup>®</sup> и защитным заземлением.

# <span id="page-61-0"></span>12.2.2 Запись измеренных значений

Большинство параметров, необходимых для записи измерительных ДАННЫХ ОПИСАНЫ В МЕНЮ Times - cycles (СМ. 12.1).

- 1. Время и дата
- 2. Цикл, активация сохранения, спящий режим
- 3. Частота измерения с активацией сохранения

Меню **Recording to memory** используется для подготовки к записи данных в память.

Сушествует много методов для начала и окончания измерения, некоторые из которых имеют меню помощи (см. 12.2.4).

**ВНИМАНИЕ!** При первом запуске прибора ТОЛЬКО одна конфигурация датчика сохраняется внутренней памяти: **BO** при следующем запуске прибора добавляются дополнительные датчики. При этом если

подключены другие датчики, память должна быть считана и очищена перед началом следущей записи.

MeHIO Recording to memory

Доступный объем памяти, внутренний Доступная свободная память Доступный объем памяти, внешний Линейная память без перезаписи данных Кольцевая память с перезаписью данных Активн. каналы для мин. цикла и время сохранения Ввод цикла (см. 10.5, формат чч:мин:сек.дс): Мин. цикл с 50м/сек. соотв. активным каналам: Цикл без сохранения и без спящего режима Выбор и активация сохранения, нажать

Активация спящего режима (см. 12.2.5), нажать <ON> Доступное время сохр. исх. из цикла и номер канала **Memory time:** Длит. измерения после запуска и автоматич. окончание: Meas. duration: 00:15:00 Имя файла с коннектором памяти (макс. 8 знаков) File name: Нумерация напр. помещ. 12, измер. точка 1 (см. 12.2.3) Number: 12-001 А

## 12.2.3 Нумерация измерений

Для идентификации измерений или серии измерений используется индивидуальная нумерация перед началом измерения. Этот номер выводится или сохраняется после начала сканирования следующей измерительной точки. Это позволяет также определить одиночные измерения в течение считывания, соответствующие определенному месту измерения или определенным измерительным точкам (см. Справочник  $6.7$ ).

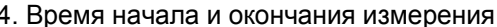

active: 05 Meas.channels: 24 00:01:00.00 Cycle: Storing: Sleep: **Storing time:** 24d 13h **Meas.** duration:  $00:01:00$ Number: 01-001 A

Memory internal:

Ring memory: v

**Memory free:** 

**CLR MIN** 

internal memory: 512.0 KB **Memory free:** 217.5 KB **External memory: 64.01 MB Ring memory**  $<$ ON $>$ Meas. chan.: 24 active: 05 Cycle: 00:01:00.00 <MIN> 00:00:00.12 Saving: -Standard: -<ON> L' Standard: -Standard: V 24d 13h ALMEMO.001

512.0 kB

125.8 kB

**ESC** 

\* RECORDING TO MEMORY \*

F

## 12. Программирование через меню программирования

После выбора функции **Number** вводится число из шести цифр (см. 10.5). Пользователь может использовать цифры от 0 до 9 и комбинацию A. F. N. Р, и - или (пробел). Номер становится активным сразу после его ввода и идет после буквы 'А' пока сохраняется следующий цикл или измерение.

Функция Номера: (напр. помещ. 12, измер. точка 1) NUMBER: 12-001 А

Обнулить и удалить номер клавишей:

Активировать и удалить номер нажать Увеличить и активировать номер, нажать

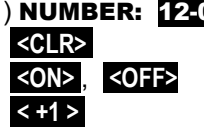

## <span id="page-63-0"></span>12.2.4 Начало и окончание измерения

Помимо использования клавиш для начала и окончания измерения, СУЩЕСТВУЮТ дополнительные возможности, используемые с помощью меню помощи. Описание процесса через интерфейс приведено в Справочнике, раздел 6.6. Функция с использованием времени начала и окончания измерения или длительности измерения приведена B разделе 12.1.4. действия с предельными значениниями в разделе 12.4.3 и типы реле и триггеров в Разделе 12.6.2.

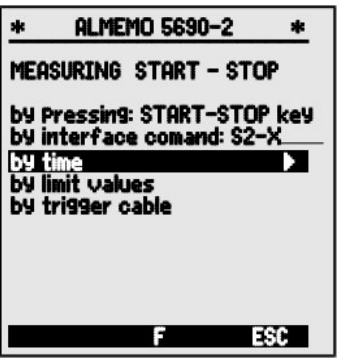

## 12.2.5 Режимы сканирования

Для автоматической работы сканирования измеренных значений C помощью компьютера доступны 4 режима сканирования:

Нормальный Внутренний цикл или цикл сканирования через компьютер Спящий Только внутренний цикл, автовыкл. для длительн. мониторинга Монитора Внутр. цикл. не мешающий компьютерному сканированию Отказоустойчивый Цикличное сканирование через компьютер, после любого сбоя возобновляется внутренний цикл.

## Спяший режим

Спящий режим используется на приборе для долгосрочного мониторинга, включающего длительные циклы измерений. В этом спящем режиме экономии батареи, измерительный прибор выключается после каждого сканирования измерительной точки (это необходимо учитывать при использовании датчика с собственным питающим напряжением) И автоматически включается когда закончившиеся ЦИКЛЫ ГОТОВЫ К следующему сканированию измерительной точки. В таком режиме с одним комплектом батарей/аккумуляторами, сканируется до 15000 измерительных точек. Для цикла длительностью 10 минут общий период измерения составляет более 100 дней.

**Для записи данных в спящем режиме,** в меню Recording to memory требуется :

- 1. Ввести цикл длительностью минимум 2 минуты Cycle: 00:05:00 S
- 2. Вкл. активацию сохранения в цикле **Saving: Mormal:** -
- 3. Выбрать спящий режим Saving: V Sleep: -
- 4. Вкл. спящий режим клавишей **Sleep:**  $\mathbb{P}^1$
- 5. Начать измерение в меню измерений клавишей **<START>**  на дисплей выводится Sleep On.

LED ´**SLEEP**´ (2) мигает

после этого, он откл.; LED ´**SLEEP**´ (2) регулярно мигает в качестве подтверждения.

6. В определенных циклах прибор автоматически включается, осуществляет сканирование измерительной точки и опять отключается.

- 7. Отключить спящий режим, нажать **<ON>**
- 8. Закончить измерения, нажать **<STOP>**

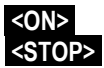

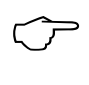

В спящем режиме начало или окончание измерения с помощью времени начала и окончания, или с помощью предельных значений невозможно и поэтому должно быть отключено!

### **Monitor mode**

В случае, когда регистратор данных, работающий в базовом цикле периодически мониторится компьютером, используется новый ´режим монитора´. Сканирование с помощью программного обеспечения не влияет на внутрений цикл сканирования (в Win-Control ´безопасная инициализация´ должна быть выключена). Внутренний цикл начинается с запуском программного обеспечения или заранее. При сканировании внутреннего цикла данные не выводятся через интерфейс. Для сохранения данных необходимо активировать память.

В функции **Mode** программируется вариант **Monitor** : Mode : Monitor

## **Отказоустойчивый режим**

Отказоустойчивый режим "fail-safe mode" используется при программном сканирование и в случае компьютерного сбоя обеспечивает сканирование в рамках внутреннего базового цикла. В этом режиме, запрограммированный на приборе цикл должен быть длиннее, чем это требуется для программного сканирования Программное сканирование сохраняет настройку внутреннего цикла на случай сбоя программного сканирования (в Win-Control ´безопасная инициализация´ должна быть отключена).

Внутренний цикл начинается с запуском программного обеспечения Win-Control или заранее. При сканировании внутреннего цикла данные не выводятся через интерфейс. Для сохранения данных необходимо активировать память.

В функции режима **Mode** програм. вариант **Fail-safe** : Mode : Fail-safe

## 12. Программирование через меню программирования

# <span id="page-65-0"></span>12.2.6 Вывод памяти

Измеренные значения. содержащиеся B памяти могут быть выведены полностью или частично через последовательный интерфейс. Для каждого вывода используется один из Список'. Колонки' или трех форматов Таблица'.

Доступна опция определения частичных диапазонов, так же как доступна установка времени начала и окончания измерений и выбор СООТВЕТСТВУЮЩИХ числа установленных измерений.

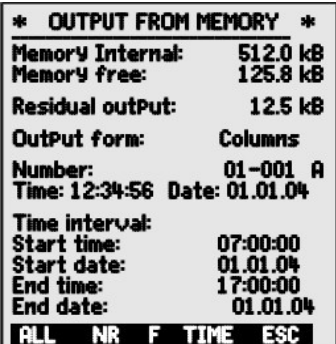

<TIME>

При использовании внешней SD карты памяти (см. 12.2.1) доступен только один формат вывода всех измеренных данных – табличный. Для этого необходимо нажать клавишу **РЯМГ** в функции Memory capacity free MeHO Memory output ИЛИ В определенном меню измерения.

Поэтому для упрощения процесса, рекомендуется извлечь карту файлы памяти И скопировать через **USB** картридер непосредственно на компьютер. Затем данные можно импортировать или в MS-Excel, или в Win-Control (как в V.4.9).

## MeH<sub>10</sub> Memory output :

Установить формат вывода (см. 12.1.2): **Output format:** List

Для выбора пронумерованного измерения: 12-001 **Number:** 

в функции **Number** выбрать номер клавишами: 

## Для выбора временного интервала:

Ввести время начала в формате 'час:мин:сек': Start time: 07:00:00 Ввести время окончания в формате 'час:мин:сек': End time: 17:00:00 Ввести дату начала в формате 'день:мес:год': **Start date:** 01.05.00 Ввести дату окончания в формате 'день:мес:год': End date: 01.05.00 Полный вывод данных памяти:  $$  $<$ NR $>$ 

Вывод пронумерованных измерений:

Вывод временных интервалов от начала и до конца: Отмена вывода памяти клавишей: <STOP>

Содержимое внутренней памяти выводится в том же формате, что и печать данных, включая множественный вывод на печать и различные форматы (кроме карты памяти) (см. Справочник 6.6.1).

В течение вывода данных памяти, оставшееся для вывода содержимое памяти (в кбит) постоянно отображается в функции Remaining output. Текущие значения для времени, даты и числа также отображаются.

Оставшийся вывод памяти:

текущее число вывода памяти:

текущее время и дата вывода памяти:

# Очистка памяти

Выбрать функцию Memory capacity free (СМ. 10.4): Memory free: 384.5KB Очистить память. нажать: <CMEM>

• При использовании карты памяти, она переформатируется и все файлы удаляются.

Свободн. объем памяти отображ. в функции:

Для отмены, нажать:

# <span id="page-66-0"></span>12.3 Программирование датчика

В связи с тем, что для приборов ALMEMO® все [ программирование датчика сохраняется непосредственно в ALMEMO® коннекторе, не требуется другое программирование. Оно требуется только в случае когда, например, датчик работает  $\mathbf{C}$ ошибкой. требуется масштабирование датчиков ДРУГИХ или | определенные требуются предельные значения. При этом доступен полный объем соответствующих программируемых функций. подключении При соответствующего

коннектора датчика все параметры канала

могут быть проверены, введены или изменены с помощью клавиатуры в меню При этом. **SENSOR PROGRAMMING.** ряд датчиков блокировки быть поддерживающие режим **MOLVT** зашишены **OT** непреднамеренных изменений, и требуется понизить ее уровень до соответствующего перед внесением изменений (см.12.3.4). Функции могут быть выбраны только если уровень блокировки это позволяет; все остальные функции отображаются серым шрифтом.

Вывод программирования датчика со всех активных измерительных точек (команда Р15 см. Справочник 6.2.3) нажать <PRINT>

# <span id="page-66-1"></span>12.3.1 Выбор входного канала

Для просмотра и редактирования параметров датчика необходимо и установить требуемый выбрать меню **SENSOR PROGRAMMING** входной канал нажатием клавиш | . Работать можно или Δ только с подключенными датчиками и активированными каналами. Для активации новых каналов необходимо нажать клавишу <MALL> для выбора

## Memory free: 512.0 KB <ESC>

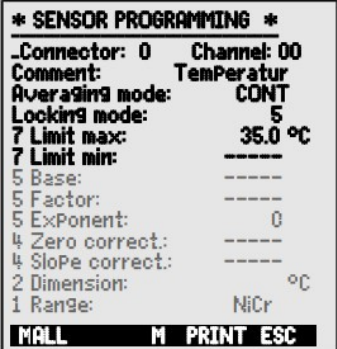

Time: 12:34:56 Date: 01.01.04

**Remaining output: 12.5 KB** 

**Number:** 01-001

**всех** каналов. Клавиша **<MACT>** используется для уменьшения выбора обратно – только **активные** каналы. Для каждого входного канала отражается соответствующее число коннекторов.

## Меню SENSOR PROGRAMMING :

Отображение номера коннектора и канала: Connector: 0 Channel : 00

Выбор следующего входного канала Выбор предыдущего входного канала Выбор всех возможных каналов **<MALL>**  Уменьшить только до активных каналов **<MACT>** 

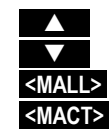

# **12.3.2 Обозначение измерительной точки**

Каждая измерительная точка имеет 10-ти значное буквенно-цифровое обозначение (все ASCII знаки) описывающее по возможности тип датчика, место измерения и/или цель использования. Это обозначение включено в отображение всех стандартных измеренных значений. При выводе через интерфейс обозначение измерительной точки появляется в колонтитуле как ´**DESIGNATION**´ и в перечне измеренных значений (см. Справочник 6.6.1).

Ввод в функции ´Designation´ (см. [10.5\)](#page-31-0) Designation : Temperature

Некоторые контрольные символы в начале обозначения имеют специальные функции:

- ´\*J´ Определяет температуру датчика (NTC, PT100) как начальную для внешней компенсации холодного спая (см. 9.2.7, Справочник 6.7.3).
- ´#J´ Означает, что внутр. датчик холодного спая используется в коннекторе для термопары (напр. коннектор ZA9400-FSx с Ntc) см. 9.2.7, Спр. 6.7.3).
- ´\*T´ Определяет температуру датчика (Ntc, Pt100) как начальную для компенсации температуры 9.2.5).
- ´\*P´ Определяет атмосферное давление датчика как начальное для компенсации атмосферного давления (см. 9.2.6).

´#N´ Активирует переход к стандартным условиям при измерении потока (см. 9.4.9)

 Оставшиеся 8 символов используются пользователем для собственного описания.

´!´ в конце автоматически обозначает определенную линеаризацию или калибровку (см. 12.3.11) и не перезаписывается.

# **12.3.3 Режим усреднения**

Режимы усреднения, определяемые с помощью функции "Averaging mode" приведены в Разделе [11.4.2.](#page-44-0)

Функция - Нет усреднения : **Averaging mode : -----**

Усреднение сканирования всех активных измер. точек: **СОNT** 

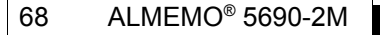

Усреднение сканирования в течение цикла:

### **CYCL**

# 12.3.4 Блокировка программирования датчика

Функциональные параметры для каждой измерительной точки защищены настраиваемым режимом блокировки (см. Справочник 6.3.12). Перед началом программирования необходимо понизить уровень блокировки до приемлемого. Если на дисплее после режима блокировки стоит точка изменение уровня невозможно.

## Уровень блокировки Функции блокировки

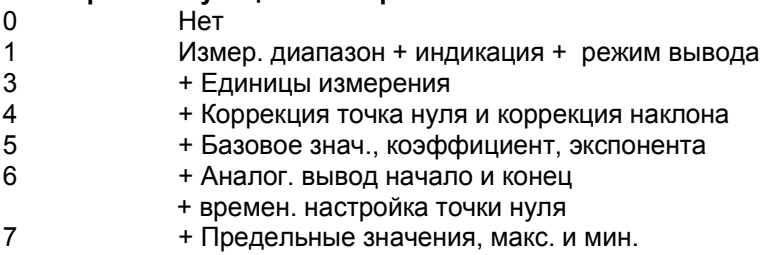

Функция 'Locking mode':

#### **Locking level:** 5

В меню **SENSOR PROGRAMMING** функции перечислены от начала и до конца таким образом, что заблокированные функции не могут выбраны.

# <span id="page-68-0"></span>12.3.5 Предельные значения

Два предельных значения (МАКСИМУМ и МИНИМУМ) программируются для каждого измерительного канала. Превышение одного из них рассматривается как ошибка (так же как превышение диапазона измерений или поломка датчика). На дисплее перед превышенным измеренным значением появляется соответствующая стрелка ▲ или ▼ и срабатывает реле тревоги, подключенное релейным кабелем (см. 12.5.8), (см. 12.6.2). Этот режим тревоги действует до тех пор, пока измеренное значение не вернется в рамки установленных предельных значений с помощью гистерезиса. Гистерезис обычно настроен на 10 цифр, но может быть настроен в рамках от 0 до 99 (см. 12.5.7). Превышение предельных значений может так же использоваться для начала и окончания измерения (см. 12.4.3).

## Функция

Ввод предельного значения макс. (см. 10.5):

Предельное значение мин.:

Отменить предельное значение:

Разрешить предельное значение:

7 Limit max: 123.4°C 7 Limit min : -----°C

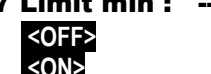

# <span id="page-69-1"></span>12.3.6 Масштабирование. Положение десятичной точки

Для отображения электрического сигнала датчика в качестве измеренного значения необходимо установить смещение точки нуля и умножить на коэффициент. Для этого существуют функции База и Коэффициент. Подробное описание масштабирования с примерами - см. Справочник, Раздел 6.3.11.

Отображаемое значение = (скоррект. исх. значение - база) х Коэфф Коэффициент программируется в рамках диапазона от -2.0000 до +2.0000. Для коэффициентов ниже  $0.2$ или выше  $2.0$ используется соответствующее положение десятичной точки с вводом Экспоненты. Используя Экспоненту десятичная точка может быть смещена влево (-) или вправо (+) настолько, насколько позволяет дисплей и принтер. Экспоненциальное изображение измеренного значения невозможно.

Автоматический расчет масштабир. значения:

5 Base value:

## 5 Factor:

#### **5 Exponent:** Ω

исходя из текущих и заданных значений меню включает в себя

помощи **WIZARD** menus MeHIO Scaling .

После программирования масштабированного значения и обработки фактического измеренного значения появляется коррекционная стрелка, показывающая статус измеренного значения (см. 10.2).

# <span id="page-69-0"></span>12.3.7 Коррекция значений

Датчик может быть скорректирован с помощью коррекции значений точки нуля ZER0-P0INT и наклона GAIN (см. Справочник 6.3.10).

```
Скорректир. измер. значение = (измер. знач. - ZERO-POINT) x GAIN
```
## Функция

Коррекция точки нуля : 4 Zero-point : ----- °C

Коррекция наклона: 4 Gain: <ON> MTM <OFF>

Вкл. и выкл. клавишами:

После программирования масштабированного значения и обработки фактического измеренного значения появляется коррекционная стрелка, показывающая статус измеренного значения (см. 10.2).

-----°C

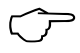

Для достижения максимально точной мультиточечной калибровки датчиков используется опция KL (см. 12.3.11).

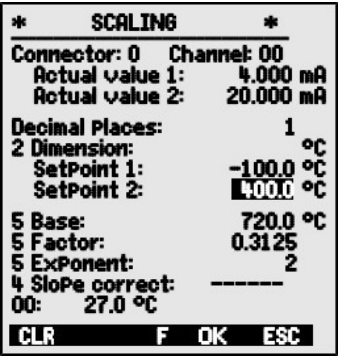

## 12.3.8 Изменение единиц измерения

Для каждого измерительного канала, установленные по умолчанию единицы измерения могут быть замещены любыми двузначными единицами измерения (см. Справочник 6.3.5). Могут быть использованы все заглавные или строчные буквы, и специальные символы  $\degree$ ,  $\Omega$ ,  $\%$ , !, [, ],  $\lambda$ , -, =, ~ и пробел (). Они отображаются как двузначные после измеренного или запрограммированного значения.

°C Изменить единицы измерения, исп. функцию 2 Units:

При вводе • как единицы измерения, значение температуры автоматически преобразовывается из шкалы Цельсия в шкалу Фаренгейта. При вводе **IC** компенсация холодного спая будет отключена. При вводе соответствующих двух символов, следующие единицы измер. преобразовываются автомат.: **BMECTO** mis BBOAUTCA ms, BMECTO m<sup>1</sup>Ih BBOAUTCA mh BMECTO WIm<sup>2</sup> вводится Wm вместо glk вводится gk.

## <span id="page-70-0"></span>12.3.9 Выбор диапазона измерения

Для самостоятельного программирования коннектора или смены необходимо отключить режим диапазона измерений блокировки коннектора установив уровень равным 0 (см. 12.3.4); при этом, для определенных датчиков требуется специальный коннектор (напр. термо, шунт, делитель, и др., см. таблицу). Для активации нового измерительного **BCEX** каналов требуется нажать <MALL> выбрать канала или соответствующий канал ввода (см. 12.3.1) и ввести диапазон измерения. После подтверждения ввода **HOBOFO** диапазона измерений **BCe** программируемые значения для данного входного канала удаляются.

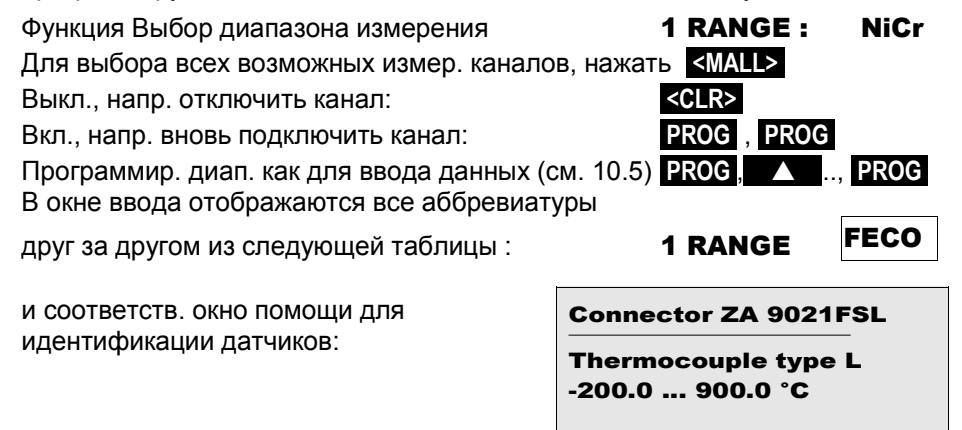

# 12. Программирование через меню программирования

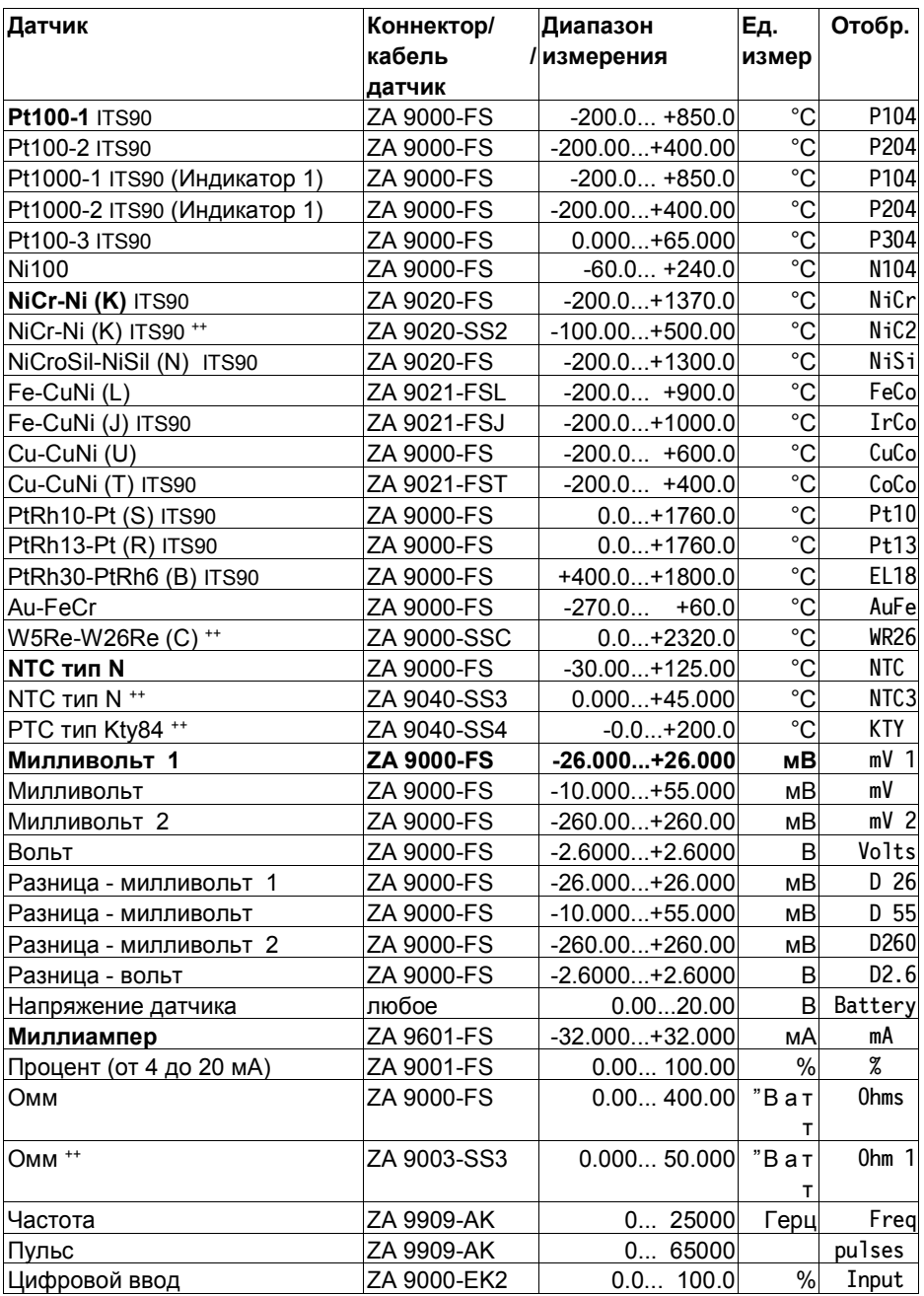
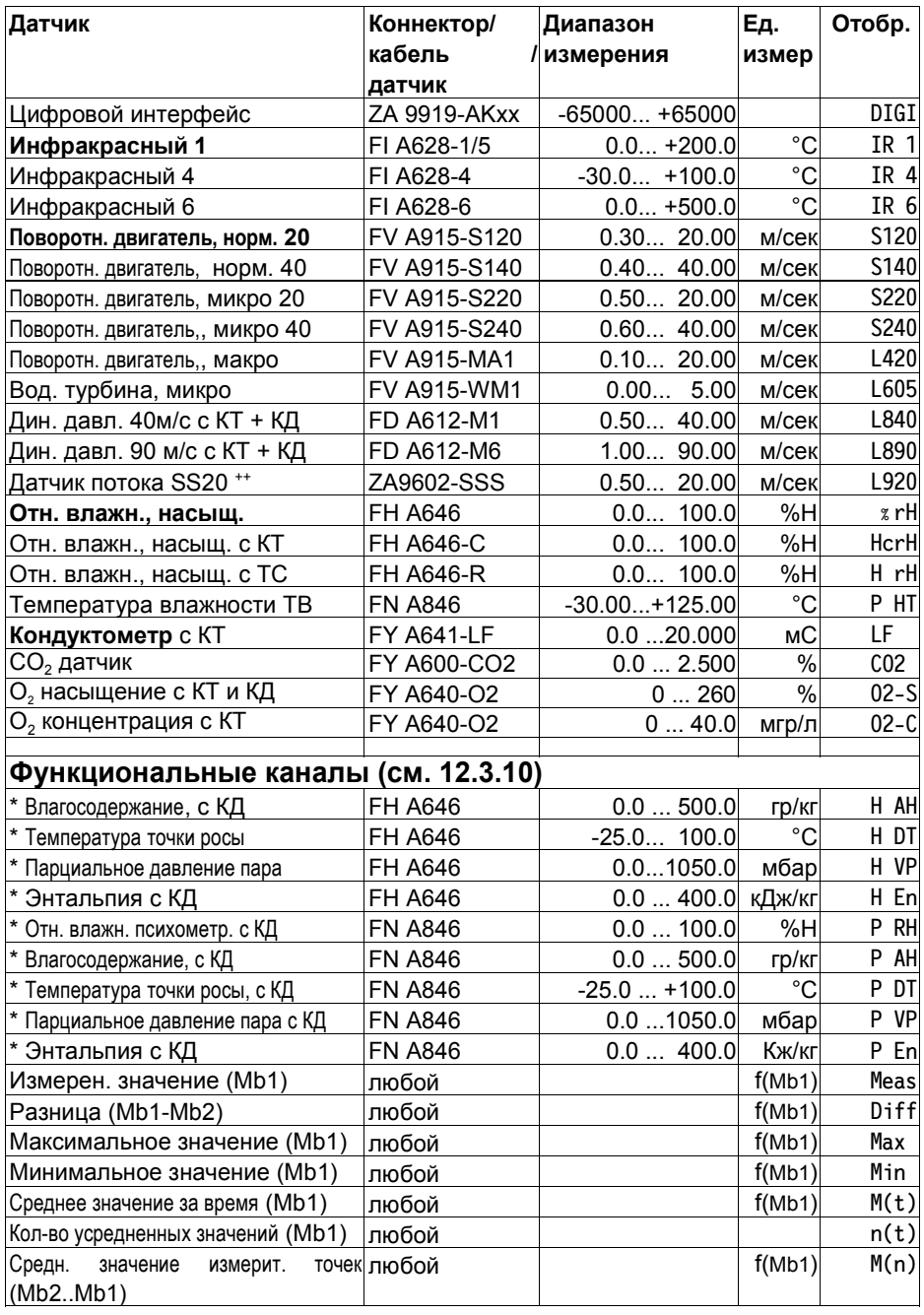

#### 12. Программирование через меню программирования

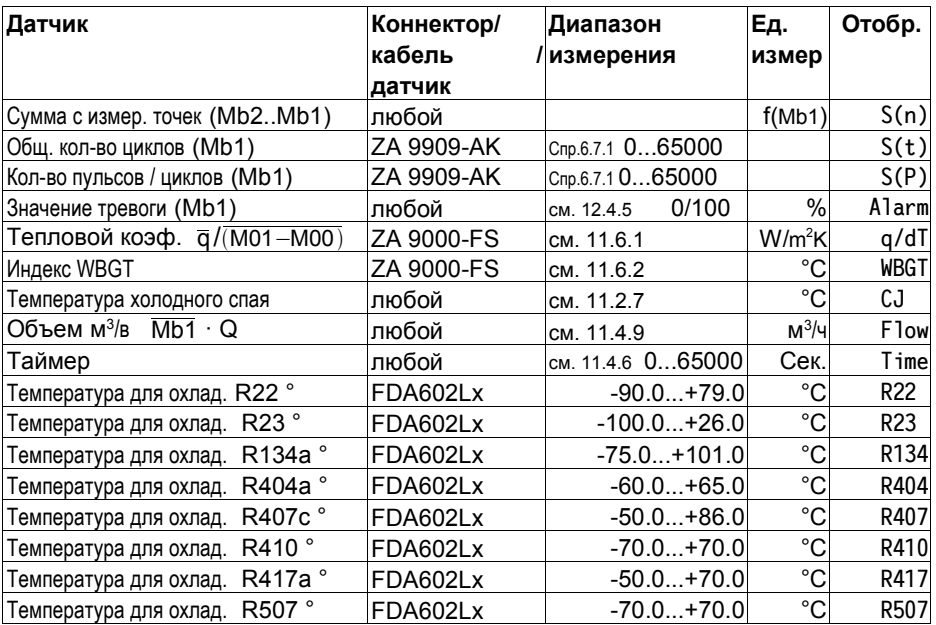

 КТ = компенсация температуры, КД = компенсация атм. давления, Mbx = референсные каналы \* Переменные влажности (Mb1 = темп., Mb2 = влажность / температура влажности)

++ oтолько через спец. коннектор со встроенной функцией (ост. доступны по запросу) (см. 12.3.11)

° 8 диапазонов измерений для охладителя, только с опцией R (Mb1= давление в мбар)

## **12.3.10 Функциональные каналы**

В конце таблицы диапазонов и единиц измерений (см. выше) под заголовком **функциональные каналы** приведена группа диапазонов, которые используются для отображения функциональных параметров измеренного значения или для расчитанных результатов, полученных при совмещении определенных измеренных значений на измерительных каналах (см. Справочник 6.3.4). Ссылка на текущие измерительные каналы обеспечивается одним или двумя референсными каналами. Для всех функциональных каналов на соответствующем коннекторе по умолчанию доступны референсные каналы Mb1 и Mb2, которые не требуют программирования.

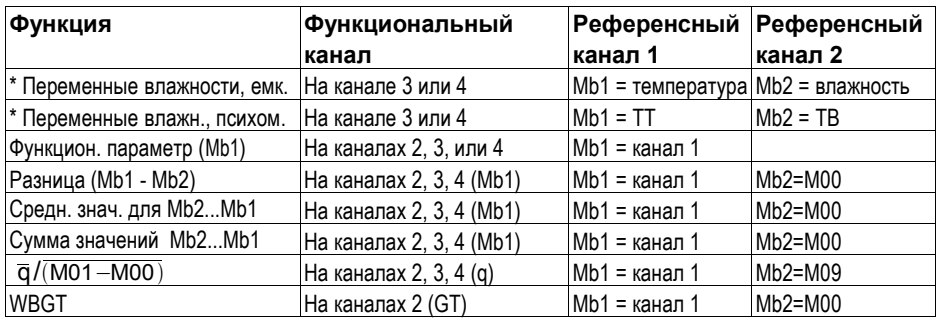

**Расположение каналов в коннекторе :**

После программирования диапазонов могут быть использованы стандартные референсные каналы (см. выше). Настройки для референсных каналов приведены в Разделе [12.4.6.](#page-79-0) Для наибольшей эффективности можно использовать помощник Function channels.

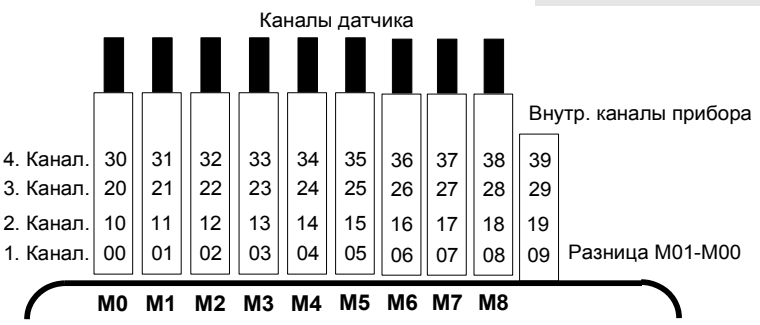

**Отличительная особенность – наличие у прибора 4-х внутренних каналов.** M9 программируется по умолчанию как референсный канал M1 – M0; он используется, если к измерительным точкам M0 и M1 подключены два датчика с одинаковыми единицами измерения и положением десятичной точки. При этом все четыре канала могут быть использованы в связке с любыми функциональными каналами со стандартными референсными каналами Mb1 = M1 и Mb2 = M0; т.е. если пользователь программирует функциональный параметр без референсного канала на базе прибора, датчик должен быть подключен к M1.

#### **Преимущество внутренних каналов прибора:**

Если в рамках одного использования применяется несколько датчиков, они не требуют перепрограммирования и легко меняются без потери своих присвоенных функциональных каналов. При этом, если применяется только один датчик, то программирование на датчике становится более точным и легким.

## **12.3.11 Специальные диапазоны измерения, линеаризация и мультиточечная калибровка**

Благодаря новым ALMEMO® коннекторам с дополнительной памятью данных (больший EEPROM, код E4) возможна реализация следующих задач :

1. Обеспечение специальных диапазонов измерений со встроенными характеристиками (см. [12.3.9\)](#page-70-0).

2. Линеаризация сигналов для напряжения, тока, сопротивления или частоты – устанавливается пользователем.

3. Мультиточечная калибровка всех датчиков.

4. Серийный номер и управление калибровкой данных в датчике.

Измерительная система 5690-2M в качестве стандартной характеристики анализирует все запрограммированные коннекторы, но только в плате Мастер контур. На селекторных панелях специальные диапазоны измерения используются пока они обладают такими же характеристиками что и канал M8. С опцией KL пользователь может программировать параметры (до 35 поддерживаемых значений) в EEPROM на ALMEMO коннекторе с помощью ПО AMR-Control. В течение измерения, измеренные значения интерполированы на линейной основе. Когда корректируются нелинейные датчики (напр., с PT100 или термопары) в исходном положении рассматриваются первоначальные характеристики и только тогда отклонения учитываются и интерполируются на линейной основе.

**Код** для определяемых пользователем линеаризации / калибровки:

#### Обозначено !Temperatu!

Если канал отключен или программируется с другим диапазоном, характеристику можно активировать, программируя специальный диапазон ´**Lin** ´, используя клавиатуру или команду ´**B99**´.

Помимо этого, ввести в коннектор можно другие характеристики: порядковый номер, серийный номер, дату следующей калибровки и интервал калибровки. В замкнутой в сеть системе это позволяет проводить автоматический мониторинг интервалов калибровки (см. 12.8).

## **12.4 Специальные функции**

Система сбора данных 5690-2M имеет отдельное меню, с помощью которого осуществляется доступ ко всем специальным функциям, которые, несмотря на редкое использование, являются необходимыми в определенных измерениях (см. Спр. 6.10). Некоторые функции являются достаточно комплексными и для их использования требуются определенные знания и умения.

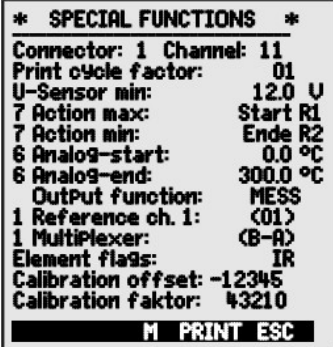

## 12.4.1 Коэффициент цикличности

Для адаптирования записи данных к СКОРОСТИ редактирования (модификации) одиночных измерительных точек вывод коэффициента цикличности программируется в диапазоне от 00 до 99; из-за этого определенные измерительные точки реже выводят данные или не выводят их вообще (см. Справочник 6.10.6). По умолчанию, для всех измерительных точек этот коэффициент или не используется или равен 01, напр., все активные измерительные точки выводятся в каждом цикле. Если введено другое значение коэффициента, например 10. TO измерительная точка транслирует каждый 10-тый цикл; если введено 00, данные не выводятся вообще. Аналогично, при сохранении данных можно задержать ненужные измеренные значения и, таким образом, сохранить емкость памяти.

Ввод коэфф. цикличности (см. 10.5) в функции: Print cycle factor: 01 Удалить коэфф. цикличности клавишей  $<$ CLR $>$ 

#### 12.4.2 Минимальное питание датчика

На измерительном приборе ALMEMO<sup>®</sup> 5690-2M также как и на всех приборах ALMEMO<sup>®</sup> осуществлется мониторинг питающего напряжения датчика. Оно отображается в **Power supply** menu (см. 12.7). При этом, некоторым датчикам для корректной работы требуется заряженый аккумулятор или блок питания. Во избежании ошибок при измерении, при программировании датчика вводится его минимальное питающее напряжение датчика в меню **Special functions**. Если напряжение падает ниже этого значения, то измеренное значение обрабатывается как при поломке датчика (индикатор 'L' мигает).

Ввод мин. питающего напряжения датчика:

#### **Sensor voltage, minimum:** 12.0 V

Отключить мониторинг питания, удалить значение клавишей: <CLR>

#### Sensor voltage, minimum : ---- V

#### <span id="page-77-0"></span>12.4.3 Действия при превышении предельных значений. Настройка реле. **Constitution** of the state of the state of the state of the state of the state of the state of the state of the state of the state of the state of the state of the state of the state of the state of the state of the state

Для получения сигнала тревоги в случае превышения предельного значения ИСПОЛЬЗУЮТСЯ релейный кабель тревоги alarm relay cables или новые V6 релейные relay adapters. Данные адаптеры реле настраиваются как: общий сигнал тревоги, как превышение максимального ипи минимального значения, или они могут иметь свои назначенные предельные значения.

Для точного выявления и выборочной оценки нарушений (превышений) используется меню

помощи Limit value alarm, в котором указаны предельные значения для назначения отдельных реле с предельными значениями (см. Справочник 6.10.8). Реле можно присвоить несколько предельных значений. При подключенном релейном адаптере соответствующее реле автоматически устанавливается в варианте 2 (назначено внутр.). Если нет, то оно конфигурируется в этом варианте позже. Или, в меню программирования

Special functions eCTb 2 ФУНКЦИИ Action - Max , Action - Min Для вкл.реле "хх" в сл.превышения макс.знач.: 7 action, maximum: ----XXX Для вкл.реле "уу" в сл.Превышения мин.знач.: **7 action, maximum : ---- W** <CLEAR> Удалить назначенное реле:

Реле конфигурируются в меню **Output modules**:

Установить порт 20, разъем А2 открытое полупроводниковое реле вариант 2 (реле назначено внутр.) Контроль за измерением

Превышение предельных значений используется He ТОЛЬКО ДЛЯ сообщения о тревоге, но и для контроля за измерением (см. Справочник 6.6.3). Команды задаются на предельные значения с помощью функций:

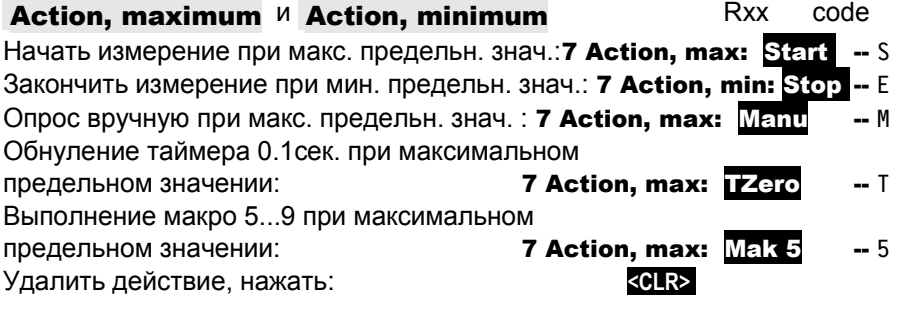

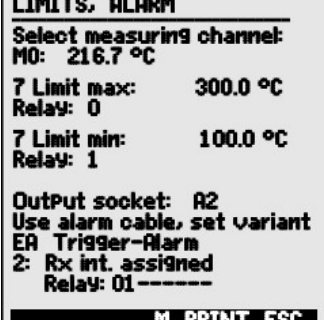

**Port: 20 Socket: A2 Relay: NO, 0.5 A** 2 : Assigned internally

### <span id="page-78-1"></span>**12.4.4 Аналоговое начало и аналоговое окончание**

Аналоговый вывод измеренных значений на аналоговый выходной модуль (см. Справочник, Раздел 5) или на дисплей в виде гистограммы или строки состояния должен быть масштабирован в особом поддиапазоне. Пользователь может это осуществить установив начальное и конечное значение диапазона требуемое для отображения. После этого, данный диапазон наносится на аналоговый диапазон 2В, 10 В, 20 мA или на дисплей со 100 пикселей.

**Прогр-ние начала аналогового вывода:** 6 Analog start : 0.0 °C Прогр-ние начала **аналогового вывода:** 6 Analog end : 100.0 °C

Данные параметры "начало аналогового вывода" и "окончание аналогового вывода" сохраняются в EEPROM датчика и могут быть отдельно запрограммированны для каждого канала, напр. при переключении каналов вручную, каждая измеряемая переменная может быть отдельно масштабирована.

Отметка о переключении от 0 - 20 мA до 4 - 20 мA программируется через функциональные метки (см. [12.4.8\)](#page-80-0).

Для программирования всех параметров аналогового вывода доступно меню помощи Analog output (см. [12.6.3\)](#page-86-0).

## <span id="page-78-0"></span>**12.4.5 Функция вывода**

Если текущее измерительное значение с измерительной точки (Mxx) не требуется в текущем режиме, а требуется только максимальное, минимальное, среднее и значение тревоги, то данная функция программируется как функция вывода (см. Справочник 6.10.4). После этого, сохранение, аналоговый вывод и цифровой вывод обеспечиваются специальным функциональным значением. Для проверки смены функции вывода, измеренное значение отображается с символом, указанным ниже (см. [10.2\)](#page-30-0).

#### *Например:*

- 1. Если измеренные значения усреднены в рамках цикла, только интересующее выходное значение является средним, а не последнее измеренное значение. Вместе с регистратором данных это позволяет сохранять свободное место памяти.
- 2. Аналоговое измеренное значение для датчика росы FH A946-1 является незначительным. При установке предельного значения, приблизительно в 0.5 В и программирования функции "тревожного значения", можно получить значение 0.0% для сухого и 100.0% для росы.

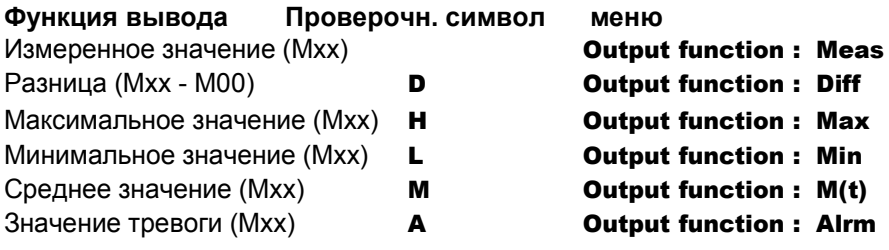

## <span id="page-79-0"></span>12.4.6 Референсный канал 1

Расчет функций для функциональных каналов обычно относится к одному (или двум) отдельным измерительным каналам (см. 12.3.10, Справочник 6.3.4). При программировании функционального канала, референсный автоматически канап Mh1 становится первым каналом ДЛЯ соответствующего коннектора датчика Мхх,. Второй референсный канал Mb2 (для дифференциального значения, среднего значения M(n) и др.) первоначально определяется измерительной точкой МОО. В функции **Reference** channel  $\blacktriangleleft$ пользователь может выбрать другую измерительную точку в качестве референсного канала, либо конкретную измерительную точку, либо неоговоренную измерительную точку. выбранную в соответствии с растоянием относительно функционального канала (где -01 это канал в начале функционального канала).

Полное программир. референс. канала 1: 1 Reference channel 1: 01 Относит. программир. референс. канала 1 : 1 Reference channel 1: - 10

## 12.4.7 Референсный канал 2 или мультиплексер

Для функциональных каналов. которые нуждаются **BO** втором референсном канале (см. выше) функция Reference channel 1 идет В остальных случаях, изменить за функцией Reference channel 2. назначение контактов в коннекторе можно с помощью смены входного мультиплексера с функцией **Multiplexer** (см. Справочник 6.10.2).

Полное програм. референс. канала 2: Относит. програм. референс. канала 2: Измерит. входы B+ и A-, GND-использ. Измерит. входы C+ и A-, GND- использ. Измерит. входы D+ и A-, GND- использ. Дифференц. измерит. входы С+ и В-Дифференц. измерит. входы D+ и B-

- 1 Reference channel 2:00
- 1 Reference channel 2: -01
- 1 Multiplexer: B-A
- $C-A$ 1 Multiplexer:
- 1 Multiplexer: D-A
- 1 Multiplexer:  $C-B$
- 1 Multiplexer:  $D-B$

## <span id="page-80-0"></span>**12.4.8 Функциональные метки**

Функциональные метки активируются в каждом измерительном канале для использования дополнительных функций, специфичных для каждого датчика (см. Справочник 6.10.3).

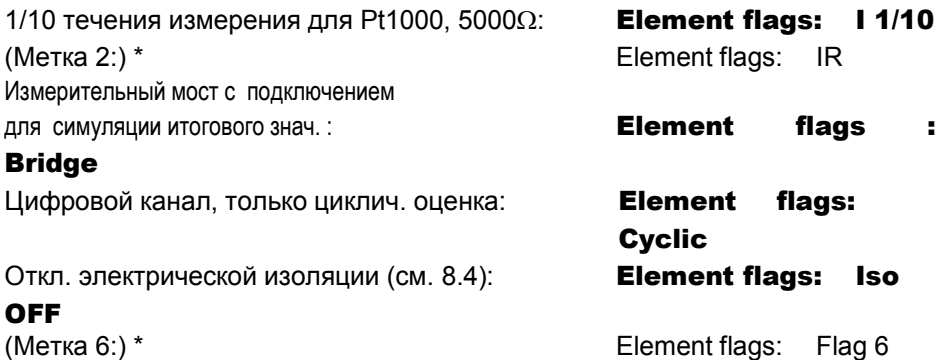

Блокировка для выявления поломки датчика : **Element flags: Br OFF** Переключ. аналог. вывода с 0-20 мА до 4-20 мА: **Element flags: А 4-20** 

\* для ALMEMO 5690-2M эти функциональные метки не имеют значения.

## **12.5 Конфигурация прибора**

В меню DEVICE CONFIGURATION конфигурируются некоторые основные настройки. Адрес прибора используется в качестве заголовка при выводе на печать или упрощения при сетевой работе. При сетевых измерениях адрес прибора является обязательным. Скорость передачи данных адаптируется для взаимодействия с внешними устройствами. Для подсветки дисплея используется три уровня. Для корректировки ряда датчиков, в частности по разной высоте, осуществляется настройка

атмосферного давления. По умолчанию, изменяется также значение гистерезиса для реле тревоги. Для мониторинга прибора отображается количество каналов и температура холодного спая.

## **12.5.1 Обозначение прибора**

В функции **Device designation FUNCTION** (см. Справочник 6.2.4) пользователь может ввести любой текст из максимум 40 символов в длину (см. [10.5\)](#page-31-0). Введенный текст отображается в главном меню, в заголовке для печати измерений и в спецификации прибора (программное обеспечение).

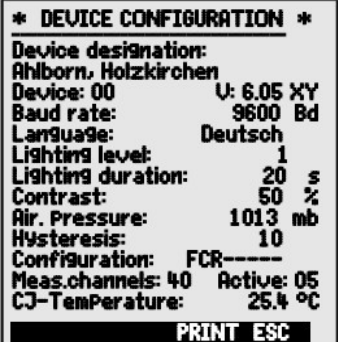

#### Функция прибора : Device designation: Ahlborn. **Обозначение Holzkirchen**

## 12.5.2 Адрес прибора и работа в сети

Все измерительные приборы ALMEMO® легко объединяются в сеть, что позволяет пользователю централизованно получать и записывать измеренные значения с нескольких измерительных устройств - даже если они расположены далеко друг от друга (см. Справочник 5.3). Для взаимодействия между сетевыми приборами необходимо, чтобы каждый прибор имел свою собственную установленную скорость передачи данных и адрес, т.к. только один прибор может отвечать на команду в конкретный момент времени. Перед началом сетевых измерений, необходимо убедиться, что все подключенные измерительные устройства имеют разные адреса. Адрес прибора для данной системы устанавливается с помощью кода переключателя (6d), расположенного на задней панели прибора. В функции **Device** в меню **DEVICE CONFIGURATION** отображается установка адреса прибора, тип прибора, номер версии и код опции (если есть) (см. Справочник 6.10.11).

Адрес прибора с типом, версией, опцией: Device: 005690-2M V:6.05XY Например: Адрес: 00, Тип: 5690-2, Версия: 6.05, Опция: ХҮ

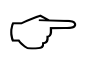

В сетевых измерениях используется последовательность цифр от 01 до 99; это означает, что прибор 00 без необходимости не будет иметь адреса в случае сбоя электропитания.

## <span id="page-81-0"></span>12.5.3 Скорость передачи данных, формат данных

заводских установках. СКОРОСТЬ B передачи данных ДЛЯ **BCCX** интерфейсных модулей составляет 9600 бод. Во избежании сбоя в сетевой работе нескольких приборов эта скорость передачи данных остается неизменной, при этом для согласования работы рекомендуется подключить компьютер или принтер. Если это невозможно, в функции **Baud rate** необходимо ввести значения 1200, 2400, 4800, 9600 бод или 57.6, 115.2 килобод (при этом не превысив максимальную скорость передачи данных для интерфейсного модуля). Установленная скорость передачи данных сохраняется в EEPROM интерфейсного модуля и используется при взаимодействии с другими приборами ALMEMO.

Функция Скорость передачи данных: **Baud rate: 9600 baud** Формат данных (установки неизмен.): 8 ед. данных, 1 стоп бит, неравенство

## 12.5.4 Язык

В качестве языка для отображения функций, пользователь может выбрать немецкий/английский ипи французский (остальные языки

Конфигурация прибора

предоставляются по запросу). Клавиши управления являются международными и не могут быть изменены. Если в качестве языка не выбран немецкий язык, вывод данных через интерфейс осуществляется на английском.

Выбор языка в функции Language (см. [10.5\) :](#page-31-0) Language: German

## **12.5.5 Подсветка и контрастность**

Подсветка дисплея включается в меню выбора при нажатии клавиши <\* ON>; и имеет три уровня; выключение и настройка уровня подсветки осуществляется в конфигурации прибора с помощью функции **Backlighting** (внимание, на третьем уровне расход энергии вдвое больше). При включенной подсветке и отсутствии сетевого адаптера, подсветка автоматически выключается в настроенное время после работы последней клавиши (паузы) и включается при нажатии любой клавиши. В функции Contrast контрастность дисплея может быть установлена в **10** ти разных позициях.

Включить подсветку, уровень с 1 по 3 **Backlighting level: 2** 

Отключить подсветку (уровень  $0$ ) **Backlighting level: 0** 

Ввод времени подсвет. от 20сек. до 10мин. **Backlighting duration: 20s** 

## Если **подсветка включена,**

в строке состояния появляется символ: \* Backlighting on Если она временно выключена, загорается: \* Pause Вкл. подсветку вновь **без** функции, используя клавишу: **<ESC>**  Установить контрастность (от 10 до 100 %) (см. [10.5\)](#page-31-0) **Contrast: 50 %** 

## **12.5.6 Атмосферное давление**

Для компенсации различных датчиков вводится атмосферное давление (см. [11.2.6\)](#page-37-0). Если оно измерено, оно также отображается в этой функции. Ввод атмосферного давления в функции Atm pressure: Atm pressure: 1013 mbar

## **12.5.7 Гистерезис**

Гистерезис в случае сигнала тревоги, запускаемый при превышении предельного значения, устанавливается для всех датчиков в функции **Hysteresis** (см. 12.3.5 и Справочник 6.2.7) в рамках диапазона от 0 до 99 цифр (стандартн[ые наст](#page-68-0)ройки составляют 10 цифр).

Изменить гистерезис (от 0 до 99) см. [10.5\)](#page-31-0) **Hysteresis: 10** 

- -

## функции **Configuration** (См. Справочник 6.10.13.2).

Изменить осн. частоту подавления шума с 50Герц на 60Герц Удалить все измер. знач. перед началом измерений Кольцевая память (перезапись старых данных при заполн.) Непосредств. вывод через интерфейс, передискретизация Выключение сигнала передатчика

**Configuration:F----Configuration:-C------Configuration:--R-----Configuration:----A---**Configuration:-----S--

Для проверки функций прибора используются следующие параметры: Из 60 каналов 25 активны: **Measuring channels:60 active: 25** Питающее напряжение 11.7 В = работа с батар. Sensor voltage :11.7 V Температура холодного спая = темп.разъема: **CJTemperature :25.4°C** 

## 12.6 Выходные модули

Регистратор данных ALMEMO® 5690-2M имеет два выходных разъема, А1 и А2, позволяющие ВЫВОДИТЬ измеренные значение как аналоговые или цифровые, или Возможно как сигнал тревоги. также подключить различные функции с помощью триггерных импульсов. Для обеспечения всех возможностей и при этом свести к минимуму необходимые интерфейсы ИСПОЛЬЗУЮТСЯ ALMEMO® выходные коннекторы.

Эти выходные модули, так же как и датчики,

распознаются автоматически и перечислены в меню **OUTPUT MODULES.** С релейно-триггерными модулями (в частности, модуль ES5690-RTA5) можно сконфигурировать некоторые функции (см.12.6.2), реле имеют определенные назначенные предельные значения  $(CM.7.5)$ или аналоговые ВЫХОДЫ МОГУТ быть назначены для определенных измерительных каналов. В данном меню все порты могут быть выбраны и соответственно сконфигурированы. Все возможности подключения приведены в инструкции для выходных модулей.

## 12.6.1 Кабели данных

Последовательный интерфейс используется для вывода цикличных данных, всех значений функций меню измерений, так же как вывод программирования датчиков и прибора на принтер или компьютер. Описание всех кабелей данных ALMEMO® и их подключение приведено в Справочнике, Раздел 5.2. Остальные модули для сетевой работы приборов приведены в Справочнике, Раздел 5.3. Все интерфейсные модули подключаются к разъему А1 (2), исключая сетевой кабель ZA 1999-NK (используется для сетевой работы дополнительных приборов),

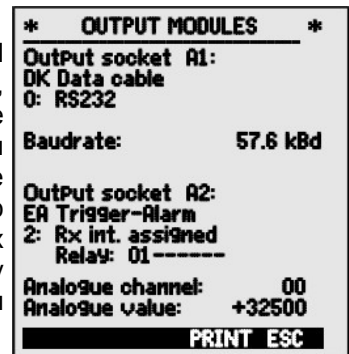

который подключается к разъему A2.

Под основным разъемом в меню отображается :

### Output socket A1: DK Data cable

Вариант 0: Серийный станд. интерфейс всегда активен0: RS232 Скорость перед.данных сохр.в кабель коннекторе: **Baud rate: 9600 baud** 

## **12.6.2 Релейно-триггерные аналоговые модули**

В отличии от модулей поколения V5 (ZA1000-EAK) используемых для адресации периферийных приборов через релейный и триггерный входы (см. Справочник 5.1.2/3), которые обеспечивают одну разновидность функции (см. Справочник XREF), новый V6 релейно-триггерный аналоговый адаптер напр. модуль ES5690- RTA5 (см. XREF), поддерживает до 10 элементов. Реле, триггерные входы или аналоговые выводы конфигурируются индивидуально, в зависимости от варианта функции. Эти внешние модули подключаются

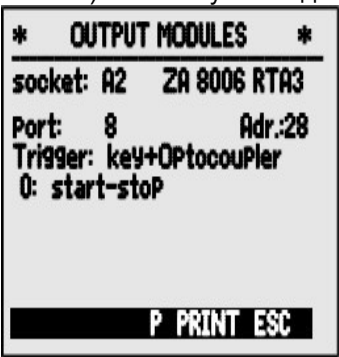

в выходной разъем A2 или A1 **(2)**; модуль расположен на шине. Для подтверждения адресации всех элементов каждый разъем содержит 10 адресных портов.

#### **Разъем Подключение Адрес порта**

- **A**1 V6 выходн. модули в разъем A1 с 10 по19
- **A2** V6 выходн. модули в разъем A2 с 20 по 29

**B3 по 9** макс. семь ES5690-RTA5 модулей на шине с 30 по 99

В меню **Output modules** элементы выходных модулей выбираются отдельно и функции запрограммированы, см. ниже (см.Справочник, 6.10.9)

Во-первых, **выбрать порт** нажав : **<P> :** ▲ или ▼

напр. Port 0, модуль B3 (адрес порта 30): **Port: 30** 

Распознаются соотв. элементы :

## **Реле :**

 $T$ ип реле = NO (норм. открыт) : Relay : NO Тип реле = NC (норм. закрыт) : **Relay : NC** 

 $T$ ип реле = изменяемый:  $Relay: Changeover$ 

Режим переключения реле конфигурируется в **след. вариантах,** см**.** 10.5:

- 0: Тревога, если один канал из всех неисправен **0: Summated alarm**
- 2: Тревога для программируемого канала **2: Assigned internally**
- 3: Тревога, если макс. пред. знач. превышено 3: Summated alarm ma[x](#page-31-0)

4: Тревога, если мин. пред. значение превышено **4: Summated alarm - mini** 

8: Реле, упр-мое через интерфейс или клавиатуру : 8: Driven externally

- 
- 

Вариант 2 "Заданный внутр." также требует приведения реле к определенным предельным значениям (см. 12.4.3).

Для определения неисправности сети питания желательно, чтобы реле имело функцию инверсии, так как при отсутствии тока сигнал тревоги активируется автоматически. Поэтому варианты функций также возможны с инверсией.

Контроль инверт.реле: напр. вар-т 2 инверт: -2: Assigned internally -**Inverted** 

Режим активации и текущий статус соединения, в зависимости от типа реле и режима управления отображается на следующей строчке.

Режим активации и статус соединения реле: **Status: active open** 

Релейный вариант 8 "Внешнее управление" допускает ручное управление через клавиатуру или интерфейс (см. Справочник 6.10.10).

Релейный вариант 8:

Для активации реле вручную нажать:

Нижняя строка данного меню предназначена для функции watchdog. Если сигнал, необходимый для управления измерительным прибором или любым управляемым реле, обычно принимаемый через интерфейс, зависит от сбоя, длящимся в течение одной минуты, функция watchdog гарантирует отключение всех реле. В случае сигнала тревоги, в меню **Output modules**, следующее за **Watchdog**, появляется мигающий

символ ошибки 'Error'. ВКЛ функцию watchdog, нажать:

ОТКЛ. функцию watchdog нажать:

## Триггерные входы

Для контроля последовательности измерений для всех выходных модулей V6 доступны 2 триггерных входа в портах 8 и 9.

Триггерный ключ "Клавиша" и/или "оптопара" первоначально конфигурируется в RTA3 при нажатии клавиш **PROG**, A / V ...и PROG или триггерная функция (для целей безопасности) отключается при нажатии "ОFF".

Следующие триггерные функции программируются в вариантах:

- 0: Начало/окончание измерений
- 1: Однокр. сканирование измер. точки вручн.
- 2: Удаление всех макс. и мин. значений  $2:$

#### values

- $3:$ 3: Печать измеренного значения
- 4: Нач./оконч. измер. с уровнем контроля 4: Start-Stop, level-controlled Zero-set measured 8:
- 8: Обнуление измеренного значения

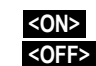

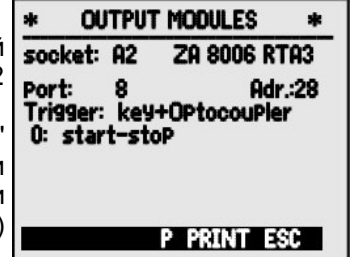

8: Driven externally <ON> или <OFF>

- 0: **Start - Stop** 
	- 1: Once-only scan
	- Clear max. / min.
- **Print**

## Выходные модули

**OUTPUT MODULES** 

 $\ast$ 

#### value

- -5: Выполнение макро 5 (см. Справочник 6.6.5) -5: Macro 5
- -6: Выполнение макро 6  $\overline{6}$  -6: **Macro 6**<br>-7: Выполнение макро 7 **-7: Macro 7**
- -7: Выполнение макро 7
- $-8$ : Выполнение макро 8  $-8$ : Масго 8
- -9: Выполнение макро 9 **-9: Macro 9**

## **12.6.3 Аналоговый выход**

- 
- 
- 
- 

 $\ast$ 

<span id="page-86-0"></span>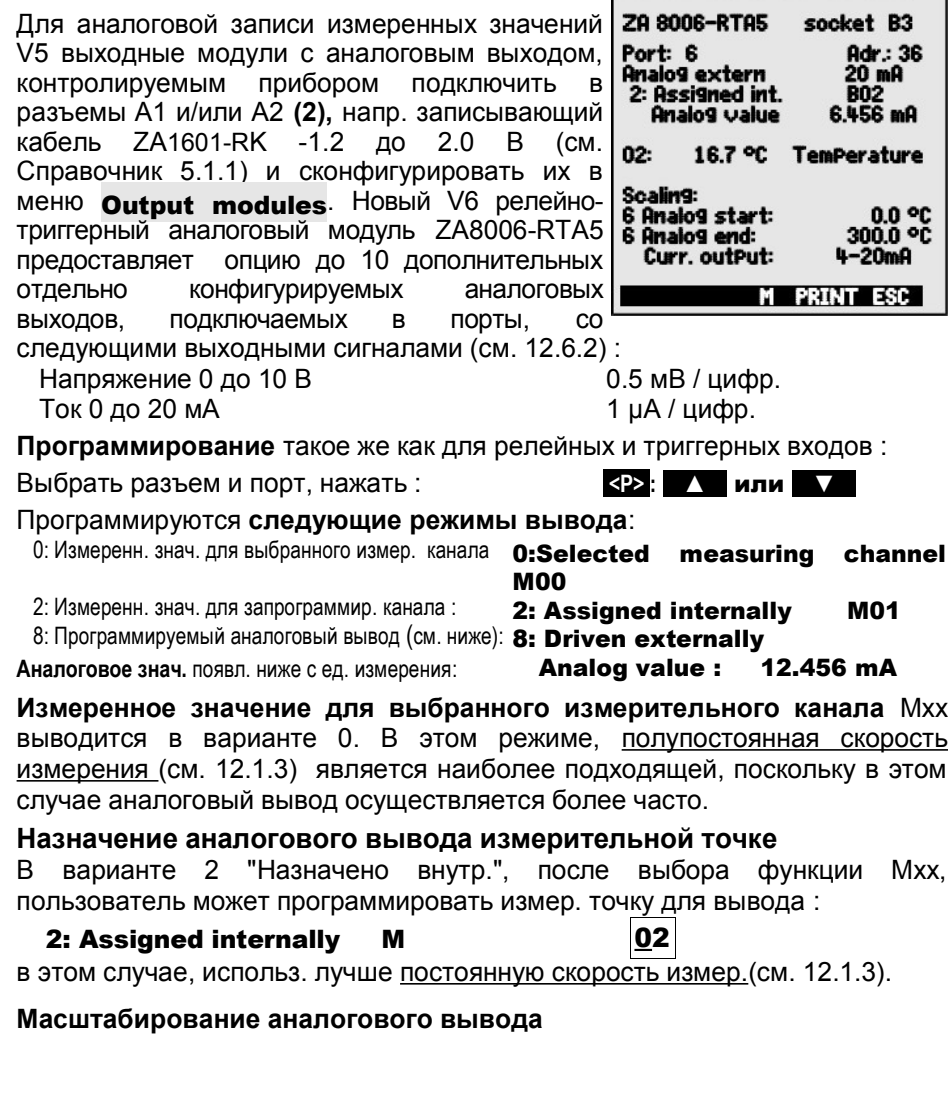

При конфигурации вывода измеренного значения в том же меню существует возможность с помощью функций **Analog start <sup>и</sup> Analog end**,<br>получить диапазон измерения фактически используемый для получить диапазон измерения фактически используемый для измерительной точки от 10 В или 20 мA (см. 12.4.4)

**Запрограммир. начало аналог. вывода** : [6 A](#page-78-1)nalog start : 0.0°C **Запрограммир. оконч. аналог. вывода** (см. 10.5):6 Analog end:100.0°C

Для 20 мA только аналоговые выводы Выбор между 0 - 20 мА и 4 - 20 мА вывода: Curr. output t 4-20 mA

**Программирование аналогового значения вывода** (см. Спр. 6.10.7)

В варианте 8 "Внешнее управление" 8: Driven externally Можно запрогр.аналог.значение вывода (см[.10.5\)](#page-31-0): **Analog value:5.000 mA** 

## **12.7 Меню питание датчика**

<span id="page-87-0"></span>Питание для измерительного прибора обеспечивается сетевым адаптером ZB 1212- NA9 (12В/2.5A). В опции с использованием модуля ES 5690-AP питание обеспечивается 8 AA NiMH аккумуляторами. С помощью меню Питание датчика (power supply) осуществляется мониторинг оставшегося времени работы батарей, которое отображается в виде текущего напряжения на дисплее. При 10.4 В символ батареи в строке состояния начинает мигать, а при 8.8В прибор

автоматически отключается. Текущий заряд батареи отображается только в таком виде, в связи с различными типами нагрузки.

Отображение напряжения / напряж. батареи **Battery voltage: 10.8 V** Отображение текущего заряда батареи **Sensor voltage: 11.6 V** 

## **12.8 Меню блокировки и калибровки (опция KL)**

В меню Locking and calibration пользователь может ограничить доступ к определенным меню и функциям. Помимо этого, в этом меню пользователь видит последовательную нумерацию и калибровку данных для самого прибора и для любых подключенных датчиков. С опцией KL можно не только скорректировать датчик для нескольких точек в коннекторе, но и управлять соответствующими калибровочными данными (см. 12.3.11 ).

Право доступа к опции и другим меню, а также к определенным фунциональным клавишам может

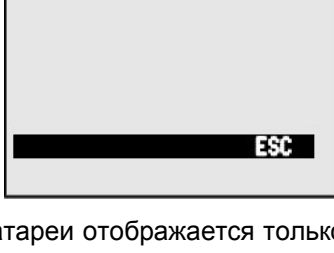

POWER SUPPLY

Battery voltage

Sensor voltage

\*

10.8 U 11.6 U

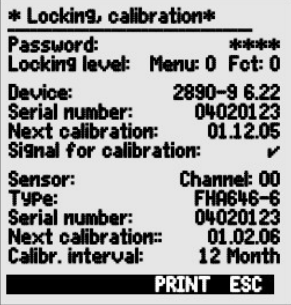

88 ALMEMO® 5690-2M

быть подробно определено и защищено паролем с помощью параметров меню "Menu" and функции "Fct".

#### **Блокировка прибора**

Пароля нет, блокировка с новым паролем **Password:** Блокировка защищена паролем, ввести пароль **Password:** Выбор уровня блокировки для меню и функции Locking: Menu: 0 Fct: 0

#### **Меню Блокировка меню**

- 0 Нет
- 1 Меню калибровки, без пароля
- 2 + меню программирования, искл. запись в память и вывод из памяти
- 3 + запись в память и вывод из памяти
- 4 + меню помощи
- 5 + меню измерения, искл. меню пользователя U1

#### **Функция Блокировка функций и клавиш** 0 Нет

- 
- 
- 
- 
- 1 ввод данных, вкл. и выкл. **PROG, ON, OFF, ZERO, ADJ**<br>2 нулаление измеренных ланных **СМЕМ. CLR. CLRA** + удаление измеренных данных **CMEM, CLR, CLRA** 3 + начало / окончание / вывод измерений START/STOP, MANU, ARRAY, PRINT
- 4 + выбор функции, выбор измерит. точки PROG, F**^**, M**^**

#### **Управление калибровкой данных**

Отображаются тип прибора (с версией и серийным номером) и датчиков (с порядковым и серийным номерами). С опцией KL пользователь может ввести данные следующей калибровки и интервал калибровки в месяцах. Если функция "Calibration message" активна, то когда прибор включен появляется сообщение о начале следующей калибровки.

## 13. УСТРАНЕНИЕ НЕИСПРАВНОСТЕЙ

Система сбора данных ALMEMO 5690-2M может быть сконфигурирована и запрограммирована различными способами. Прибор может быть ШИРОКИМ спектром датчиков. дополнительными соединен  $\mathbf{C}$ измерительными приборами, приборами тревоги, сигнализации **IA** периферийным оборудованием. В связи с вышеперечисленным, R. определенных ситуациях, в работе прибора могут возникать сбои. Это является достаточно редким фактом, чаше всего неисправности связаны с некорректными действиями пользователя, неверными установками, неподходящего использованием кабеля. B. подобных случаях, используйте следующие тесты

Ошибка Дисплей не работает, нет реакции при нажатии на клавиши.

Рекомендации Проверьте питающее напряжение: замените батареи: прибор: выключите и снова включите при необходимости перезагрузите (см. 7.5).

Ошибка Измеренное значение неверно.

- Рекомендации Проверьте все запрограммированные каналы очень аккуратно. особенно базисное значение И **TOYKV** нуля (программирование датчика и специальные функции).
- Ошибка Колебания измеренных значений или зависание системы посреди операции.
- Рекомендации Проверьте недопустимое электрическое соединение.

отключите любые подозрительные датчики, подключите датчики вручную, изолируйте и проверьте работу или подключите макеты (короткое замыкание АВ для термопар, 100 Ватт для Pt100 датчиков) и проверьте, затем переподключите датчики и вновь проверьте. Если при любых подключениях ошибка сохраняется, проверьте всю электропроводку; если необходимо, изолируйте датчик и используйте экранированные или витые провода.

Ошибка Передача данных через интерфейс не работает.

Проверьте интерфейсный модуль, Рекомендации соединения. и настройки: проверьте установку одинаковой скорости передачи данных и типа передачи для обоих приборов (см. 12.5.3).

Правильный ли адрес присвоен СОМ интерфейсу на компьютере? Находится ли принтер в рабочем режиме?

Активны ли потоки данных DTR и DSR?

Для проверки потока данных и линий квитирования используется небольшой интерфейсный тестер с LED; (в статусе готовности к работе линии данных TXD, RXD имеют отрицательный потенциал приблизительно -9В и LED горят зеленым цветом, тогда как линии квитирования DSR, DTR, RTS, CTS имеют положительный потенциал +9В и LED горят красным; на время передачи данных LED должны гореть красным).

Проверьте передачу данных, используя окно терминала (ALMEMO® Control, WINControl, WINDOWS Terminal):

Выбрать входной канал интерфейса U с помощью команды 'A1', в качестве адреса прибора используйте присвоенный номер прибора 'Gxy' (СМ. Справочник.

BBecTU <Strg Q> для XON, если прибор находится в статусе XOFF.

проверить программирование с помощью 'Р15' (см. Спр. 6.2.3).

проверить линию передачи с помощью ввода цикла, используя команду 'Z123456' и проверить на дисплее.

Для проверки линии получения данных, нажать **<PRINT>** и проверить на дисплее.

Ошибка Передача данных по сети не работает.

Рекомендации Проверьте установку на всех приборах различных адресов, присвойте индивидуальные адреса приборам через терминал, используя команду 'Gxy'.

Адрес прибора верный, если отображается 'у CR LF'.

Если передача данных более невозможна, отсоедините все сетевые приборы.

Проверьте все приборы, подключенные по кабелю данных к компьютеру по отдельности (см. выше).

Проверьте эл. изоляцию проводов на предмет короткого замыкания и спутывания.

Все ли сетевые распред. устройства подключены к питанию?

Последовательно подключите приборы в сеть и проверьте их (см. выше).

Если после вышеперечисленных действий, прибор по прежнему неисправен, он должен быть возвращен на завод-производитель в Хольцкирхен, с направлением сопроводительного письма, в котором будет приведено описание ошибки и, по возможности, приложена распечатка тестов. ПО AMR-Control позволяет распечатать скриншоты с настройками; сохранить и/или распечатать ОСНОВНЫМИ полный дрункциональный тест журнала операций с прибором или терминала.

## **14. ДЕКЛАРАЦИЯ СООТВЕТСТВИЯ**

Компания Ahlborn Mess- und Regelungstechnik GmbH декларирует, что измерительный прибор ALMEMO® 5690-2M имеет сертификат CE и соответствует всем требованиям EU, предъявляемым к приборам по регламенту низковольтное оборудование и электромагнитная совместимость (EMC) (89/336/EWG).

Данный продукт отвечает следующим стандартам.

Безопасность: EN 61010-1:2001

EMC: EN 61326: 2006

Декларация не действует, если в продукт внесены конструктивные изменения, не согласованные с заводом-изготовителем.

Для продления срока службы датчика, убедитесь, что соединительный кабель не проложен вдоль или близко к высоковольтным питающим кабелям и, если необходимо, используйте экран для предотвращения помех в измерительной системе.

Для работы с прибором следуйте следующим рекомендациям:

Использование прибора в сильных электромагнитных полях может привести к серьезным ошибкам в измерениях (<50 µV при 3 В/м и 1.5 м для термопар). При прекращении негативного воздействия, прибор начинает работать согласно его технической спецификации.

## **15. ПРИЛОЖЕНИЕ**

# **15.1 Технические данные**  (см. Справочник 2.3)

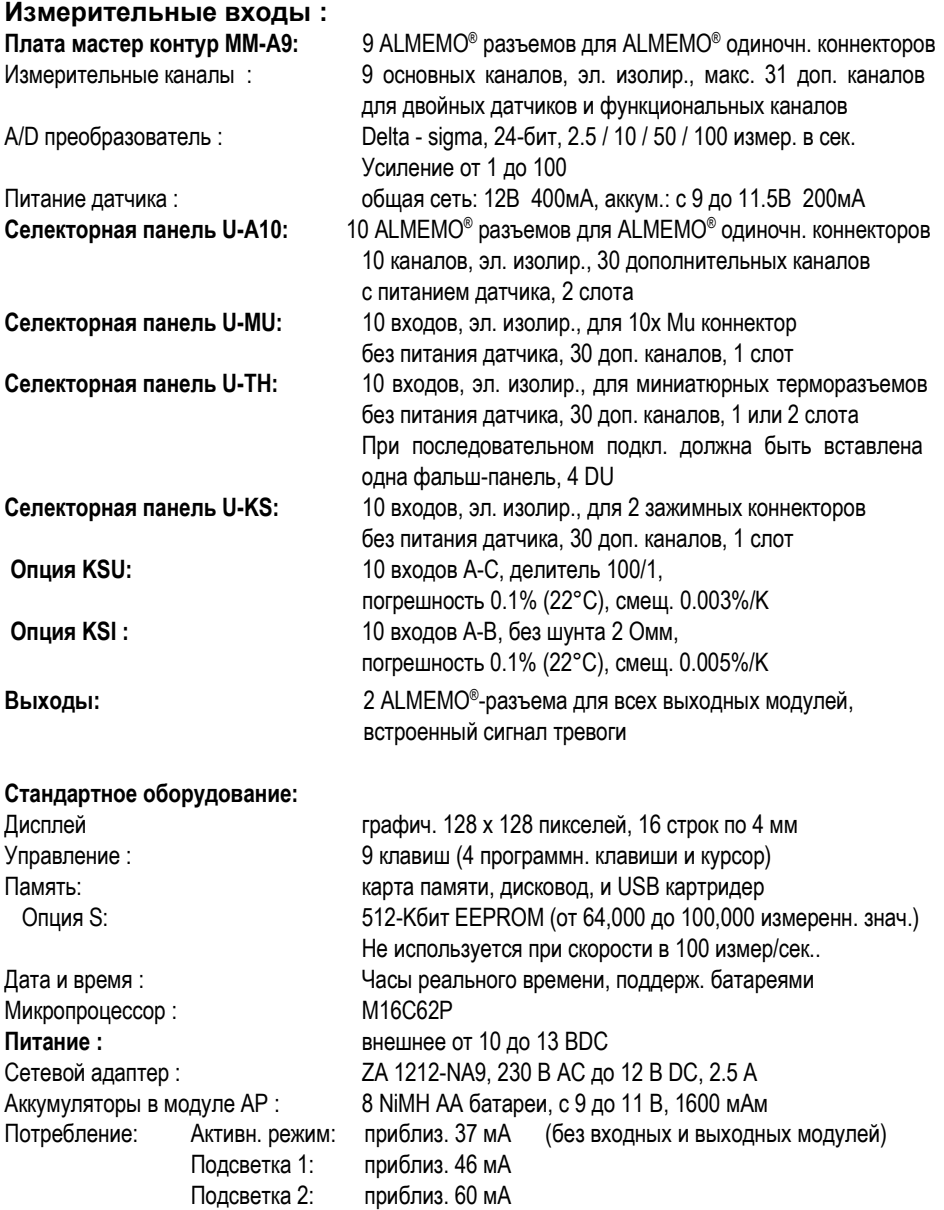

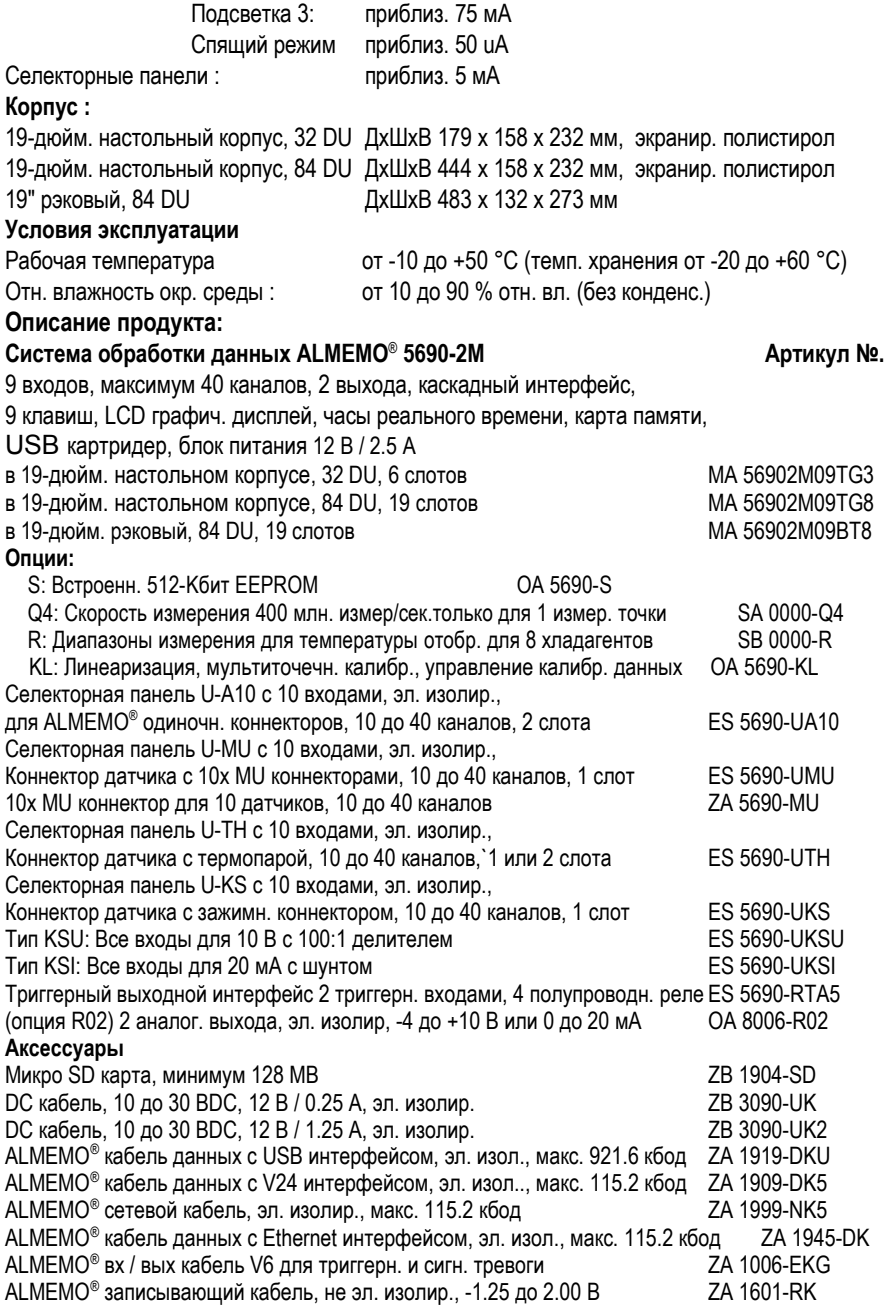

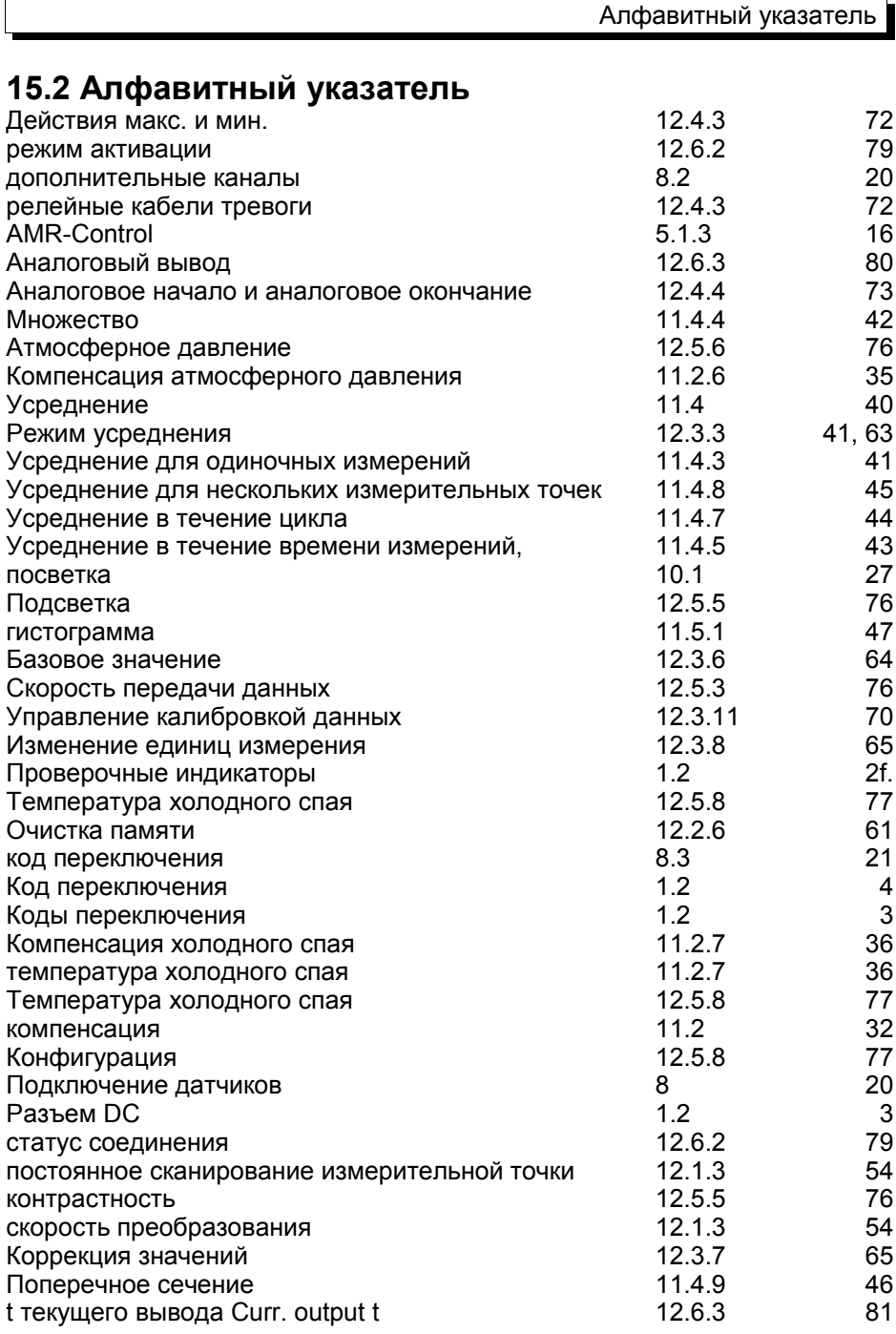

## 15. ПРИЛОЖЕНИЕ

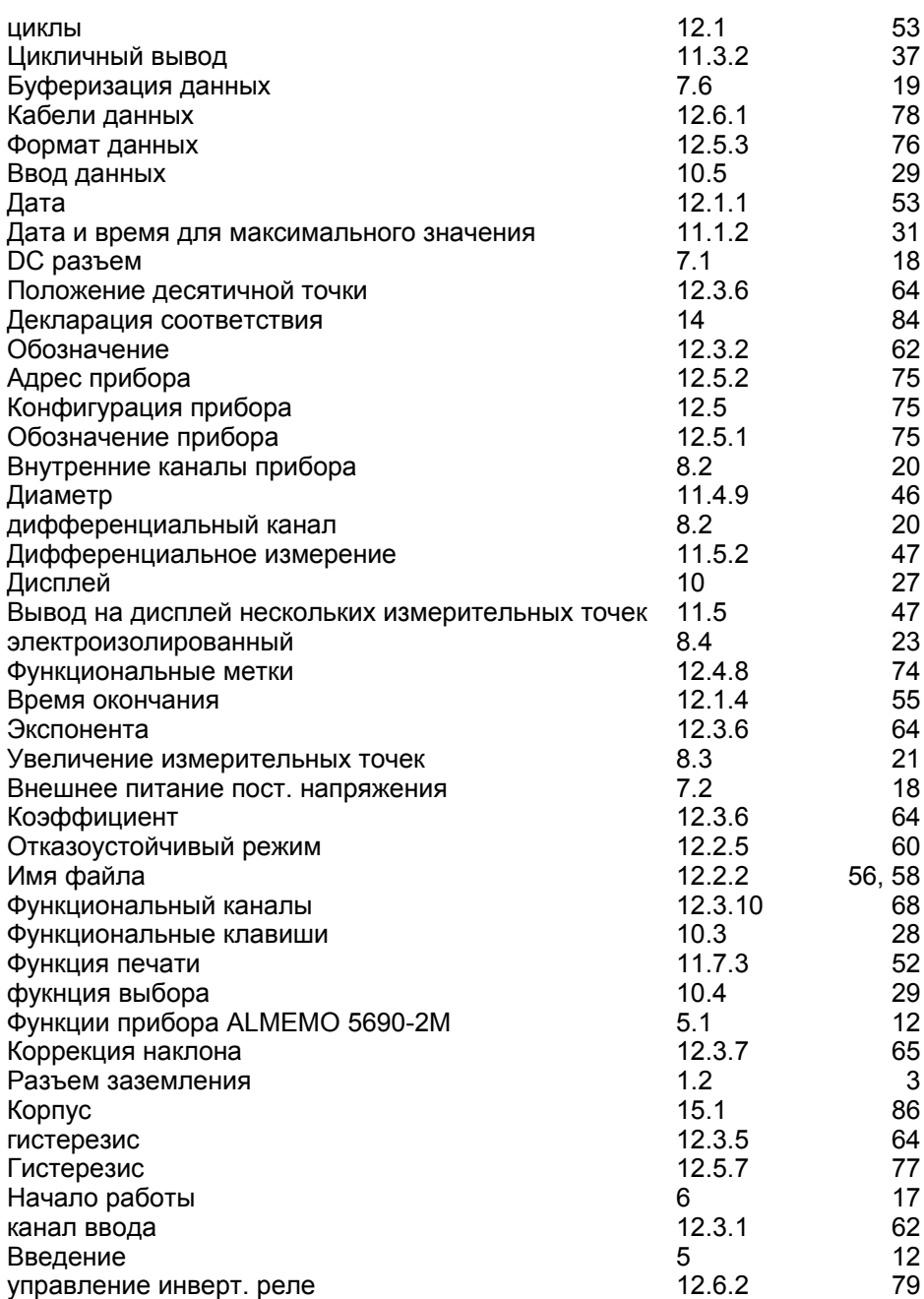

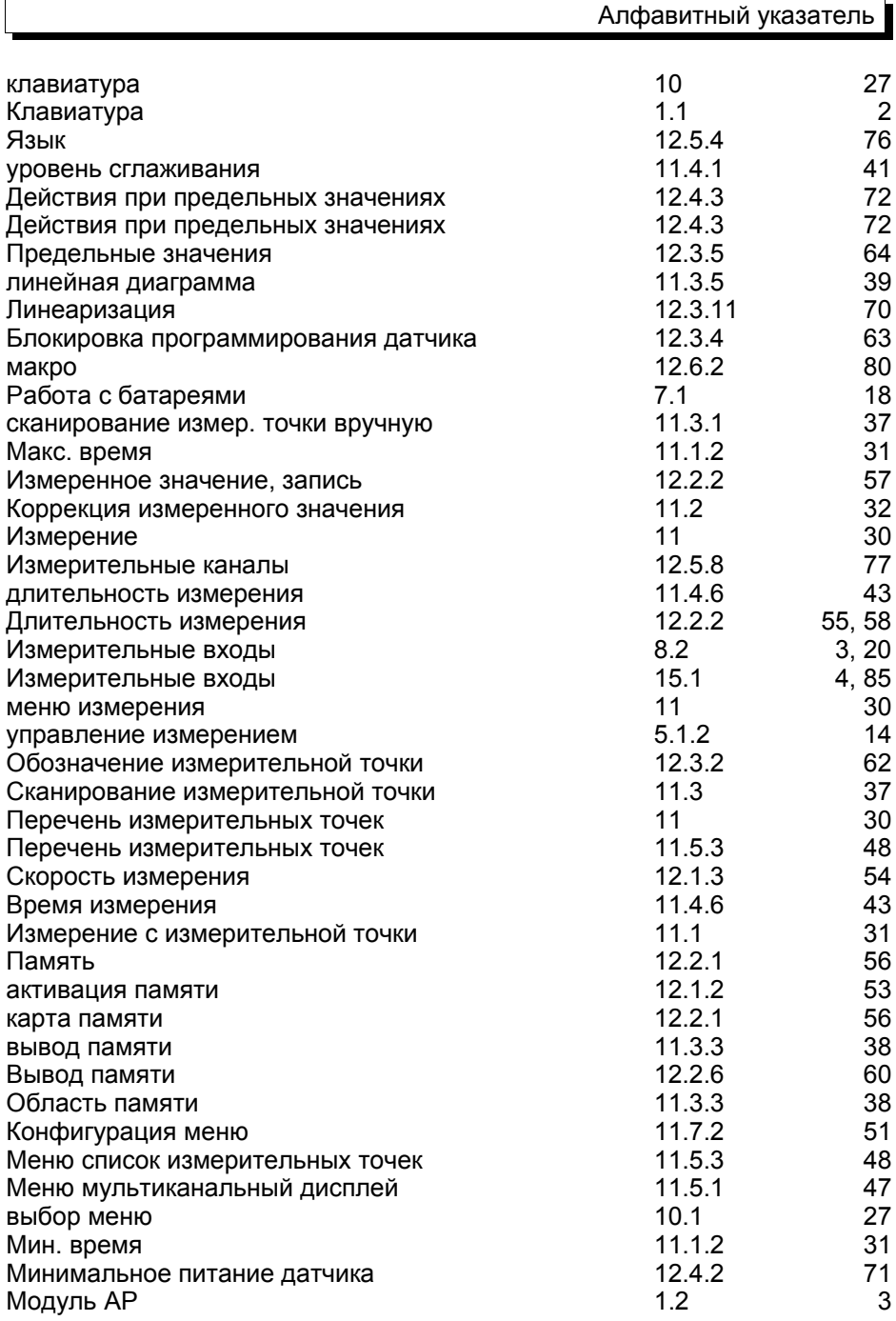

 $\Gamma$ 

ь

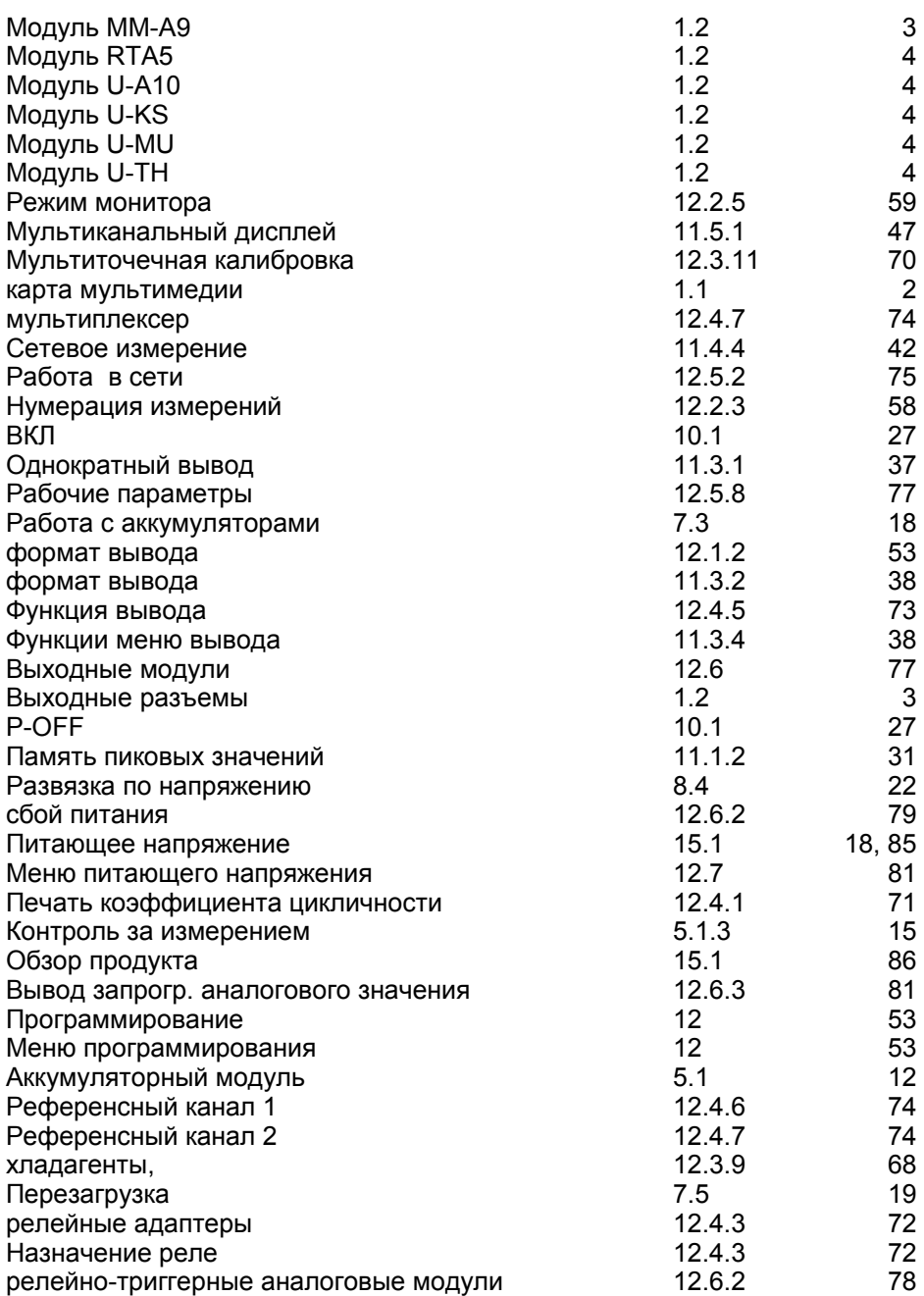

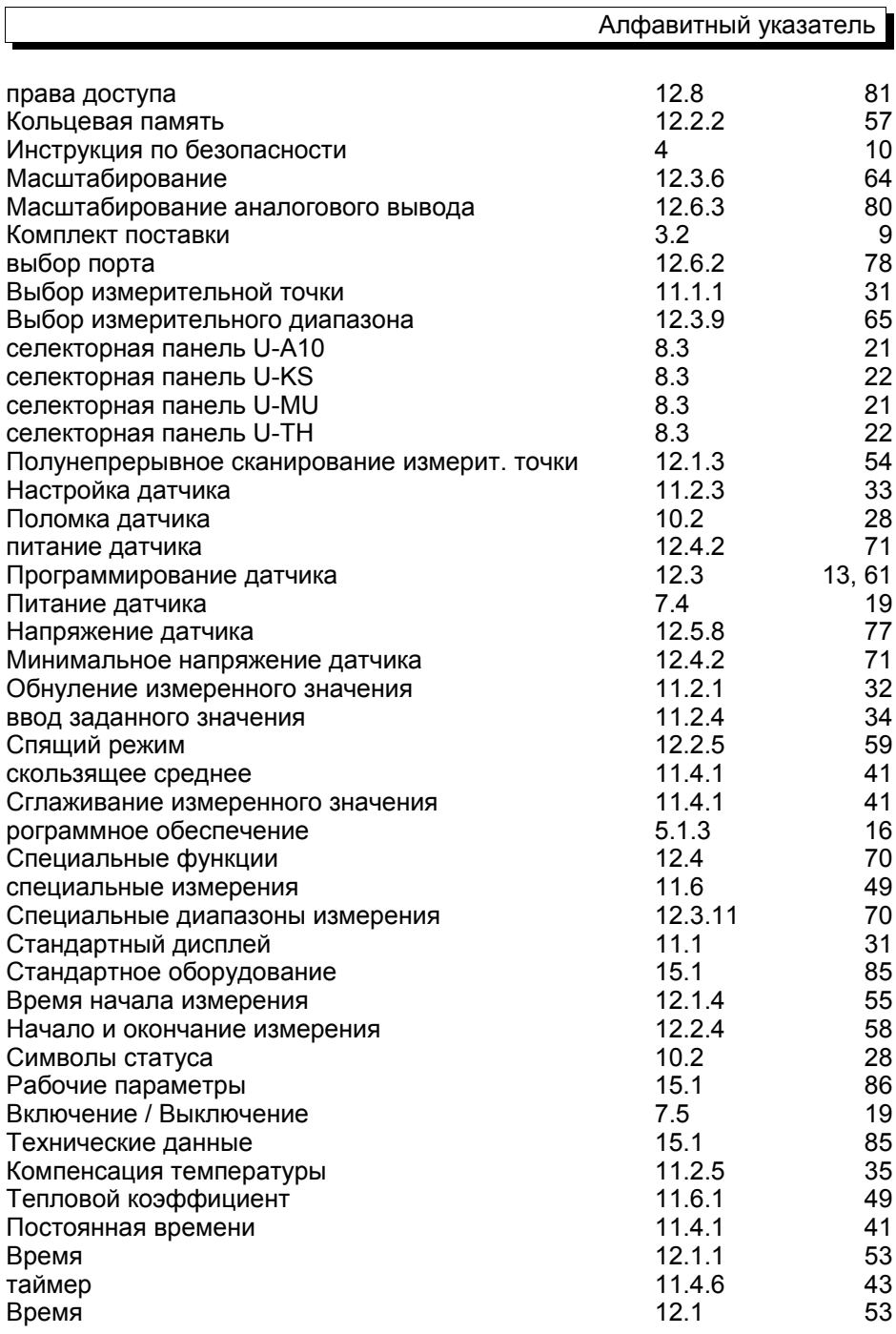

#### 15. ПРИЛОЖЕНИЕ

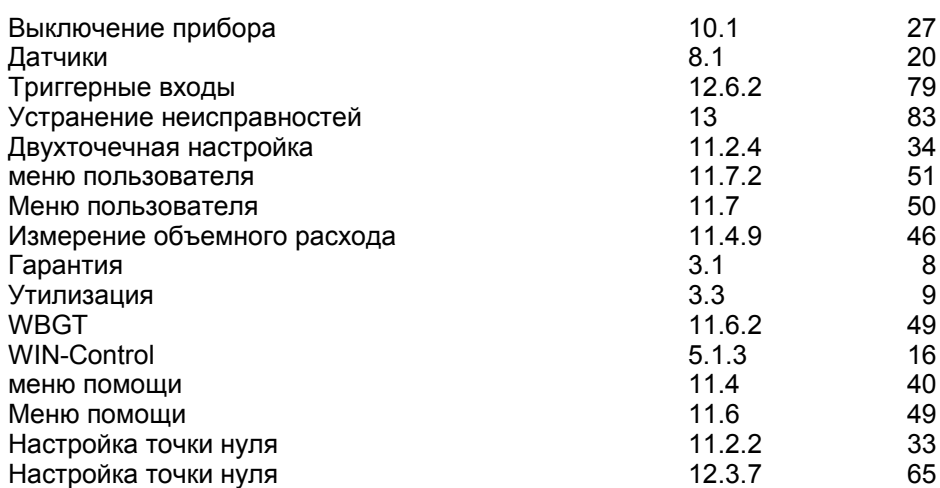

## **15.3 Контакты**

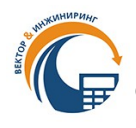

**ООО «Вектор-Инжиниринг» - Официальный дистрибьютор Ahlborn в РФ и СНГ. 198303, г. Санкт-Петербург, а/я 27. Тел.:+7 (812) 327-23-20, 340-00-38.**

**Сайт: almemo.ru E-mail: [info@vec-ing.ru](mailto:info@vec-ing.ru)**

**Мы оставляем за собой право вносить технические изменения без предварительного согласования.**